# Desenvolvimento Web com HTML, CSS e JavaScript

 $Curso WD-43$ 

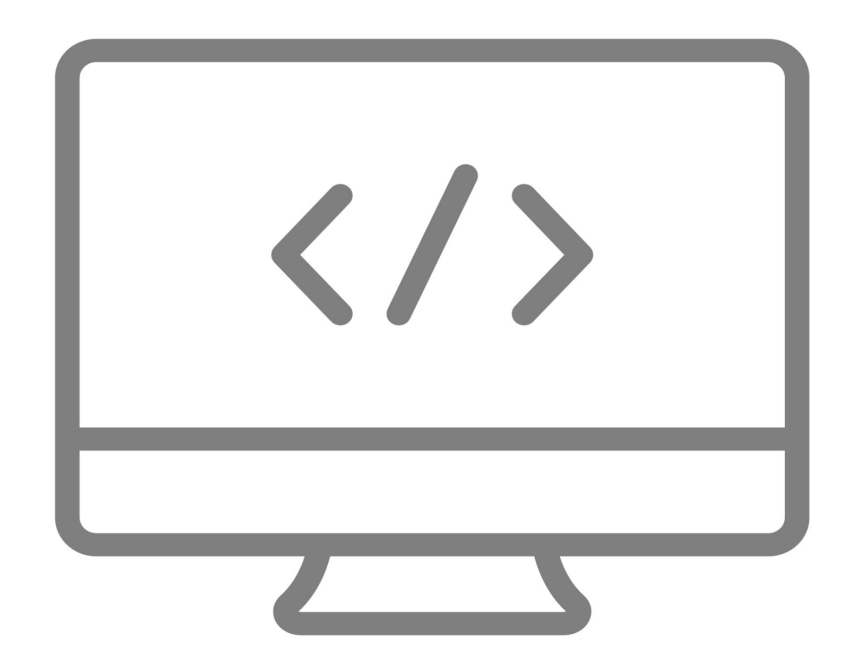

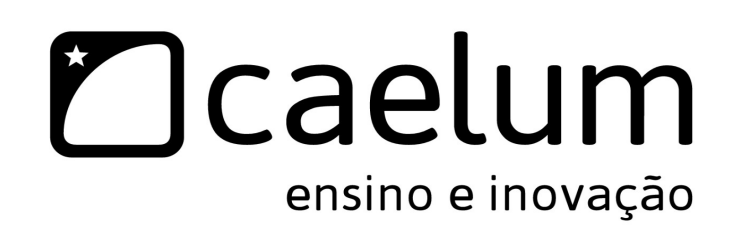

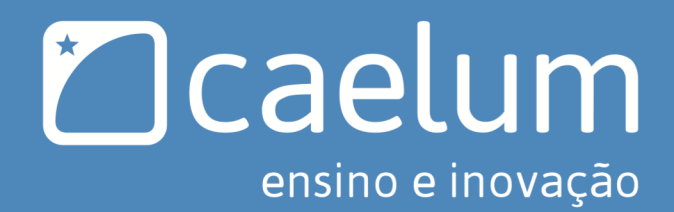

# Conheça também:

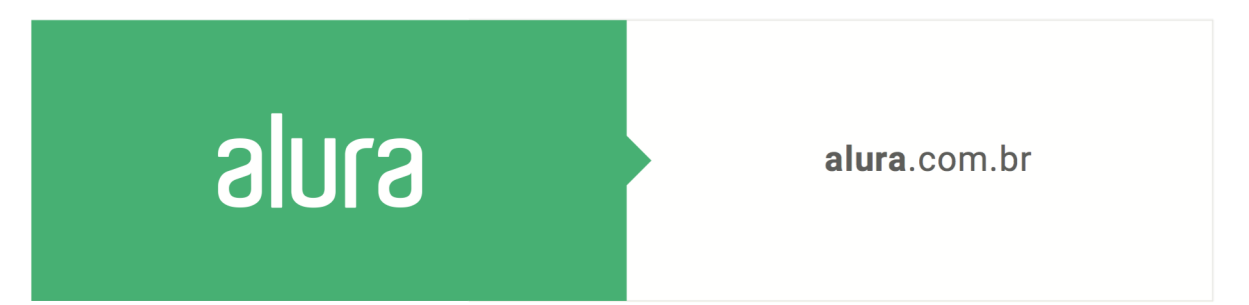

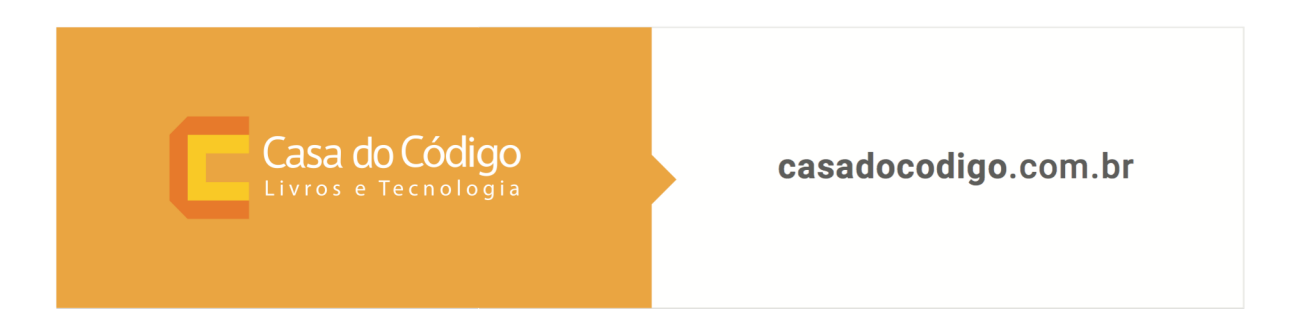

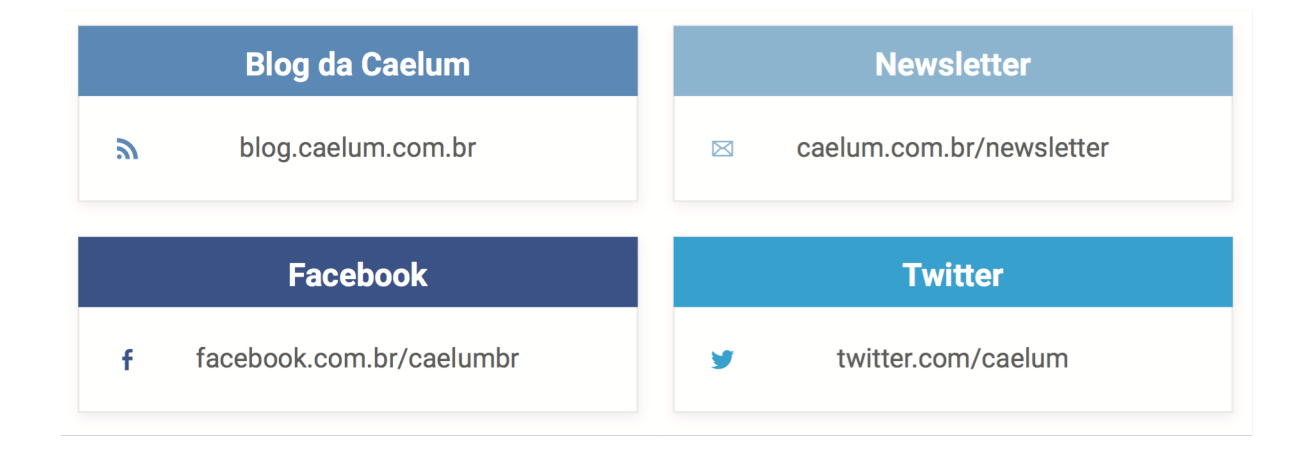

# SOBRE ESTA APOSTILA

Esta apostila da Caelum visa ensinar de uma maneira elegante, mostrando apenas o que é necessário e quando é necessário, no momento certo, poupando o leitor de assuntos que não costumam ser de seu interesse em determinadas fases do aprendizado.

A Caelum espera que você aproveite esse material. Todos os comentários, críticas e sugestões serão muito bem-vindos.

Essa apostila é constantemente atualizada e disponibilizada no site da Caelum. Sempre consulte o site para novas versões e, ao invés de anexar o PDF para enviar a um amigo, indique o site para que ele possa sempre baixar as últimas versões. Você pode conferir o código de versão da apostila logo no nal do índice.

Baixe sempre a versão mais nova em: www.caelum.com.br/apostilas

Esse material é parte integrante do treinamento Desenvolvimento Web com HTML, CSS e JavaScript e distribuído gratuitamente exclusivamente pelo site da Caelum. Todos os direitos são reservados à Caelum. A distribuição, cópia, revenda e utilização para ministrar treinamentos são absolutamente vedadas. Para uso comercial deste material, por favor, consulte a Caelum previamente.

# **Sumário**

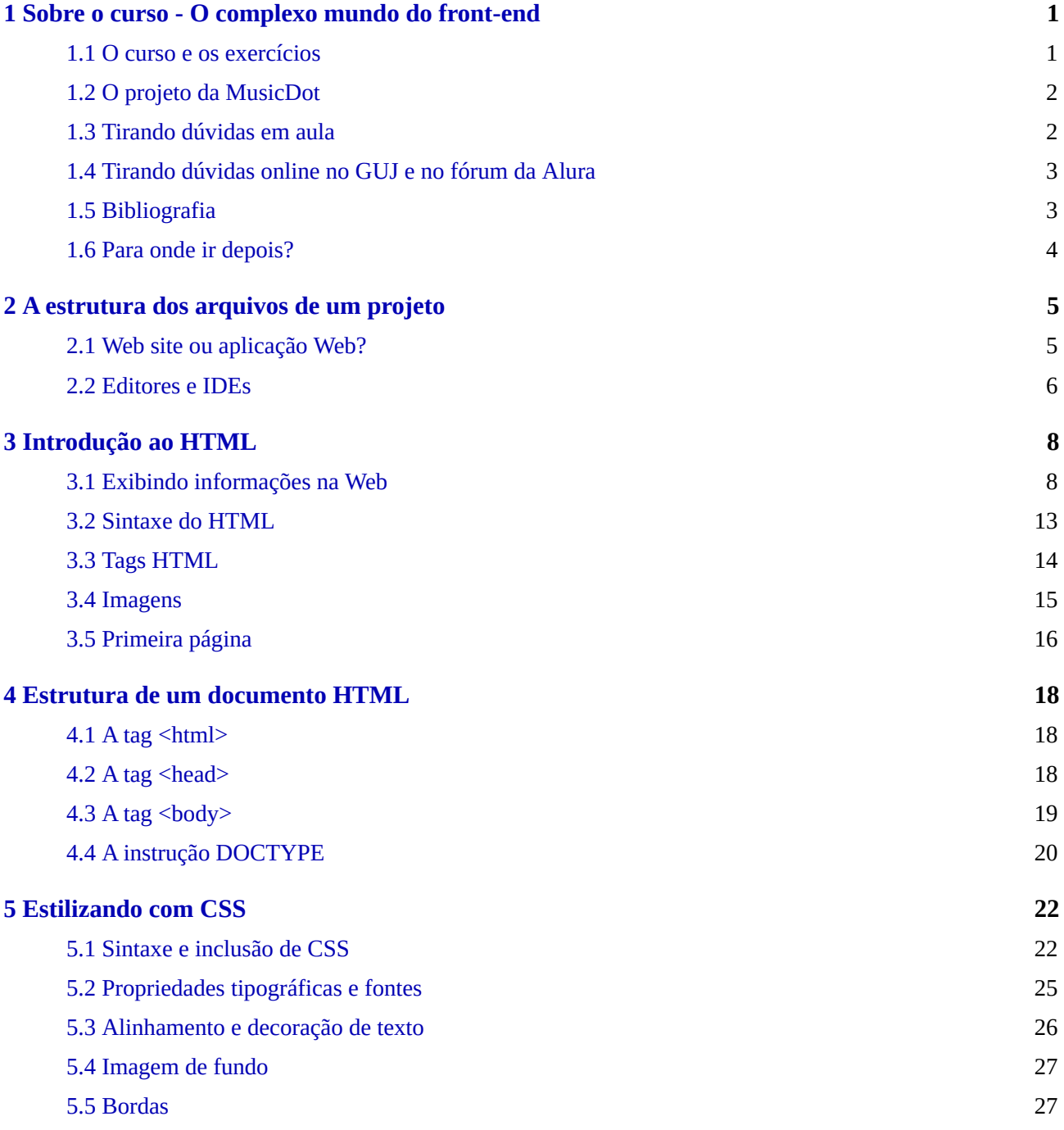

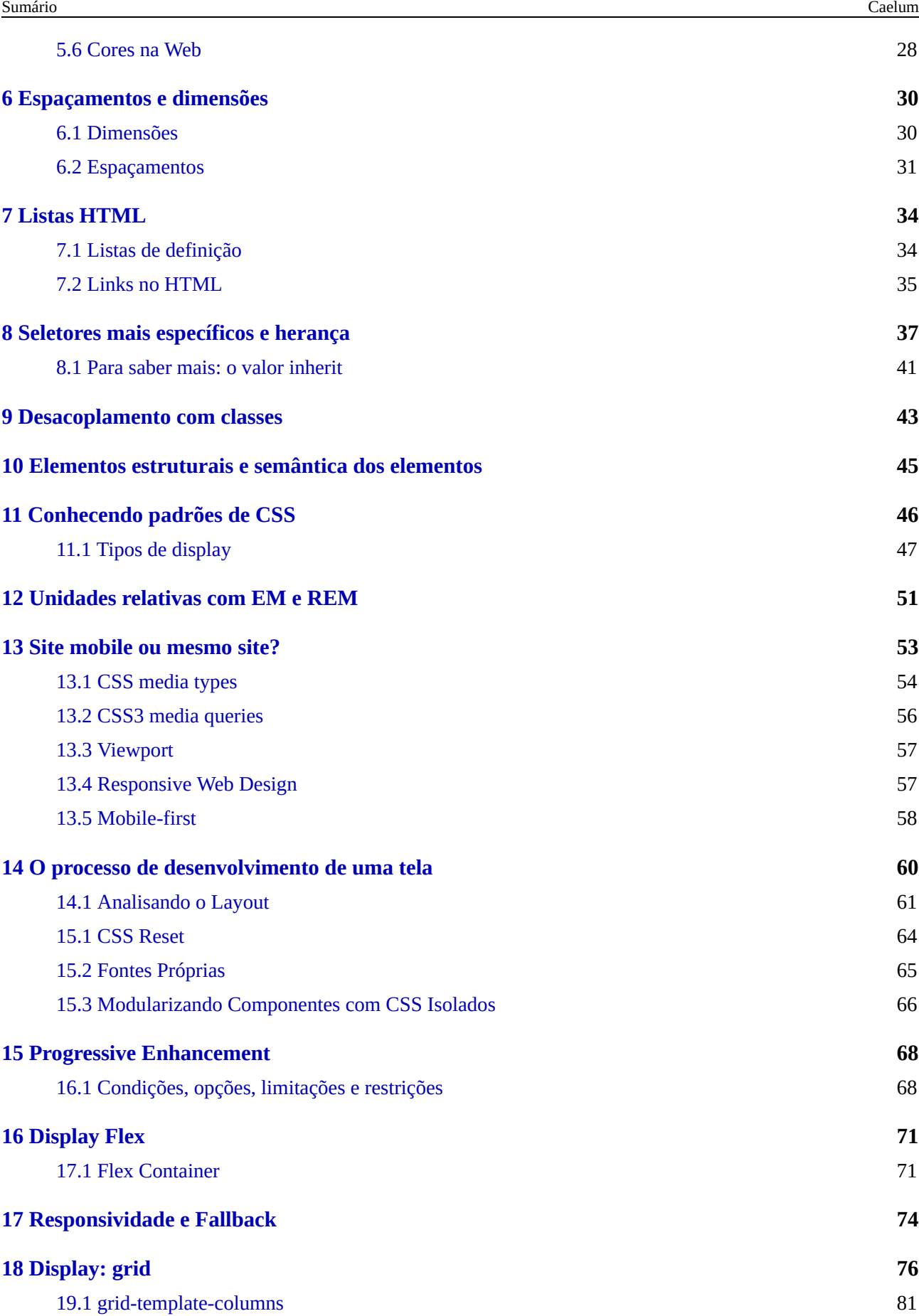

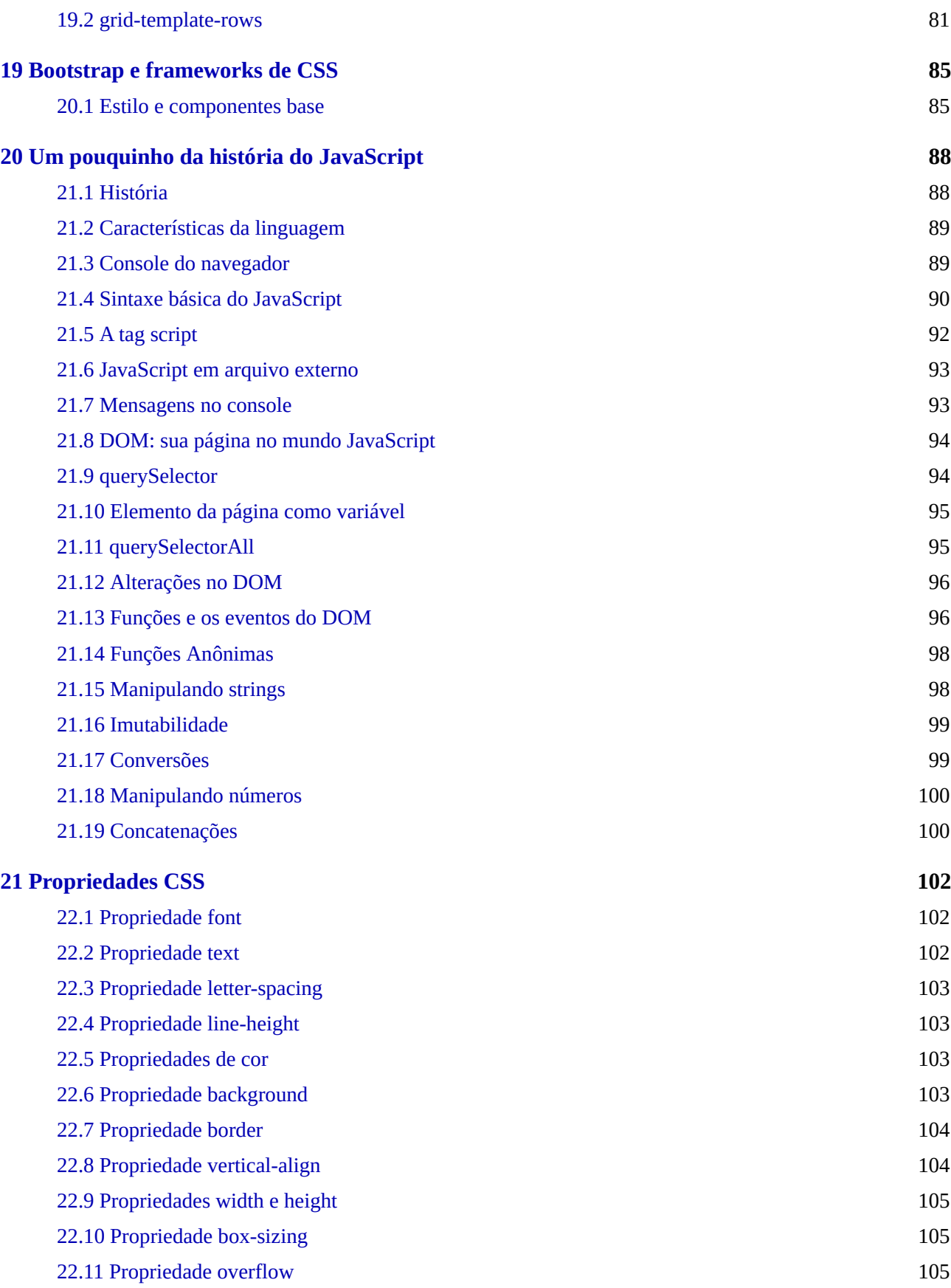

# <span id="page-6-0"></span>CAPÍTULO 1 SOBRE O CURSO - O COMPLEXO MUNDO DO FRONT-END

#### *"Ação é a chave fundamental para todo sucesso" -- Pablo Picasso*

Vivemos hoje numa era em que a Internet ocupa um espaço cada vez mais importante em nossas vidas pessoais e profissionais. O surgimento constante de Aplicações Web, para as mais diversas finalidades, é um sinal claro de que esse mercado está em franca expansão e traz muitas oportunidades. Aplicações corporativas, comércio eletrônico, redes sociais, filmes, músicas, notícias e tantas outras áreas estão presentes na Internet, fazendo do navegador (o *browser*) o software mais utilizado de nossos computadores.

Esse curso pretende abordar o processo de desenvolvimento de sites que acessamos por meio do navegador de nossos computadores, utilizando padrões atuais de desenvolvimento e conhecendo a fundo suas características técnicas. Discutiremos as implementações dessas tecnologias nos diferentes navegadores, a adoção de *frameworks* que facilitam e aceleram nosso trabalho, além de dicas técnicas que destacam um profissional no mercado. HTML e CSS serão vistos em profundidade além de eventos no JavaScript.

Além do acesso por meio do navegador de nossos computadores, hoje o acesso à Internet a partir de dispositivos móveis representa um grande avanço da plataforma, mas também implica em um pouco mais de atenção no trabalho de quem vai desenvolver. No decorrer do curso, vamos conhecer algumas dessas necessidades e como utilizar os recursos disponíveis para atender também a essa grande necessidade.

# 1.1 O CURSO E OS EXERCÍCIOS

Esse é um curso prático que começa nos fundamentos de HTML e CSS, incluindo tópicos relacionados às novidades das versões HTML5 e CSS3, como por exemplo, Flexbox e Grid. Depois, é abordada a linguagem de programação JavaScript focada na parte de eventos, para criar interações entre o usuário e a página.

Durante o curso, serão desenvolvidas páginas semelhantes com o site da MusicDot. Os exercícios foram projetados para apresentar gradualmente ao aluno quais são as técnicas mais recomendadas e utilizadas quando assumimos o papel de pessoa que desenvolve para *front-end*, quais são os desafios <span id="page-7-0"></span>mais comuns e quais são as técnicas e padrões recomendados para atingirmos nosso objetivo, transformando imagens estáticas (os *layouts*) em código que os navegadores entendem e exibem como páginas da Web.

Os exercícios propostos são fundamentais para o acompanhamento do curso e para os estudos em casa. Igualmente importante é a participação ativa nas discussões e debates em sala de aula.

#### Você pode também fazer o curso data dessa apostila na Caelum

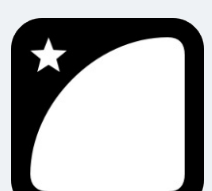

*JavaScript*

Querendo aprender ainda mais sobre? Esclarecer dúvidas dos exercícios? Ouvir explicações detalhadas com um instrutor?

A Caelum oferece o **curso data** presencial nas cidades de São Paulo, Rio de Janeiro e Brasília, além de turmas incompany.

Consulte as vantagens do curso *Desenvolvimento* Web com HTML, CSS e

# 1.2 O PROJETO DA MUSICDOT

Durante o curso, vamos reproduzir o site da MusicDot. Um site para aprender a tocar instrumentos através de video-aulas. Construiremos várias páginas da empresa com intuito de aprender os conceitos de HTML, CSS e JS.

Os conteúdos e o design do site já foram pré-definidos. Vamos, aqui, focar na implementação, papel de pessoas que desenvolvem.

# 1.3 TIRANDO DÚVIDAS EM AULA

Durante o curso, tire todas as suas dúvidas a pessoa responsável pela turma. HTML, CSS e JavaScript, apesar de parecerem simples e básicos, têm muitas características complexas que não podem deixar de ser totalmente compreendidas pelo aluno. Nossa equipe também está disponível para tirar as suas dúvidas após o término do curso, basta entrar em contato direto com a Caelum, teremos o prazer em ajudá-lo.

Se você está acompanhando essa apostila em casa, pense também em fazer o curso presencial na Caelum. Você terá contato direto com nossa equipe para esclarecer suas dúvidas, aprender mais tópicos além da apostila, e trocar experiências.

# <span id="page-8-0"></span>1.4 TIRANDO DÚVIDAS ONLINE NO GUJ E NO FÓRUM DA ALURA

Recomendamos fortemente a busca de recursos e a participação ativa na comunidade por meio das listas de discussão relacionadas ao conteúdo do curso.

O **GUJ.com.br** é um site de perguntas e respostas para desenvolvedores de software que abrange diversas áreas, sendo que front-end é um dos principais focos. A comunidade do GUJ tem mais de 150 mil usuários e 1 milhão e meio de mensagens. É o lugar ideal pra você tirar suas dúvidas e encontrar outros desenvolvedores.

#### <https://www.guj.com.br>

A Alura também é um ótimo lugar para aprender e tirar suas dúvidas. Ela é uma plataforma de cursos online do grupo Caelum que conta com mais de 1000 cursos voltados tanto para tecnologia quanto para outras áreas. Possui uma comunidade ativa nos fórums e nossa equipe está sempre disposta a ajudar.

#### <https://alura.com.br>

#### Seus livros de tecnologia parecem do século passado?

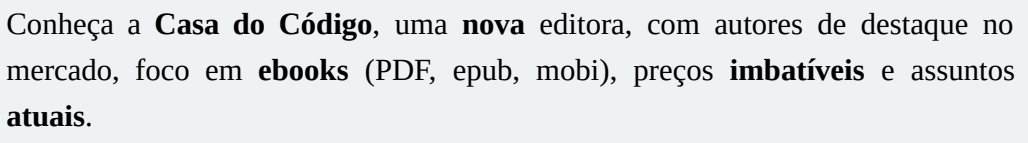

Com a curadoria da **Caelum** e excelentes autores, é uma abordagem **diferente** para livros de tecnologia no Brasil.

Casa do Código, Livros de Tecnologia.

# 1.5 BIBLIOGRAFIA

Além do conhecimento disponível na Internet pela comunidade, existem muitos livros interessantes sobre o assunto. Algumas referências:

- **HTML5 e CSS3: Domine a web do futuro** Lucas Mazza, editora Casa do Código;
- **A** Web Mobile: Design Responsivo e além para uma Web adaptada ao mundo mobile Sérgio Lopes, editora Casa do Código;
- A Arte E A Ciência Do CSS Adams & Cols;
- **Pro JavaScript Techniques** John Resig;

<span id="page-9-0"></span>**• The Smashing Book** - smashingmagazine.com

### 1.6 PARA ONDE IR DEPOIS?

Este curso é parte da Formação Front-end da Caelum que engloba também o treinamento JavaScript Moderno E Os Fundamentos Para Construção De WEB APPS. Você pode obter mais informações aqui:

#### <https://www.caelum.com.br/formacao-frontend>

Se o seu desejo é entrar mais a fundo no desenvolvimento Web, incluindo a parte server-side, oferecemos o curso **Desenvolvimento Web com PHP e MySQL**, a **Formação Java** e a **Formação .NET** que abordam três caminhos possíveis para esse mundo.

Mais informações em:

<https://www.caelum.com.br/>

# <span id="page-10-0"></span>CAPÍTULO 2 A ESTRUTURA DOS ARQUIVOS DE UM PROJETO

Como todo tipo de projeto de software, existem algumas recomendações quanto à organização dos arquivos de um site. Não há nenhum rigor técnico quanto a essa organização e, na maioria das vezes, você vai adaptar as recomendações da maneira que for melhor para o seu projeto.

Como um site é um conjunto de páginas Web sobre um assunto, empresa, produto ou qualquer outra coisa, é comum todos os arquivos de um site estarem dentro de uma só pasta e, assim como um livro, é recomendado que exista uma "capa", uma página inicial que possa indicar para o visitante quais são as outras páginas que fazem parte desse projeto e como ele pode acessá-las, como se fosse o **índice** do site.

Ter esse índice, não por coincidência, é uma convenção adotada pelos servidores de páginas Web. Se desejamos que uma determinada pasta seja servida como um site e dentro dessa pasta existe um arquivo chamado **index.html**, esse arquivo será a página inicial, ou seja o índice, a menos que alguma configuração determine outra página para esse fim.

Dentro da pasta do site, no mesmo nível que o index.html, é recomendado que sejam criadas mais algumas pastas para manter separados os arquivos de imagens, as folhas de estilo e os scripts. Para iniciar um projeto, teríamos uma estrutura de pastas como a demonstrada na imagem a seguir:

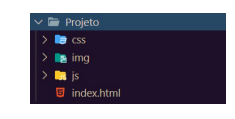

Muitas vezes, um site é servido por meio de uma aplicação Web e, nesses casos, a estrutura dos arquivos depende de como a aplicação necessita dos recursos para funcionar corretamente. Porém, no geral, as aplicações também seguem um padrão bem parecido com o que estamos adotando para o nosso projeto.

# 2.1 WEB SITE OU APLICAÇÃO WEB?

Quando estamos começando no mundo do desenvolvimento Web, acabamos por conhecer muitos termos novos, que por muitas vezes não são claros ou nos causam confusão. Vamos entender um pouco mais agora, qual a diferença de um Web site e uma aplicação Web.

#### <span id="page-11-0"></span>**Web site**

Podemos considerar um Web site uma coleção de páginas HTML estáticas, ou seja, que não interagem com um banco de dados através de uma linguagem de servidor Web. Ou seja, aqui todo o conteúdo do site está escrito diretamente no documento HTML, assim como as imagens e outras mídias. Claro que, para qualquer página Web ser fornecida publicamente a mesma deve estar hospedada em um simples servidor Web (hospedagem de sites).

#### **Aplicação Web**

Uma aplicação Web pode conter uma coleção de páginas, porém o conteúdo destas páginas é montado dinamicamente, ou seja, é carregado através de solicitações (requisições) à um banco de dados, que conterá armazenado os textos e indicação dos caminhos das imagens ou mídias que a página precisa exibir. Porém um HTML não tem acesso direto à um banco de dados, e esta comunicação deve ser feita por uma linguagem de programação de servidor Web. Esta aplicação escrita com uma linguagem de servidor que tem o poder de acessar o banco de dados e montar a página HTML conforme o solicitado pelo navegador. Estas solicitações podem ser feitas de várias maneiras, inclusive utilizando JavaScript. Portanto uma aplicação Web é mais complexa porque precisa de uma linguagem de servidor para poder intermediar as solicitações do navegador, um banco de dados, e muitas vezes (porém não obrigatoriamente) exibir páginas HTML com estes conteúdos.

Exemplo de linguagens de servidor Web: Java EE, PHP, Python, Ruby on Rails, NodeJS etc...

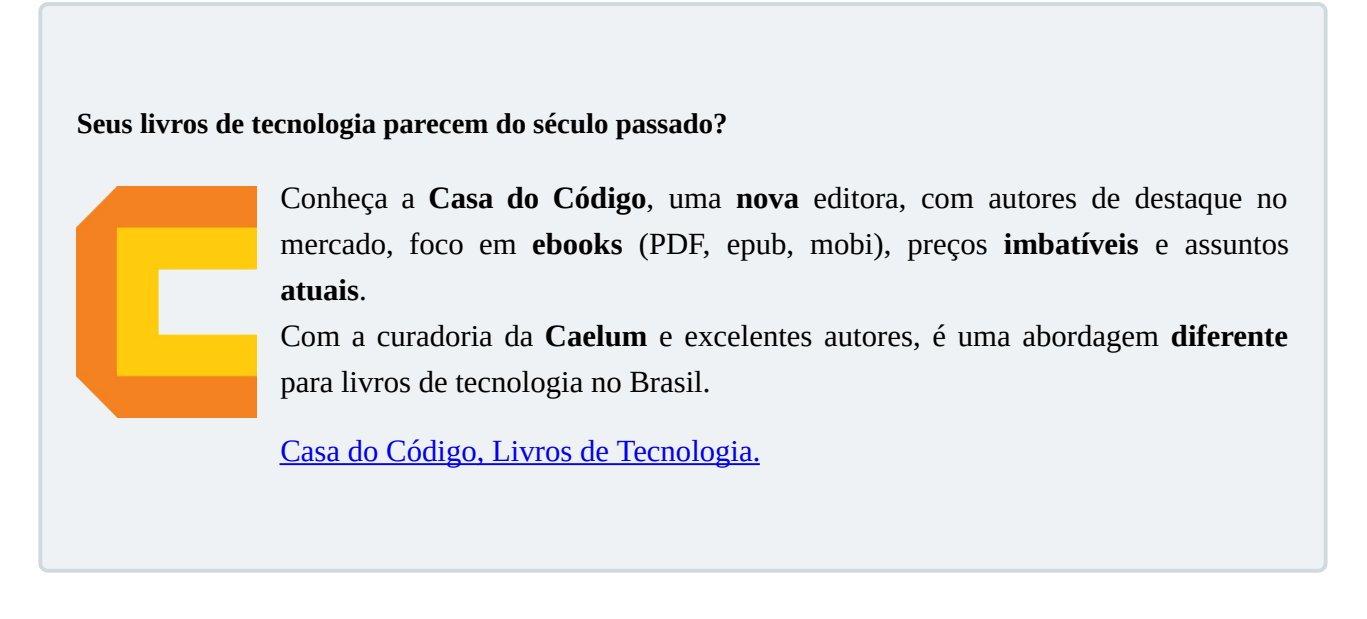

### 2.2 EDITORES E IDES

Os editores de texto são programas de computador leves e ideais para escrever e editar as páginas de um site, como *Visual Studio Code* ([https://code.visualstudio.com/\)](https://code.visualstudio.com/), *Sublime* ([https://www.sublimetext.com/\)](https://www.sublimetext.com/), *Atom* ([https://atom.io/\)](https://atom.io/) e *Notepad++* (<https://notepad-plus-plus.org>),

que possuem realce de sintaxe e outras ferramentas para facilitar o desenvolvimento de páginas.

Há também **IDE**s (*Integrated Development Environment*) que são editores mais robustos e trazem mais facilidades para o desenvolvimento de aplicações Web, se integrando com outras funcionalidades. São alguns deles: WebStorm [\(https://www.jetbrains.com/webstorm/](https://www.jetbrains.com/webstorm/)) *Eclipse* [\(https://www.eclipse.org/\)](https://www.eclipse.org/) e *Visual Studio* ([https://visualstudio.microsoft.com\)](https://visualstudio.microsoft.com).

# <span id="page-13-0"></span>CAPÍTULO 3 INTRODUÇÃO AO HTML

*"Quanto mais nos elevamos, menores parecemos aos olhos daqueles que não sabem voar." -- Friedrich Wilhelm Nietzsche*

### 3.1 EXIBINDO INFORMAÇÕES NA WEB

A única linguagem que um navegador Web consegue interpretar para a exibição de conteúdo é o HTML. Para iniciar a exploração do HTML, vamos imaginar o seguinte caso: o navegador realizou uma requisição e recebeu como corpo da resposta o seguinte conteúdo:

 MusicDot

Bem-vindo à MusicDot, seu portal de cursos de música online.

Confira nossas promoções. Receba informações sobre nossos lançamentos por email. Navegue por todos nossos cursos disponíveis. Aprenda sem sair de casa.

Para conhecer o comportamento dos navegadores quanto ao conteúdo descrito antes, vamos reproduzir esse conteúdo em um arquivo de texto comum, que pode ser criado com qualquer editor de texto puro. Salve o arquivo como *index.html* e abra-o a partir do navegador à sua escolha.

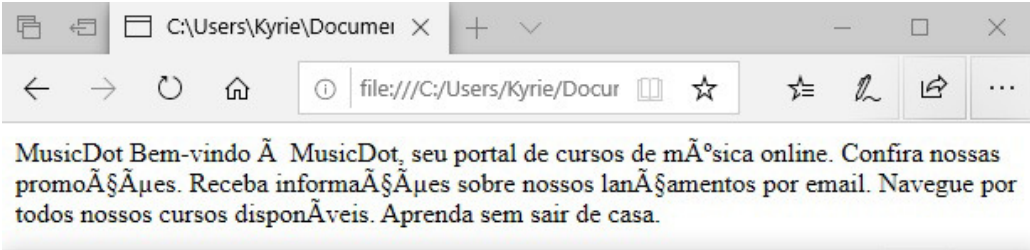

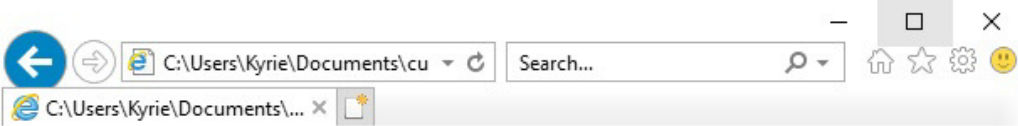

MusicDot Bem-vindo MusicDot, seu portal de cursos de mºsica online. Confira nossas promoçµes. Receba informaçµes sobre nossos lançamentos por email. Navegue por todos nossos cursos disponÂveis. Aprenda sem sair de casa.

Parece que obtemos um resultado um pouco diferente do esperado, não? Apesar de ser capaz de exibir texto puro em sua área principal, algumas regras devem ser seguidas caso desejemos que esse texto seja exibido com alguma formatação, para facilitar a leitura pelo usuário final.

Uma nota de atenção é que a imagem acima foi tirada dos navegadores: Microsoft Edge e Microsoft Internet Explorer 11. Veja o que acontece quando obtemos a mesma imagem porém com navegadores mais atuais:

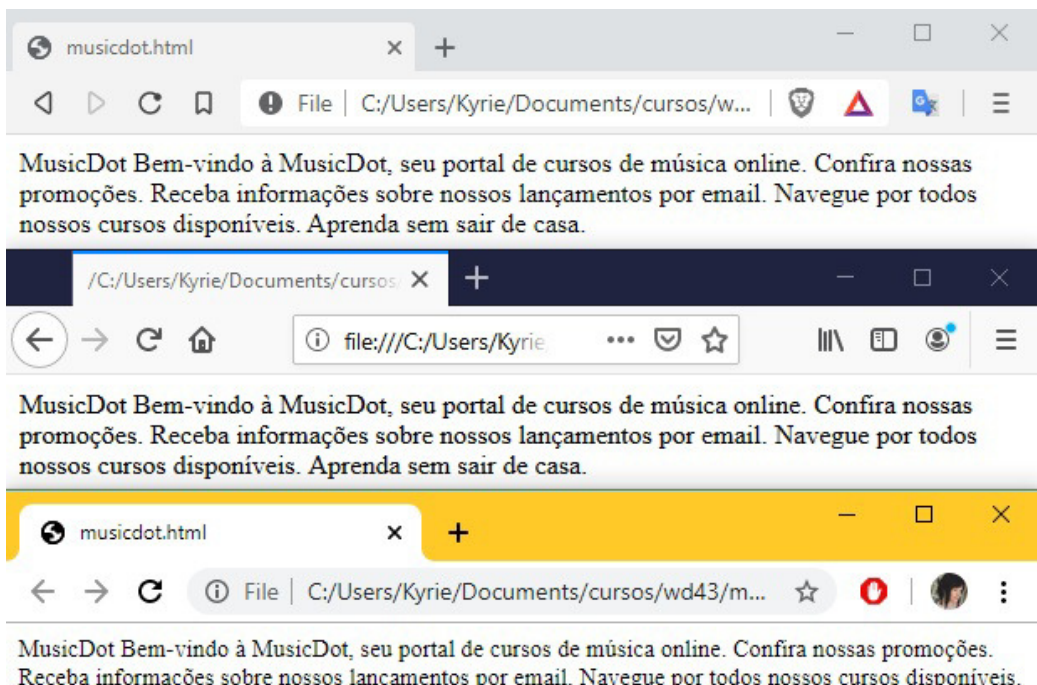

Receba informações sobre nossos lançamentos por email. Navegue por todos nossos cursos disponíveis. Aprenda sem sair de casa.

A imagem acima foi tirada nos navegadores: **Brave, Mozilla Firefox e Google Chrome**.

Obs: existe a possibilidade de que mesmo nesses navegadores, se utilizada uma versão mais antiga, *pode ser que o texto seja mostrado igual na foto dos navegadores da Microsoft.* 

Usando os resultados acima podemos concluir que os navegadores mais antigos e até mesmo o **Microsoft Edge** por padrão:

• Podem não exibir caracteres acentuados corretamente;

Mas até mesmo nos navegadores mais novos:

• Não exibem quebras de linha.

Para que possamos exibir as informações desejadas com a formatação, é necessário que cada trecho de texto tenha uma **marcação** indicando qual é o significado dele. Essa marcação também influencia a maneira com que cada trecho do texto será exibido. A seguir é listado o texto com esta marcação esperada pelo navegador:

```
<!DOCTYPE	html>
<html>
  		<head>
    <title>MusicDot</title>
    <meta charset="utf-8">
  		</head>
```

```
		<body>
    				<h1>MusicDot</h1>
    				<h2>Bem-vindo	à	MusicDot,	seu	portal	de	cursos	de	música	online.</h2>
    <sub>u1</sub></sub>
       						<li>Confira	nossas	promoções.</li>
       \langleli>Receba informações sobre nossos lançamentos por email.\langle/li>
       <li>Navegue por todos nossos cursos disponíveis.</li>
       						<li>Aprenda	sem	sair	de	casa.</li>
    \langle/ul>
  		</body>
</html>
```
O texto com as devidas marcações, comumente chamado de "código". Reproduza então o código anterior em um novo arquivo de texto puro e salve-o como **index-2.html**. Não se preocupe com a sintaxe, vamos conhecer detalhadamente cada característica destas marcações nos próximos capítulos. Abra o arquivo no navegador.

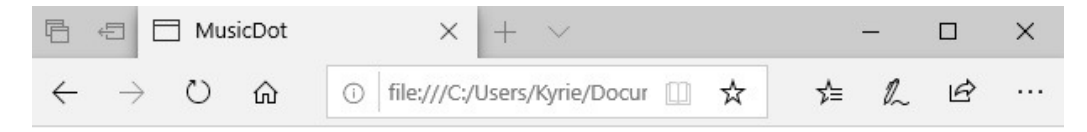

# **MusicDot**

### Bem-vindo à MusicDot, seu portal de cursos de música online.

- · Confira nossas promoções.
- · Receba informações sobre nossos lançamentos por email.
- · Navegue por todos nossos cursos disponíveis.
- · Aprenda sem sair de casa.

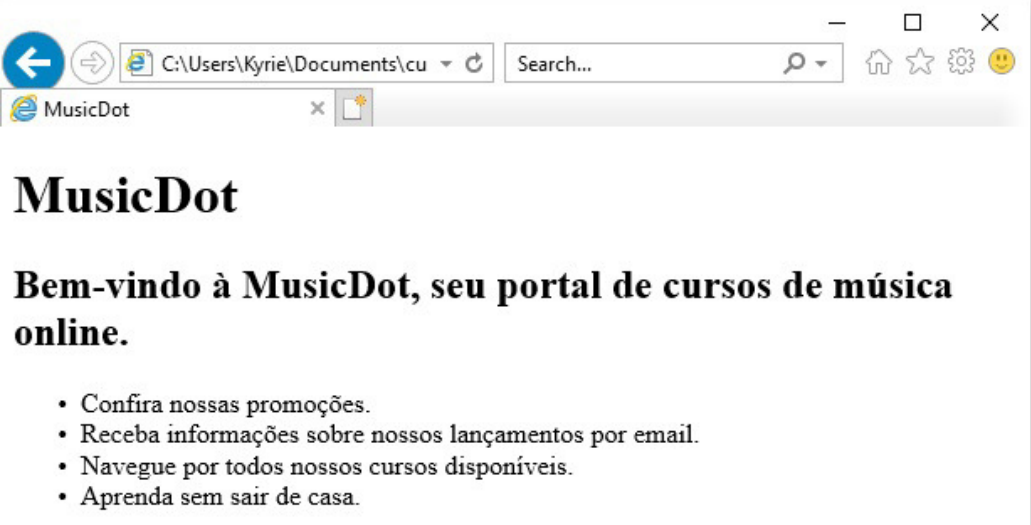

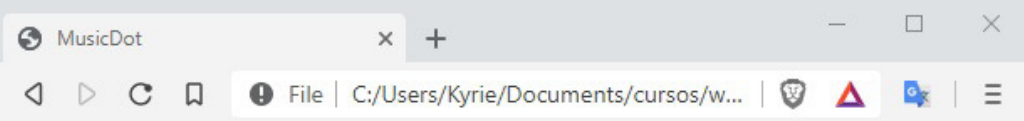

# **MusicDot**

### Bem-vindo à MusicDot, seu portal de cursos de música online.

- · Confira nossas promoções.
- · Receba informações sobre nossos lançamentos por email.
- Navegue por todos nossos cursos disponíveis.

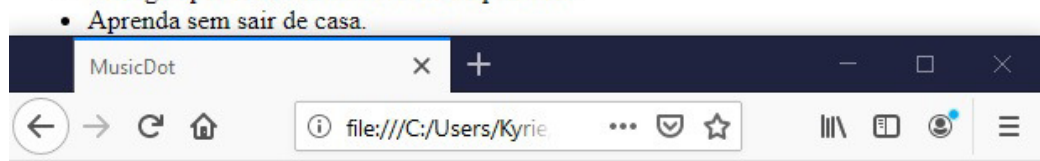

# **MusicDot**

### Bem-vindo à MusicDot, seu portal de cursos de música online.

- · Confira nossas promoções.
- · Receba informações sobre nossos lançamentos por email.
- · Navegue por todos nossos cursos disponíveis.

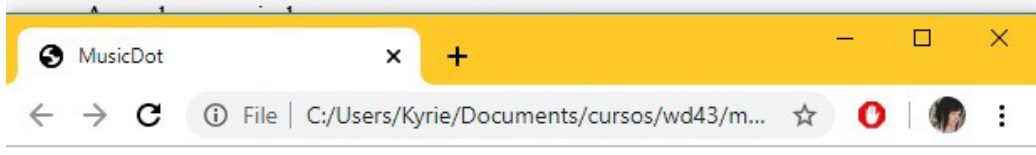

# **MusicDot**

#### Bem-vindo à MusicDot, seu portal de cursos de música online.

- · Confira nossas promoções.
- · Receba informações sobre nossos lançamentos por email.
- · Navegue por todos nossos cursos disponíveis.
- · Aprenda sem sair de casa.

Agora, uma página muito mais agradável e legível é exibida. Para isso, tivemos que adicionar as marcações que são pertencentes ao HTML. Essas marcações são chamadas de **tags**, e elas basicamente dão uma **representação** ao texto contido entre sua abertura e fechamento.

Apesar de estarem corretamente marcadas, as informações não apresentam pouco ou nenhum atrativo estético e, nessa deficiência do HTML, reside o primeiro e maior desafio de pessoas que desenvolvem para *front-end*.

<span id="page-18-0"></span>O HTML (*Hypertext Markup Language*) ou linguagem de marcação de hipertexto foi desenvolvido para suprir a necessidade exibição de documentos científicos fornecidos por uma rede de Internet. Para termos uma comparação, é como se a Web fosse desenvolvida para exibir monografias redigidas e formatadas pela Metodologia do Trabalho Científico da ABNT. Porém, com o tempo e a evolução da Web e de seu potencial comercial, tornou-se necessária a exibição de informações com grande riqueza de elementos gráficos e de interação.

Comecaremos por partes, primeiro entenderemos como o HTML funciona, para depois aprendermos estilos, elementos gráficos e interações.

#### Você pode também fazer o curso data dessa apostila na Caelum

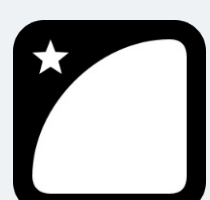

Querendo aprender ainda mais sobre? Esclarecer dúvidas dos exercícios? Ouvir explicações detalhadas com um instrutor? A Caelum oferece o **curso data** presencial nas cidades de São Paulo, Rio de Janeiro e Brasília, além de turmas incompany.

Consulte as vantagens do curso *Desenvolvimento* Web com HTML, CSS e

*JavaScript*

### 3.2 SINTAXE DO HTML

O HTML é um conjunto de **tags** responsáveis pela marcação do conteúdo de uma página no navegador. No código que vimos antes, as tags são os elementos a mais que escrevemos usando a sintaxe <nomedatag>. Diversas tags são disponibilizadas pela linguagem HTML e cada uma possui uma funcionalidade específica.

No código de antes, vimos por exemplo o uso da tag  $\lt$ h1>. Ela representa o título principal da página.

 <h1>MusicDot</h1>

Note a sintaxe. Uma tag é definida com caracteres  $\langle e \rangle$ , e seu nome (h1 no caso). Muitas tags possuem conteúdo, como o texto do título ("MusicDot"). Nesse caso, para determinar onde o conteúdo acaba, usamos uma *tag de fechamento* com a barra antes do nome: </h1>.

Algumas tags podem receber algum tipo de informação extra dentro de sua definição chamada de atributo. São parâmetros usando a sintaxe de atributo="valor" . Para definir uma imagem, por <span id="page-19-0"></span>exemplo, usamos a tag  $\langle \text{img} \rangle$  e, para indicar o caminho que está essa imagem, usamos o atributo src ·

```
		<img	src="../imagens/casa_de_praia.jpg">
```
Repare que a tag img não possui conteúdo por si só, e sim ela carrega ali o conteúdo de um arquivo externo (a imagem). Nesses casos, **não** é necessário usar uma tag de fechamento como antes no h1.

#### 3.3 TAGS HTML

O HTML é composto de diversas tags, cada uma com sua função e significado. Desde 2013, com a atualização da linguagem para o HTML 5, muitas novas tags foram adicionadas, que veremos ao longo do curso.

Nesse momento, vamos focar em tags que representam **títulos**, **parágrafo** e **ênfase**.

#### **Títulos**

Quando queremos indicar que um texto é um título em nossa página, utilizamos as tags de *heading* em sua marcação:

```
<h1>MusicDot</h1>
<h2>Bem-vindo à MusicDot, seu portal de cursos de música online.</h2>
```
As tags de *heading* são para exibir conteúdo de texto e contém 6 níveis, ou seja de  $\langle h1 \rangle$  à  $\langle h6 \rangle$ , seguindo uma ordem de importância, sendo  $\langle h1 \rangle$  o título principal, o mais importante, e  $\langle h6 \rangle$  o título de menor importância.

Utilizamos, por exemplo, a tag <h1> para o nome, título principal da página, e a tag <h2> como subtítulo ou como título de seções dentro do documento.

*Obs: a tag <h1> só pode ser utilizada uma vez em cada página porque não pode existir mais de um conteúdo mais importante da página.*

A ordem de importância tem impacto nas ferramentas que processam HTML. As ferramentas de indexação de conteúdo para buscas, como o Google, Bing ou Yahoo! levam em consideração essa ordem e relevância. Os navegadores especiais para acessibilidade também interpretam o conteúdo dessas tags de maneira a diferenciar seu conteúdo e facilitar a navegação do usuário pelo documento.

#### **Parágrafos**

Quando exibimos qualquer texto em nossa página, é recomendado que ele seja sempre conteúdo de alguma tag filha da tag <body> . A marcação mais indicada para textos comuns é a tag de **parágrafo**:

 $<sub>D</sub>$ </sub> A MusicDot é a maior escola online de música em todo o mundo.

<span id="page-20-0"></span> $<$ /p>

Se você tiver vários parágrafos de texto, use várias dessas tags  $\langle p \rangle$  para separá-los:

```
pA MusicDot é a maior escola online de música em todo o mundo.
</p>
-pNossa matriz fica em Mafra, em Santa Catarina. De lá, saem grande parte das gravações de nossos cu
rsos.
\langle/n>
```
#### **Marcações de ênfase**

Quando queremos dar uma ênfase diferente a um trecho de texto, podemos utilizar as marcações de ênfase. Podemos deixar um texto "mais forte" com a tag <strong> ou deixar o texto com uma "ênfase acentuada" com a tag <em>. Do mesmo jeito que a tag <strong> deixa a tag "mais forte", temos também a tag <small>, que diminui o "peso" do texto.

Por padrão, os navegadores exibem o texto dentro da tag <strong> em negrito e o texto dentro da tag  $\leq$ em> em itálico. Existem ainda as tags  $\leq$ b> e  $\leq$ i>, que atingem o mesmo resultado visualmente, mas as tags <strong> e <em> são mais indicadas por definirem nossa intenção de significado ao conteúdo, mais do que uma simples indicação visual. Vamos discutir melhor a questão do significado das tags mais adiante.

<p>Aprenda de um jeito rápido e barato na <strong>MusicDot</strong>.</p>

#### 3.4 IMAGENS

A tag  $\langle \text{times} \rangle$  indica para o navegador que uma imagem deve ser "renderizada" (mostrada/desenhada) naquele lugar e necessita dois atributos preenchidos: src e alt . O primeiro é um atributo obrigatório para exibir a imagem e aponta para a sua localização (pode ser um local do seu computador ou um endereço na Web), já o segundo é um texto alternativo que aparece caso a imagem não possa ser carregada ou visualizada.

O atributo alt não é obrigatório, porém é considerado um erro caso seja omitido, pois ele provê o entendimento da imagem para pessoas com deficiência que necessitam o uso de leitores de tela para acessar o computador, e também auxilia na indexação da imagem para motores de busca, como o Google etc.

O HTML 5 introduziu duas novas tags específicas para imagem: <figure> e <figcaption> . A tag <figure> define uma imagem em conjunto com a tag <img>. Além disso, permite adicionar uma legenda para a imagem por meio da tag <figcaption>.

<figure> <img src="img/matriz-musicdot.png" alt="Foto da matriz da musicdot">

<span id="page-21-0"></span> <figcaption>Matriz da MusicDot</figcaption> </figure>

Seus livros de tecnologia parecem do século passado?

Conheca a **Casa do Código**, uma **nova** editora, com autores de destaque no mercado, foco em **ebooks** (PDF, epub, mobi), preços *imbatíveis* e assuntos **atuais**.

Com a curadoria da **Caelum** e excelentes autores, é uma abordagem **diferente** para livros de tecnologia no Brasil.

Casa do Código, Livros de Tecnologia.

# 3.5 PRIMEIRA PÁGINA

A primeira página que desenvolveremos para a *MusicDot* será a *Sobre*, que explica detalhes sobre a empresa, apresenta fotos e a história.

Recebemos o design já pronto, assim como os textos. Nosso trabalho, como pessoas desenvolvedoras de front-end, é codificar o HTML e CSS necessários para esse resultado.

#### **BOA PRÁTICA - INDENTAÇÃO**

Uma prática sempre recomendada, ligada à limpeza e utilizada para facilitar a leitura do código,  $\acute{e}$  o uso correto de **recuos**, ou **indentação**, no HTML. Costumamos alinhar elementos "irmãos" na mesma margem e adicionar alguns espaços ou um *tab* para elementos "filhos".

A maioria dos exercícios dessa apostila utiliza um padrão recomendado de recuos.

#### **BOA PRÁTICA - COMENTÁRIOS**

Quando iniciamos nosso projeto, utilizamos poucas tags HTML. Mais tarde adicionaremos uma quantidade razoável de elementos, o que pode gerar uma certa confusão. Para manter o código mais legível, é recomendada a adição de comentários antes da abertura e após do fechamento de tags estruturais (que conterão outras tags). Dessa maneira, nós podemos identificar claramente quando um elemento está **dentro** dessa estrutura ou **depois** dela.

```
		<!--	início	do	cabeçalho	-->
		<header>
 				<p>Esse	parágrafo	está	<strong>dentro</strong>	do	cabeçalho.</p>
		</header>
		<!--	fim	do	cabeçalho	-->
```
<p>Esse parágrafo está <strong>depois</strong> do cabeçalho.</p>

# <span id="page-23-0"></span>CAPÍTULO 4 ESTRUTURA DE UM DOCUMENTO HTML

Um documento HTML válido precisa seguir obrigatoriamente a estrutura composta pelas tags  $\lt$ html>, <head> e <body> e a instrução <!DOCTYPE> . Esta estrutura está informada em uma documentação que descreve todos os detalhes do HTML, no caso as tags e atributos, e como os navegadores devem considerar e interpretar estas tags, esta documentação é chamada de "especificação do HTML", e através do que está declarado nela que é possível entender se um documento HTML válido. Um documento HTML inválido é carregado pelo navegador, porém em um "*modo de compatibilidade*", vamos entender melhor sobre isto logo mais.

Abaixo, vamos conhecer em detalhes cada uma das tags estruturais obrigatórias:

#### 4.1 A TAG  $\leq$ HTML $>$

Na estrutura do nosso documento, antes de começar a colocar o conteúdo, inserimos uma tag <html>. Dentro dessa tag, é necessário declarar outras duas tags: <head> e <body>. Essas duas tags são "irmãs", pois estão no mesmo nível hierárquico em relação à sua tag "mãe", que é <html>.

```
<html> <!-- mãe -->
 <head></head> <!-- filha -->

		</html>
```
#### Agora é a melhor hora de aprender algo novo

Se você está gostando dessa apostila, certamente vai aproveitar os cursos **SJUIS online** que lançamos na plataforma **Alura**. Você estuda a qualquer momento com a **qualidade** Caelum. Programação, Mobile, Design, Infra, Front-End e Business, entre outros! Ex-estudante da Caelum tem 10% de desconto, siga o link!

Conheça a Alura Cursos Online.

### $4.2$  A TAG  $\leq$ HEAD $\geq$

<span id="page-24-0"></span>A tag <head> contém informações sobre o documento HTML que são de interesse somente do navegador e para outros serviços da web, e não para as pessoas que vão acessar nosso site. São informações que não serão exibidas diretamente no navegador, também podemos considerar um local onde informamos os metadados sobre a página.

A especificação do HTML obriga a presença da tag de conteúdo  $\lt$ title> dentro da  $\lt$ head>, permitindo definir o título do documento, que poder ser visto na *barra de título* ou *aba* da janela do navegador. Caso contrário, a página não será um documento HTML válido.

Outra configuração muito importante, principalmente em documentos HTML cujo conteúdo é escrito em um idioma como o português, que contém caracteres "especiais" (acentos e cedilha), é a codificação/conjunto de caracteres, chamada de **encoding** ou **charset**.

Podemos configurar qual codificação queremos utilizar em nosso documento por meio da configuração de charset na tag <meta>. Um dos valores mais comuns usados hoje em dia é o **UTF**-**8**, também chamado de **Unicode**. Há outras possibilidades, como o **latin1**, muito usado antigamente.

O **UTF-8** é a recomendação atual para encoding na Web por ser amplamente suportada em navegadores e editores de código, além de ser compatível com praticamente todos os idiomas do mundo. É o que usaremos no curso.

```
<html>				<head>
       						<meta	charset="utf-8">
       <title>MusicDot</title>
     				</head>
    				<body>
     				</body>
</html>
```
#### $4.3$  A TAG  $\langle$  RODY $>$

A tag <body> contém o corpo de um documento HTML, que é exibido pelo navegador em sua janela, ou seja, todo o conteúdo visível do site. É necessário que o <body> tenha ao menos um elemento "filho", ou seja, uma ou mais tags HTML dentro dele.

```
<html>
  		<head>
    				<meta	charset="utf-8">
    <title>MusicDot</title>
  		</head>
  		<body>
    				<h1>A	MusicDot</h1>
  		</body>
</html>
```
Nesse exemplo, usamos a tag <h1>, que indica o título principal da página.

# <span id="page-25-0"></span>4.4 A INSTRUÇÃO DOCTYPE

O poctype não é uma tag HTML, mas uma instrução especial. Ela indica para o navegador qual versão do HTML deve ser utilizada para exibir a página. Quando não colocamos essa instrução a página é exibida numa espécie de "*modo de compatibilidade*" na qual algumas tags e estilizações não funcionam 100% corretamente. Principalmente as tags e estilizações mais atuais (lançadas na versão 5 do HTML). Inclusive é possível ver a diferença na folha de estilos padrão que o navegador usa quando não colocamos essa instrução.

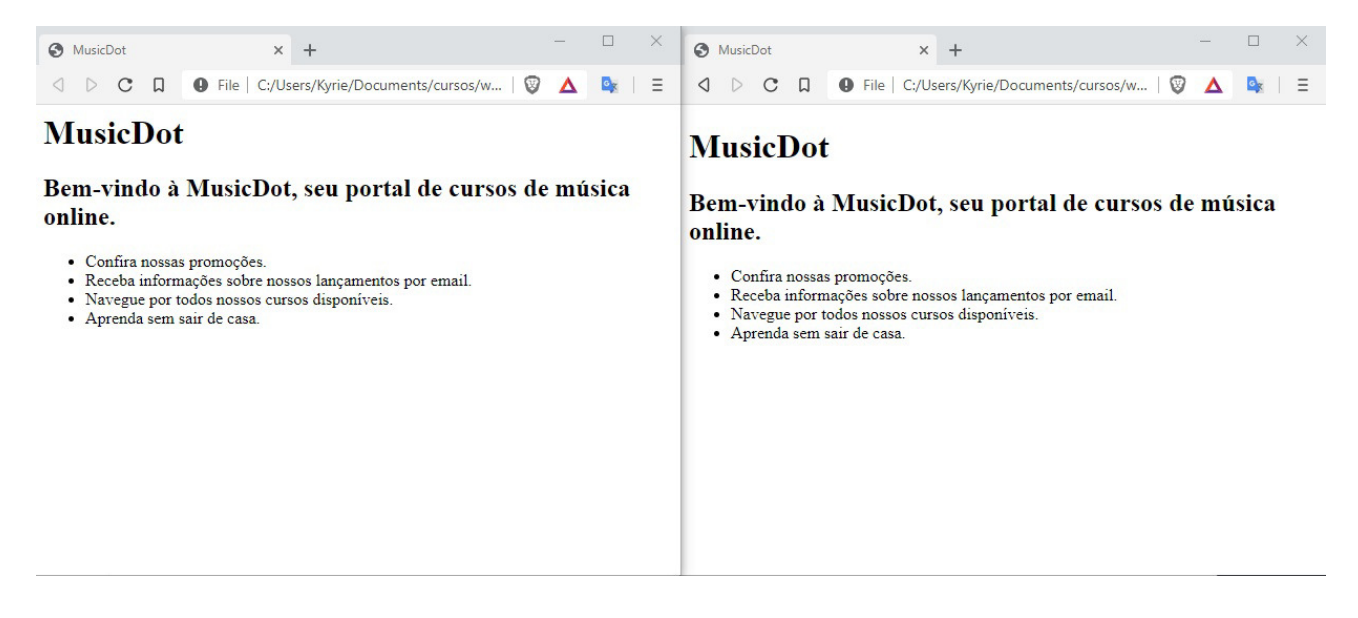

A imagem da esquerda é a página **sem** Doctype e a imagem da direita é a página **com** Doctype. Dá para ver que existe uma leve diferenca entre as duas páginas, principalmente com relação aos espaçamentos.

Utilizaremos <!DOCTYPE html>, que indica para o navegador a utilização da versão mais recente do HTML - a versão 5, atualmente\*.

Há muitas possibilidades mais complicadas nessa parte de DOCTYPE que eram usados em versões anteriores do HTML e do XHTML. Hoje em dia, nada disso é mais importante. O recomendado é sempre usar a última versão do HTML, usando a declaração de DOCTYPE simples:

 *<!DOCTYPE html>*

A declaração do DOCTYPE, pode ser escrita toda em maiúsculo ou toda em minúsculo ou com a primeira letra maiúscula: <!DOCTYPE HTML>, <!DOCTYPE html>, <!Doctype HTML>, <!Doctype html>, <!doctype html>, <!doctype HTML>. O resultado será o mesmo para todos os casos.

\**Obs: desde maio de 2019 o desenvolvimento do HTML é mantido pelo W3C (World Wide Web Consortium) [https://www.w3.org/,](https://www.w3.org/) WHATWG e comunidade de desenvolvedores, e sua especificação é aberta* no Github [https://github.com/whatwg/html,](https://github.com/whatwg/html) *e* desde este movimento o HTML é considerado um

"padrão vivo" (living standard) onde sua versão a partir da 5 é atualizada continuamente.

#### **Editora Casa do Código com livros de uma forma diferente**

Editoras tradicionais pouco ligam para ebooks e novas tecnologias. Não dominam tecnicamente o assunto para revisar os livros a fundo. Não têm anos de experiência em didáticas com cursos.

Conheça a Casa do Código, uma editora diferente, com curadoria da Caelum e obsessão por livros de qualidade a preços justos.

Casa do Código, ebook com preço de ebook.

# <span id="page-27-0"></span>CAPÍTULO 5 ESTILIZANDO COM CSS

Quando escrevemos o HTML, marcamos o conteúdo da página com tags que melhor representam o significado daquele conteúdo. Quando abrimos a página no navegador é possível perceber que ele mostra as informações com estilos diferentes.

Um h1, por exemplo, por padrão é apresentado em negrito numa fonte maior. Parágrafos de texto são espacados entre si, e assim por diante. Isso quer dizer que o navegador tem um *estilo padrão* para as tags que usamos. Porém para fazer sites bonitos, ou com o visual próximo de uma dada identidade visual (design), vamos precisar *personalizar a apresentação padrão dos elementos* da página.

Antigamente, isso era feito no próprio HTML. Caso houvesse a necessidade de um título ser vermelho, era só fazer:

<h1><font color="red">MusicDot anos 90</font></h1>

Além da tag <font>, várias outras tags de estilo existiam. Mas isso é passado. Hoje em dia **tags HTML** para estilo são má prática e jamais devem ser usadas, são interpretadas apenas para o modo de compatibilidade.

Em seu lugar, surgiu o CSS (*Cascading Style Sheet* ou folha de estilos em cascata), que é uma outra linguagem, separada do HTML, com objetivo único de cuidar da estilização da página. A vantagem é que o CSS é bem mais robusto que o HTML para estilização, como veremos. Mas, principalmente, escrever formatação visual misturado com conteúdo de texto no HTML se mostrou algo impraticável. O CSS resolve isso separando as coisas; regras de estilo não aparecem mais no HTML, apenas no CSS.

### 5.1 SINTAXE E INCLUSÃO DE CSS

A sintaxe do CSS tem estrutura simples: é uma declaração de propriedades e valores separados por um sinal de dois pontos ":", e cada propriedade é separada por um sinal de ponto e vírgula ";" da seguinte maneira:

```
color:	blue;
background-color: yellow;
```
O elemento que receber essas propriedades será exibido com o texto na cor azul e com o fundo amarelo. Essas propriedades podem ser declaradas de três maneiras diferentes.

#### **Atributo** style

A primeira delas é com o atributo style no próprio elemento:

```
<p style="color: blue; background-color: yellow;">
O conteúdo desta tag será exibido em azul com fundo amarelo no navegador!
\langle/n>
```
Mas tínhamos acabado de discutir que uma das grandes vantagens do CSS era manter as regras de estilo fora do HTML. Usando esse atributo style não parece que fizemos isso. Justamente por isso não se recomenda esse tipo de uso na prática, mas sim os que veremos a seguir.

#### **A tag style**

A outra maneira de se utilizar o CSS é declarando suas propriedades dentro de uma tag <style>.

Como estamos declarando as propriedades visuais de um elemento em outro lugar do nosso documento, precisamos indicar de alguma maneira a qual elemento nos referimos. Fazemos isso utilizando um seletor CSS. É basicamente uma forma de buscar certos elementos dentro da página que receberão as regras visuais que queremos.

No exemplo a seguir, usaremos o seletor que pega todas as tags  $\,p\,$  e altera sua cor e background:

```
<!DOCTYPE	html>
<html>		<head>
   				<meta	charset="utf-8">
    <title>Sobre a MusicDot</title>
    				<style>
      p {
        color: blue;
        background-color: yellow;
      						}
    				</style>
  		</head>
  		<body>
    -pO conteúdo desta tag será exibido em azul com fundo amarelo!
    </p>
    				<p>
      <strong>Também</strong> será exibido em azul com fundo amarelo!
    </p>
  		</body>
</html>
```
O código dentro da tag <style> indica que estamos alterando a cor e o fundo de todos os elementos com tag p. Dizemos que selecionamos esses elementos pelo nome de sua tag, e aplicamos certas propriedades CSS apenas neles.

Revisando então a estrutura de uso do CSS:

```
seletor {
   propriedade: valor;
```
Algumas propriedades contém "subpropriedades" que modificam uma parte específica daquela propriedade que vamos trabalhar, sendo sua sintaxe:

```
seletor {
   propriedade-subpropriedade: valor;
}
```
No exemplo abaixo, em ambos os casos, trabalhamos com a propriedade text, que estiliza a aparência do texto do seletor informado. Podemos especificar quais propriedades específicas do texto queremos modificar, no caso text-align o alinhamento do texto, e com text-decoration colocamos o efeito de sublinhado.

```
p \in				text-align:	center;
    				text-decoration:	underline;
}
```
#### **Arquivo externo**

A terceira maneira de declararmos os estilos do nosso documento é com um arquivo externo com a extensão .css. Para que seja possível declarar nosso CSS em um arquivo à parte, precisamos indicar em nosso documento HTML uma ligação entre ele e a folha de estilo (arquivo com a extensão .css).

Além da melhor organização do projeto, a folha de estilo externa traz ainda as vantagens de manter nosso HTML mais limpo e do reaproveitamento de uma mesma folha de estilos para diversos documentos.

A indicação de uso de uma folha de estilos externa deve ser feita dentro da tag <head> de um documento HTML:

```
<!DOCTYPE	html>
<html>		<head>
    				<meta	charset="utf-8">
    <title>MusicDot | Sobre a empresa</title>
    				<!--	Inclusão	do	arquivo	CSS	-->
    				<link	rel="stylesheet" href="estilos.css">
  		</head>
  		<body>
    \langle n \rangleO conteúdo desta tag será exibido em azul com fundo amarelo!
    \langle/n>
    -p<strong>Também</strong> será exibido em azul com fundo amarelo!
    </p>
  		</body>
</html>
```
E dentro do arquivo estilos.css colocamos apenas o conteúdo do CSS:

 $p \in$ 

<span id="page-30-0"></span>}

#### **Já conhece os cursos online Alura?**

A **Alura** oferece centenas de **cursos online** em sua plataforma exclusiva de **SJUIS** ensino que favorece o aprendizado com a **qualidade** reconhecida da Caelum. Você pode escolher um curso nas áreas de Programação, Front-end, Mobile, Design & UX, Infra, Business, entre outras, com um plano que dá acesso a todos os cursos. Exestudante da Caelum tem 10% de desconto neste link!

Conheça os cursos online Alura.

### 5.2 PROPRIEDADES TIPOGRÁFICAS E FONTES

Da mesma maneira que alteramos cores, podemos alterar o texto. Podemos definir fontes com o uso da propriedade font-family.

A propriedade font-family pode receber seu valor com ou sem aspas dependendo da sua composição, por exemplo, quando uma fonte tem o nome separado por *espaço*.

Por padrão, os navegadores mais conhecidos exibem texto em um tipo que conhecemos como "serif". As fontes mais conhecidas (e comumente utilizadas como padrão) são "Times" e "Times New Roman", dependendo do sistema operacional. Elas são chamadas de **fontes serifadas** pelos pequenos ornamentos em suas terminações.

Podemos alterar a família de fontes que queremos utilizar em nosso documento para a família "sansserif" (sem serifas), que contém, por exemplo, as fontes "Arial" e "Helvetica". Podemos também declarar que queremos utilizar uma família de fontes "monospace" como, por exemplo, a fonte "Courier".

*Obs: Fontes monospace podem ser tanto com serifa ou sem serifa. Monospace quer dizer apenas que todas as letras possuem o mesmo tamanho*

```
h1 {
  font-family: serif;
}
h2 \{font-family: sans-serif;
}
```
<span id="page-31-0"></span>p { font-family: monospace; }

 $\acute{E}$  possível, e muito comum, declararmos o nome de algumas fontes que gostaríamos de verificar se existem no computador, permitindo que tenhamos um controle melhor da forma como nosso texto será exibido.

Em nosso projeto, as fontes não têm ornamentos, vamos declarar essa propriedade para todo o documento por meio do seu elemento body :

```
body {
  font-family: "Helvetica", "Lucida Grande", sans-serif;
}
```
Nesse caso, o navegador verificará se a fonte "Helvetica" está disponível e a utilizará para exibir os textos de todos os elementos do nosso documento que, por cascata, herdarão essa propriedade do elemento body.

Caso a fonte "Helvetica" não esteja disponível, o navegador verificará a disponibilidade da próxima fonte declarada, no nosso exemplo a "Lucida Grande". Caso o navegador não encontre também essa fonte, ele solicita qualquer fonte que pertença à família "sans-serif", declarada logo a seguir, e a utiliza para exibir o texto, não importa qual seja ela.

Temos outras propriedades para manipular a fonte, como a propriedade font-style, que define o estilo da fonte que pode ser: normal (normal na vertical), italic (inclinada) e oblique (oblíqua).

# 5.3 ALINHAMENTO E DECORAÇÃO DE TEXTO

Já vimos uma série de propriedades e subpropriedades que determinam o tipo e estilo da fonte. Vamos conhecer algumas maneiras de alterarmos as disposições dos textos.

No exemplo a seguir vamos mudar o alinhamento do texto com a propriedade text-align.

```
p \in		text-align:	right;
}
```
O exemplo determina que todos os parágrafos da nossa página tenham o texto alinhado para a direita. Também é possível determinar que um elemento tenha seu conteúdo alinhado ao centro ao definirmos o valor center para a propriedade text-align, ou então definir que o texto deve ocupar toda a largura do elemento aumentando o espaçamento entre as palavras com o valor justify. Por padrão o texto é alinhado à esquerda, com o valor left, porém é importante lembrar que essa propriedade propaga-se em cascata.

 $\hat{E}$  possível configurar também uma série de espacamentos de texto com o CSS:

```
p {
  line-height: 3px; /* tamanho da altura de cada linha */
 letter-spacing: 3px; /* tamanho do espaço entre cada letra */
 word-spacing: 5px; \prime* tamanho do espaco entre cada palavra */
  text-indent: 30px; /* tamanho da margem da primeira linha do texto */
}
```
# 5.4 IMAGEM DE FUNDO

A propriedade background-image permite indicar um arquivo de imagem para ser exibido ao fundo do elemento. Por exemplo:

```
h1 {
  background-image: url(sobre-background.jpg);}
```
Com essa declaração, o navegador vai requisitar um arquivo sobre-background.jpg, que deve estar na mesma pasta do arquivo CSS onde consta essa declaração. Mas podemos também passar um endereço da web para pegar imagens remotamente:

```
body {
  		background-image:	url(https://i.imgur.com/uAhjMNd.jpg);
}
```
#### Você pode também fazer o curso data dessa apostila na Caelum

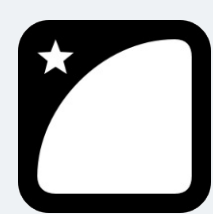

Querendo aprender ainda mais sobre? Esclarecer dúvidas dos exercícios? Ouvir explicações detalhadas com um instrutor? A Caelum oferece o **curso data** presencial nas cidades de São Paulo, Rio de Janeiro e Brasília, além de turmas incompany.

Consulte as vantagens do curso *Desenvolvimento* Web com HTML, CSS e

*JavaScript*

### 5.5 BORDAS

As propriedades do CSS para definirmos as **bordas** de um elemento nos apresentam uma série de opções. Podemos, para cada borda de um elemento, determinar sua cor, seu estilo de exibição e sua largura. Por exemplo:

```
body {
  border-color: red;
  border-style: solid;
  		border-width: 1px;
}
```
<span id="page-33-0"></span>A propriedade border tem uma forma resumida para escrever os mesmos estilos que adicionamos acima, mas de uma maneira mais simples:

```
body {
  border: 1px solid red;
}
```
Para que o efeito da cor sobre a borda surta efeito, é necessário que a propriedade border-style tenha qualquer valor diferente do padrão none.

Podemos também falar em qual dos lados do nosso elemento queremos a borda usando a subpropriedade que indica lado:

```
h1 {
  border-top: 1px solid red; \prime^* borda vermelha em cima \primeborder-right: 1px solid red; /* borda vermelha à direita */
  border-bottom: 1px solid red; /* borda vermelha embaixo */
  border-left: 1px solid red; /* borda vermelha à esquerda */
}
```
Conseguimos fazer também comentários no CSS usando a seguinte sintaxe:

```
\frac{1}{2} deixando o fundo amarelo ouro \frac{1}{2}body {
     background-color: gold;
				}
```
### 5.6 CORES NA WEB

Propriedades como background-color, color, border-color, entre outras aceitam uma cor como valor. Existem várias maneiras de definir cores quando utilizamos o CSS.

A primeira, mais simples, é usando o nome da cor:

```
h1 {
    color: red;
}
h2 \{background-color: yellow;
}
```
O difícil é acertar a exata variação de cor que queremos no design e também cada navegador tem o seu padrão de cor para os nomes de cores. A W3C obriga que todos os navegadores tenham pelo menos 140 nomes de cores padronizados, mas existem mais de 16 milhões de cores na web e seria extremamente complicado nomear cada uma delas. Por isso, é bem incomum usarmos cores com seus nomes. O mais comum é definir a cor com base em sua composição RGB.

RGB é o sistema de cor usado nos monitores, já que cada pixel nos monitores possuem 3 leds (um

vermelho, um verde e um azul) e a combinação dessas 3 cores formam todas as outras 16 milhões de cores que vemos nos monitores. Podemos escolher a intensidade de cada um desses três leds básicos, numa escala de 0 a 255.

Um amarelo forte, por exemplo, tem 255 de Red, 255 de Green e 0 de Blue (255, 255, 0). Se quiser um laranja, basta diminuir um pouco o verde (255, 200, 0). E assim por diante.

No CSS, podemos escrever as cores tendo como base sua composição RGB. Aliás, no CSS3 - que veremos melhor depois - há até uma sintaxe bem simples pra isso:

```
h3 \{				color:	rgb(255,	200,	0);
}
```
Essa sintaxe funciona nos browsers mais modernos e até alguns browsers super antigos mas não é a mais comum na prática, por questões de compatibilidade. O mais comum é a **notação hexadecimal**. Essa sintaxe tem suporte universal nos navegadores e é mais curta de escrever, apesar de ser mais enigmática.

```
h3 \{				background-color: #f2eded;
}
```
No fundo, porém, as duas formas são baseadas no sistema RGB. Na notação hexadecimal (que começa com #), temos 6 caracteres, os primeiros 2 indicam o canal Red, os dois seguintes, o Green, e os dois últimos, Blue; ou seja, RGB. E usamos a matemática pra escrever menos, trocando a base numérica de decimal para hexadecimal.

Na base hexadecimal, os algarismos vão de zero a quinze (ao invés do zero a nove da base decimal comum). Para representar os algarismos de dez a quinze, usamos letras de A a F. Nessa sintaxe, portanto, podemos utilizar números de 0-9 e letras de A-F.

Há uma conta por trás dessas conversões, mas seu editor de imagens deve ser capaz de fornecer ambos os valores para você sem problemas. Um valor 255 vira FF na notação hexadecimal. A cor **#f2eded**, por exemplo, é equivalente a **rgb(242, 237, 237)**, um cinza claro.

Vale aqui uma dica quanto ao uso de cores hexadecimais, toda vez que os caracteres presentes na composição da base se repetirem, estes podem ser simplificados. Então um número em hexadecimal **3366ff**, pode ser simplificado para **36f**.

Obs: os 3 pares de números devem ser iguais entre si, ou seja, se tivermos um hexadecimal #33aabc *não podemos simplificar nada do código.*

# <span id="page-35-0"></span>CAPÍTULO 6 ESPAÇAMENTOS E DIMENSÕES

Temos algumas maneiras de trabalhar com dimensões e espacamentos. Para espacamento interno e externo usamos respectivamente padding e margin, e para redimensionar elementos podemos usar as propriedades de largura e altura ou width e height . Vamos ver mais a fundo essas propriedades.

# 6.1 DIMENSÕES

É possível determinar as dimensões de um elemento, por exemplo:

```
p {
  background-color: red;
  		height: 300px;
  		width: 300px;
}
```
Todos os parágrafos do nosso HTML ocuparão 300 pixels de altura e de largura, com cor de fundo vermelha.

Se usarmos o inspetor de elementos do navegador veremos que o restante do espaço ocupado pelo elemento vira margin

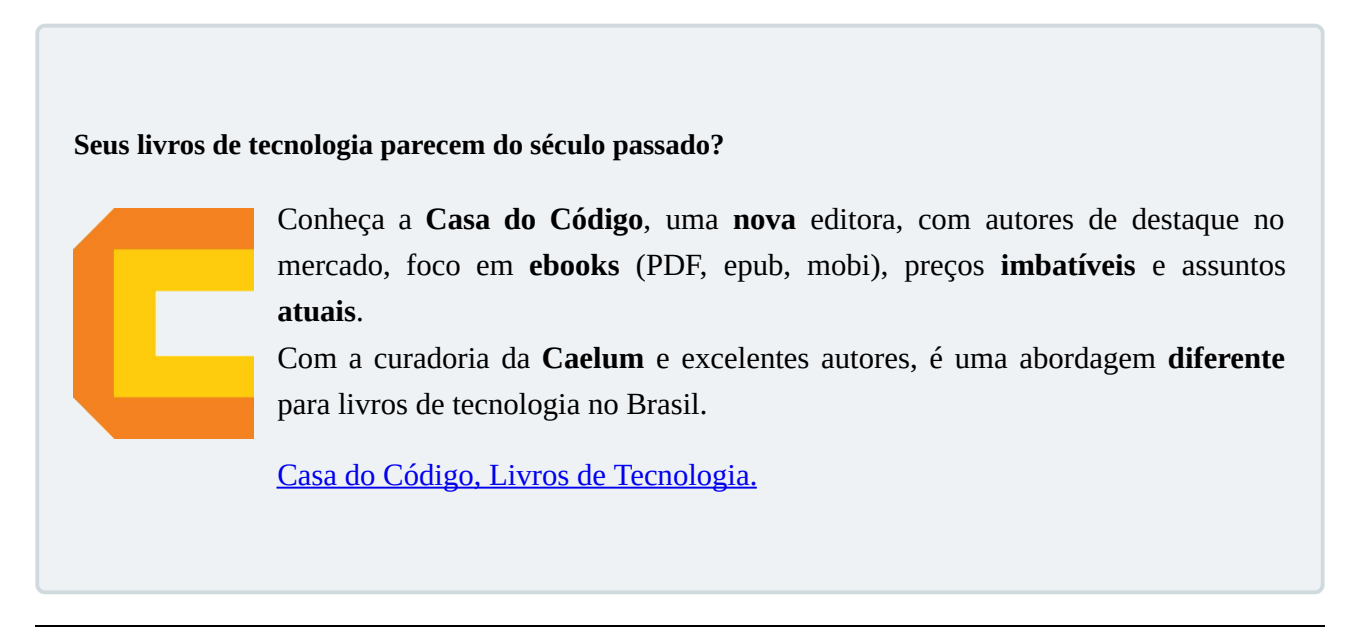
# 6.2 ESPAÇAMENTOS

# **Padding**

A propriedade **padding** é utilizada para definir um espaçamento interno em elementos (por espacamento interno queremos dizer a distância entre o limite do elemento, sua borda, e seu respectivo conteúdo) e tem as subpropriedades listadas a seguir:

- padding-top
- padding-right
- padding-bottom
- padding-left

Essas propriedades aplicam uma distância entre o limite do elemento e seu conteúdo acima, à direita, abaixo e à esquerda respectivamente. Essa ordem é importante para entendermos como funciona a shorthand property (encurtamento) do padding.

Podemos definir todos os valores para as subpropriedades do padding em uma única propriedade, chamada exatamente de padding, e seu comportamento é descrito nos exemplos a seguir:

Se passado somente um valor para a propriedade padding, esse mesmo valor é aplicado em todas as direções.

```
p \in		padding: 10px;
}
```
Se passados dois valores, o primeiro será aplicado acima e abaixo (equivalente a passar o mesmo valor para padding-top e padding-bottom ) e o segundo será aplicado à direita e à esquerda (equivalente ao mesmo valor para padding-right e padding-left).

```
p \in		padding: 10px 15px;
}
```
Se passados três valores, o primeiro será aplicado acima (equivalente a padding-top), o segundo será aplicado à direita e à esquerda (equivalente a passar o mesmo valor para padding-right e padding-left ) e o terceiro valor será aplicado abaixo do elemento (equivalente a padding-bottom).

```
p \in		padding: 10px 20px 15px;
}
```
Se passados quatro valores, serão aplicados respectivamente a padding-top , padding-right , padding-bottom e padding-left. Para facilitar a memorização dessa ordem, basta lembrar que os valores são aplicados em **sentido horário**.

}

Uma dica para omitir valores do padding:

Quando precisar omitir valores, sempre omita no sentido anti-horário começando a partir da subpropriedade -left.

Como os valores tem posicionamento fixo na hora de declarar os espaçamentos, o navegador não sabe quando e qual valor deve ser omitido. Por exemplo:

Se tivermos um padding:

```
h1 {
 			padding: 10px 25px 10px 15px;
		}
```
O código não pode sofrer o encurtamento porque por mais que os valores de top e bottom sejam iguais, os valores right e left não são e eles são os primeiros a serem omitidos. Veja o que acontece quando vamos omitir o valor de 10px do bottom:

 $h1$  { padding: 10px 25px 15px; }

O navegador vai interpretar da seguinte maneira:

```
h1 {
    padding: top right bottom;
		}
```
Que no final vai ficar igual a:

```
h1 {
     						padding-top: 10px;
     						padding-right: 25px;
     						padding-bottom: 15px;
     						padding-left: 25px;
		}
```
E esses valores não são os que nós colocamos no começo com padding: 10px 25px 10px 15px; 

# **Margin**

A propriedade margin é bem parecida com a propriedade padding, exceto que ela adiciona espaço após o limite do elemento, ou seja, é um espaçamento além do elemento em si (espaçamento externo). Além das subpropriedades listadas a seguir, há a *shorthand property* margin que se comporta da mesma maneira que a *shorthand property* do padding vista no tópico anterior.

- margin-top
- margin-right
- margin-bottom
- margin-left

Há ainda uma maneira de permitir que o navegador defina qual será a dimensão da propriedade padding ou margin conforme o espaço disponível na tela: definimos o valor auto para os espaçamentos que quisermos.

No exemplo a seguir, definimos que um elemento não tem nenhuma margem acima ou abaixo de seu conteúdo e que o navegador define uma margem igual para ambos os lados de acordo com o espaço disponível:

p { margin: 0 auto; }

# CAPÍTULO 7 LISTAS HTML

Não são raros os casos em que queremos exibir uma listagem em nossas páginas. O HTML tem algumas tags definidas para que possamos fazer isso de maneira correta. A lista mais comum é a lista nãoordenada definida pela tag <ul> (*unordered list*).

```
\lequl>
  		<li>Primeiro	item	da	lista</li>
  		<li>
    Segundo item da lista:
    \langle 012 \rangle<li>Primeiro item da lista aninhada</li>
       <li>Segundo item da lista aninhada</li>
    \langle/ul>
  \langle/li>		<li>Terceiro	item	da	lista</li>
\langle/ul\rangle
```
Note que, para cada item da lista não-ordenada, utilizamos uma marcação de item de lista  $\langle$ 12> *(list item)*. No exemplo acima, utilizamos uma estrutura composta na qual o segundo item da lista contém uma nova lista. A mesma tag de item de lista <11> é utilizada quando demarcamos uma lista ordenada.

```
<sub>0</sub>1></sub>
  		<li>Primeiro	item	da	lista</li>
  		<li>Segundo	item	da	lista</li>
  <li>Terceiro item da lista</li>
  <li>Quarto item da lista</li>
  		<li>Quinto	item	da	lista</li>
\langle /01>
```
As listas ordenadas ( <o1> - *ordered list*) também podem ter sua estrutura composta por outras listas ordenadas como no exemplo que temos para as listas não-ordenadas. Também é possível ter listas ordenadas aninhadas em um item de uma lista não-ordenada e vice-versa.

# 7.1 LISTAS DE DEFINIÇÃO

Existe um terceiro tipo de lista que devemos utilizar para demarcar um glossário, quando listamos termos e seus significados. Essa lista é a lista de definição (*definition list*).

```
<dl>		<dt>HTML</dt>
  		<dd>
    HTML é a linguagem de marcação de textos utilizada
```

```
para exibir textos como páginas na Internet.
  </dd>
  		<dt>Navegador</dt>
  <dd>
    Navegador é o software que requisita um documento HTML
    através do protocolo HTTP e exibe seu conteúdo em uma
    				janela.
  		</dd>
</dl>
```
Para estilizar o formato padrão das listas ordenadas e não-ordenadas, podemos utilizar a propriedade list-style-type no CSS:

```
ul {
  /* alterar para circulo antes de cada <li> da lista não-ordenada */
  list-style-type: circle;
		}
ol {
  /* alterar para uma sequência alfabética antes de cada <li> da lista ordenada */
  				list-style-type:	upper-alpha;
		}
```
Também podemos usar a *shorthand property* list-style: circle

#### Agora é a melhor hora de aprender algo novo

Se você está gostando dessa apostila, certamente vai aproveitar os **cursos online** que lançamos na plataforma **Alura**. Você estuda a qualquer momento com a qualidade Caelum. Programação, Mobile, Design, Infra, Front-End e Business, entre outros! Ex-estudante da Caelum tem 10% de desconto, siga o link!

Conheça a Alura Cursos Online.

# 7.2 LINKS NO HTML

Quando precisamos indicar que um trecho de texto se refere a um outro conteúdo, seja ele no mesmo documento ou em outro endereço (por exemplo uma página na web), utilizamos a tag de âncora  $\langle a \rangle$ .

Existem três diferentes usos para as âncoras. Um deles é a definição de links:

```
pVisite o site da <a href="https://www.caelum.com.br">Caelum</a>.
</p>
```
Note que a âncora está demarcando apenas a palavra **Caelum** de todo o conteúdo do parágrafo exemplificado. Isso significa que, ao clicarmos com o cursor do mouse na palavra **Caelum**, o navegador redirecionará o usuário para o site da **Caelum**, indicado no atributo href.

Podemos adicionar o atributo target="" para especificar onde que essa página irá carregar. Por padrão a página irá abrir na mesma aba da página que tem o link, mas se quisermos que a página abra em outra aba podemos colocar o valor \_blank dentro desse atributo:

```
<a	href="https://www.caelum.com.br" target="_blank">
```
Outro uso para a tag de âncora é a demarcação de destinos para links dentro do próprio documento, o que chamamos de *bookmark*.

```
<p>Mais	informações	<a	href="#info">aqui</a>.</p>
<p>Conteúdo	da	página...</p>
<h2	id="info">Mais	informações	sobre	o	assunto:</h2>
<p>Informações...</p>
```
De acordo com o exemplo acima, ao clicarmos sobre a palavra **aqui**, demarcada com um link, o usuário será levado à porção da página onde o *bookmark* **info** é visível. *Bookmark* é o elemento que tem o atributo **id**.

É possível, com o uso de um link, levar o usuário a um *bookmark* presente em outra página.

```
<a	href="http://www.caelum.com.br/curso/wd43/#contato">
 Entre em contato sobre o curso
</a>
```
O exemplo acima fará com que o usuário que clicar no link seja levado à porção da página indicada no endereço, especificamente no ponto onde o *bookmark* **contato** seja visível.

O outro uso para a tag de âncora é a demarcação de destinos para links dentro do próprio site, mas não na mesma página que estamos. Por exemplo, estamos na página **sobre.html** e queremos um link para a página **index.html**.

```
<p>Acesse	<a	href="index.html">nossa	loja</a>.</p>
```
# CAPÍTULO 8 SELETORES MAIS ESPECÍFICOS E HERANÇA

Durante o curso veremos outros tipos de seletores. Por hora veremos um seletor que deixa nossa estilização um pouco mais precisa do que fazemos agora.

Vamos com o exemplo a seguir:

## **HTML:**

<img src="img/logo-musicdot" atl="Logo da MusicDot">

```
<figure>
    <img src="img/matriz-musicdot" alt="Foto da matriz da MusicDot">
    				<figcaption>Matriz	da	MusicDot</figcaption>
</figure>
<figure>
   <img src="img/familia-tupfeln" alt="Foto da família Tupfeln">
   				<figcaption>Família	Tüpfeln</figcaption>
</figure>
```
## **CSS:**

 $img f$  width: 300px; }

No código acima estamos aplicando uma largura de  $\frac{300px}{px}$  para todas as tags  $\langle \frac{1}{3} \rangle$ . Mas e se nós só quisermos aplicar essa largura apenas para as imagens que estão nas figuras? É aí que entra o seletor mais específico:

```
figure img {
    				width: 300px;
}
```
Agora estamos aplicando a largura de  $300px$  apenas às imagens que são filhas de uma tag <figure> .

Outra forma de selecionar elementos mais específicos é usando o atributo id="" nos elementos que queremos estilizar e depois fazer a chamada de seletor de id:

## **HTML:**

```
<figure>
    				<img	src="img/matriz-musicdot" alt="Foto	da	matriz	da	MusicDot" id="matriz-musicdot">
    				<figcaption>Matriz	da	MusicDot</figcaption>
</figure>
<figure>
    				<img	src="img/familia-tupfeln" alt="Foto	da	família	Tupfeln" id="familia-tupfeln">
    				<figcaption>Família	Tüpfeln</figcaption>
</figure>
```
# **CSS:**

```
#matriz-musicdot	{
    				width: 300px;
}
#familia-tupfeln {
    				width: 300px;
}
```
Só que não é recomendado o uso de id para a estilização de elementos já que a idéia do atributo é para fazer uma referência única na página como fizemos na parte dos links. Quando queremos estilizar elementos específicos é melhor utilizar o atributo class="" . O comportamento no CSS será idêntico ao do atributo  $id="$ , mas class foi feito para ser usado no CSS e no JavaScript.

Arrumando o exemplo anterior, usando classes:

<img src="img/logo-musicdot" atl="Logo da MusicDot">

## **HTML:**

```
<img	src="img/logo-musicdot" atl="Logo	da	MusicDot">
<figure>
    				<img	src="img/matriz-musicdot" alt="Foto	da	matriz	da	MusicDot" class="matriz-musicdot">
    				<figcaption>Matriz	da	MusicDot</figcaption>
</figure>
<figure>
    				<img	src="img/familia-tupfeln" alt="Foto	da	família	Tupfeln" class="familia-tupfeln">
    				<figcaption>Família	Tüpfeln</figcaption>
</figure>
   CSS:
```
# .matriz-musicdot { width: 300px; } .familia-tupfeln { width: 300px;

}

# **Grau de especificidade de um seletor**

Existe uma coisa muito importante no CSS que precisamos tomar cuidado é o **grau de especificidade de um seletor**. Isto é, a prioridade de interpretação de um seletor pelo navegador. Para entender estas regras de especificidade de um selector, ao criarmos um seletor de tag a sua pontuação se torna 1. Quando usamos um seletor de classe sua pontuação se torna 10. Quando usamos um seletor de id sua pontuação se torna **100**. Ao fim, o navegador soma a pontuação dos seletores aplicados à um elemento, e as propriedades com o seletor de maior pontuação são as que valem.

```
<hody>
    				<p	class="paragrafo" id="paragrafo-rosa">Texto</p>
</body>
p { /* Pontuação 1 */
    				color:	blue;
}
.paragrafo { /* Pontuação 10 */
    color: red;
}
#paragrafo-rosa	{	/*	Pontuação	100	*/
    color: pink;
}
```
No exemplo acima o parágrafo vai ficar com a cor rosa porque o seletor que tem a cor rosa é o seletor de maior pontuação.

Quando elementos possuem a mesma pontuação quem prevalece é a propriedade do último seletor:

```
p { /* Pontuação 1 */
   color: blue;
}
p { /* Pontuação 1 */
   color: red;
}
```
No exemplo acima a cor do parágrafo será vermelha.

Podemos também somar os pontos para deixar nosso seletor mais forte:

```
body p \{ /* Seletor de tag + outro seletor de tag = 2 pontos */
    				color:	brown;
}
p { /* Pontuação 1 */
    color: blue;
}
```
No exemplo acima nós deixamos nosso seletor mais específico para os  $\langle p \rangle$  que estão dentro de uma tag <body>, portanto a cor do parágrafo será marrom.

Em resumo:

Quanto mais específico é o nosso seletor, maior sua pontuação no nível de especificidade do CSS. Portanto devemos sempre trabalhar com uma baixa especificidade, para que não seja impossível sobrescrever valores quando necessário em uma situação específica.

# **Herança**

A cascata do CSS, significa justamente a possibilidade de elementos filhos herdarem características de estilização de elementos superiores, estas definidas por suas propriedades, que podem ou não passar aos seus descendentes seus valores.

Vamos ver o exemplo de código a seguir:

```
<!DOCTYPE	html>
<html><head>
    				<meta	charset="UTF-8">
    <title>Um exemplo</title>
</head>
<body>
    <p>Uma breve explicação de algo com um <a href="https://google.com.br">link</a> para uma referênc
ia de outra página</p>
   				<figure>
        								<img	src="img/foto" alt="Uma	foto">
        								<figcaption>Uma	foto</figcaption>
    				</figure>
</body>
</html>
```
Vamos mudar a família da fonte de toda a página. Uma maneira que podemos fazer é selecionar todas as tags que contém text  $( \leq p \geq 0, \leq q \geq 0)$  e  $\leq$   $\leq$  figcaption $\geq$  e  $\geq$  colocar a família de fonte que queremos:

```
p	{
    font-family: 'Helvetica', sans-serif;
}
a	{
    font-family: 'Helvetica', sans-serif;
}
figcaption {
    font-family 'Helvetica', sans-serif;
}
```
Mas isso dá muito trabalho e estamos repetindo código. Ao invés de colocar essa propriedade em cada um dos elementos textuais da nossa página, podemos colocar no elemento superior a estas tags, neste caso é o elemento <br/> <br/>body>.

```
body {
   font-family: 'Helvetica', sans-serif;
}
```
No exemplo acima todos os elementos filhos da tag <body> vão receber a propriedade fontfamily: e isso é o que nós chamamos de **herança**. Herança acontece quando elementos herdam propriedades dos elementos acima deles (elementos pai).

*Obs: Para saber se uma propriedade deixa herança ou não, é possível consultar na sua especificação ou no site MDN [https://developer.mozilla.org/.](https://developer.mozilla.org/)*

# 8.1 PARA SABER MAIS: O VALOR INHERIT

Imagine que temos a seguinte divisão com uma imagem:

```
<div>
    				<img	src="box-model.png" alt="box	model">
\langlediv>div	{
    border: 2px solid;
    border-color: red;
    				width: 30px;
    				height: 30px;
}
```
Queremos que a imagem preencha todo o espaço da <div>, mas as propriedades width e height não são aplicadas em cascata, sendo assim, somos obrigados a definir o tamanho da imagem manualmente:

```
img f				width: 30px;
    				height: 30px;
}
```
Esta não é uma solução sustentável, porque, caso alterarmos o tamanho da  $\le$ div>, teremos que lembrar de alterar também o tamanho da imagem. Uma forma de resolver este problema é utilizando o valor **inherit** para as propriedades width e height da imagem:

```
img fwidth: inherit;
   height: inherit;
}
```
O valor inherit indica para o elemento filho que ele deve utilizar o mesmo valor presente no elemento pai, sendo assim, toda vez que o tamanho do elemento pai for alterado, automaticamente o elemento filho herdará o novo valor, facilitando assim, a manutenção do código.

Lembre-se de que o inherit também afeta propriedades que não são aplicadas em cascata.

## **Editora Casa do Código com livros de uma forma diferente**

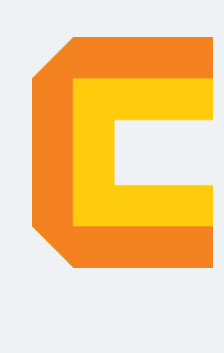

Editoras tradicionais pouco ligam para ebooks e novas tecnologias. Não dominam tecnicamente o assunto para revisar os livros a fundo. Não têm anos de experiência em didáticas com cursos.

Conheça a Casa do Código, uma editora diferente, com curadoria da Caelum e obsessão por livros de qualidade a preços justos.

Casa do Código, ebook com preço de ebook.

# CAPÍTULO 9 DESACOPLAMENTO COM CLASSES

Muitas vezes quando estamos declarando os estilos de uma página HTML, achamos mais fácil usar o seletor de nome da tag ao invés de usar classes. Porém isto pode causar problemas imprevistos se não usado com cautela. Vamos analisar o seguinte código para entender a situação:

### **HTML:**

```
<h1>MusicDot</h1>
<h2>História</h2>
<p>Texto</p>
<h2>Diferenciais</h2>
\lequl>
    				<li>Diferencial	1</li>
    				<li>Diferencial	2</li>
    				<li>Diferencial	3</li>
</ul>
    CSS:
```

```
h2 \{				font-size: 24px;
    font-weight: bold;
    border-bottom: 1px solid #000000;
}
```
No exemplo acima adicionamos estilo nas tags  $\langle h2 \rangle$  para ter um tamanho de fonte maior, uma fonte mais grossa e uma borda abaixo para fazer o efeito de linha divisória. Até aqui tudo certo. Mas agora vamos colocar um outro título na página chamada "Sobre a MusicDot" e esse título tem relevância maior do que os dois outros títulos que temos (História e Diferenciais), portanto vamos ter que modificar suas tags para uma de menos importância:

```
<h1>MusicDot</h1>
<h2>Sobre	a	MusicDot</h2>
<p>Introdução</p>
<!-- Mudamos para h3 pois queremos que tenham menos relevância que o título "Sobre a MusicDot" -->
<h3>História</h3>
<p>Texto</p>
<!-- Mudamos para h3 pois queremos que tenham menos relevância que o título "Sobre a MusicDot" -->
<h3>Diferenciais</h3>
\lequl>
```
 <li>Diferencial 1</li>

```
				<li>Diferencial	2</li>
    				<li>Diferencial	3</li>
</ul>
```
Agora com essa mudança da estrutura do HTML o nosso CSS está alterando um elemento que não é o que nós inicialmente queríamos mudar. Vamos ter que fazer a mudança no CSS para usar as nossas alterações no elemento certo.

Neste exemplo a solução é relativamente simples, porém imagine que temos seletores bem mais complexos, com heranças etc... a mudança não seria tão simples. Por isso o ideal é declarar estilos com classes ao invés de nomes de tags. Uma dica pra dar nome às classes é elas representarem o papel que estas tags estão exercendo em conjunto com os estilos declarados, no nosso caso, estamos declarando um conjunto de estilo para subtítulos.

Veja como fica o resultado do desacoplamento do conjunto de estilos do nome da tag, para ser agora com classes:

## **HTML:**

```
<h1>MusicDot</h1>
```

```
<h2>Sobre	a	MusicDot</h2>
<p>Introdução</p>
```

```
<!--	Adicionamos	a	classe	subtitulo-->
<h3	class="subtitulo">História</h3>
<p>Texto</p>
<!--	Adicionamos	a	classe	subtitulo-->
<h3	class="subtitulo">Diferenciais</h3>
<sub>u1</sub></sub>
```

```
				<li>Diferencial	1</li>
    				<li>Diferencial	2</li>
    				<li>Diferencial	3</li>
\langle/ul>
```
# **CSS:**

```
.subtitulo {
    				font-size: 24px;
    font-weight: bold;
    border-bottom: 1px solid #000000;
}
```
Usando classes, podemos alterar toda a estrutura HTML sem nos preocupar se estas alterações afetarão a estilização que fizemos no começo.

# CAPÍTULO 10 ELEMENTOS ESTRUTURAIS E SEMÂNTICA DOS ELEMENTOS

Vimos muitas tags para representar diversos elementos em nossa página HTML como, por exemplo, <h1> para títulos, <p> para parágrafos, <figure> para figuras, etc. Nossa maior preocupação com desenvolvimento de páginas deve ser conseguir representar tudo com tags que condizem com o seu conteúdo. Veremos tags como, por exemplo, <section>, <article>, <address>, entre outras, com a intenção de representar com maior precisão o conteúdo que queremos mostrar. Estas tags são chamadas também de elementos semânticos, ou seja, que conseguem passar uma informação com um significado específico para o conteúdo interpretado pelo navegador, não depende apenas do texto dentro da tag para se entender o que há naquela parte do site.

Um dos grandes motivos para nos preocuparmos com a semântica que usamos no site vem das ferramentas de indexação de buscadores, que colocam os sites mais semânticos e estruturados como prioridade nas respostas das buscas. A outra grande preocupação é com as ferramentas de acessibilidade, que permitem que pessoas com deficiência, por exemplo pessoas cegas, consigam usar um site através de softwares leitores de tela de maneira padronizada e sem problemas.

Uma coisa que precisamos lembrar é que devemos escolher as tags pelo o que elas representam e não como elas são mostradas na tela do navegador. Estilização deve ficar no CSS e estrutura no HTML.

As únicas tags que são de propósito genérico e que são usadas apenas para facilitar a estilização no CSS são as tags <div> e <span> . Essas duas tags não representam nenhum conteúdo necessariamente. <div> representa uma divisão de blocos e <span> uma marcação para texto (sem quebrar a linha do texto).

# CAPÍTULO 11 CONHECENDO PADRÕES DE CSS

Vimos já o conceito de desacoplar estilos usando classes e os benefícios que isso nos traz, mas para cada elemento que nós vamos estilizar precisamos pensar em um nome diferente e isso pode ficar muito complicado sem um padrão para seguir.

Existem vários padrões de CSS mas durante o curso vamos usar um chamado *BEMCSS*. A vantagem de se usar *BEMCSS* para quem está comecando com desenvolvimento HTML e CSS é que ele é um padrão que foca bastante em estrutura e facilita bastante na hora planejar os nomes das classes.

**BEM** usa um conceito de bloco\_elemento--modificador para nomear suas classes, sendo que bloco é o elemento html que representa uma divisão de conteúdo cuja sua existência já tenha um sentido por si só, elemento representa uma parte semântica do bloco e modificador é uma sinalização de *comportamento* ou *estilização*.

As divisões entre bloco elemento--modificador são chamados de: double snake case e double kebab--case . Quando queremos uma divisão como o *espaço* usamos ou kebab-case ou o camelCase. Kebab-case é o mais comum para HTML e CSS e camelCase é mais comum em JavaScript.

Vamos ver como que **BEM** funciona com o exemplo abaixo:

```
<!-- section representa um painel (por exemplo) de produtos. Mas não de qualquer produto, mas sim de
produtos mais vendidos -->
<section	class="produtos	produtos--mais-vendidos">
    				<!--	O	h2	representa	o	título	desse	painel	-->
    <h2 class="produtos_titulo">Produtos mais vendidos</h2>
    				<ul	class="produtos__lista">
         								<!--	li	representa	o	produto	em	sí	-->
         								<li	class="produtos__produto">
             												<figure>
                  																<img	src="img/produto1.png" alt="Foto	do	Produto	1">
                  																<figcaption>Foto	do	produto	1</figcaption>
             												</figure>
         								</li>
         <!-- li representa o produto em sí, mas nesse caso também temos um produto destaque -->
         <li class="produtos_produto produtos_produto--destaque">
             												<figure>
                  																<img	src="img/produto-destaque.png" alt="Foto	do	Produto	em	Destaque">
```

```
																<figcaption>Foto	do	produto	em	destaque</figcaption>
                 												</figure>
           								</li>
           								<li	class="produtos__produto">
                  												<figure>
                        																<img	src="img/produto3.png" alt="Foto	do	Produto	3">
                        																<figcaption>Foto	do	produto	3</figcaption>
                 												</figure>
           								</li>
           								<li	class="produtos__produto">
                  												<figure>
                        																<img	src="img/produto4.png" alt="Foto	do	Produto	4">
                        																<figcaption>Foto	do	produto	4</figcaption>
                 												</figure>
           								</li>
      \langle/ul>
</section>
```
Da maneira que montamos a estrutura acima fica bem fácil saber o que estamos estilizando no CSS. Veja a diferença:

```
section h2 { \prime* É o h2 da section que tem os produtos? E se precisar mudar minha estrutura para um h3
? * /				font-size: 40px;
    				font-weight: 800;
}
.produtos_titulo { /* Agora aqui eu sei que vou estilizar o título do painel de produtos. Mesmo se m
udar para um h3 */
   				font-size: 40px;
    				font-weight: 800;
}
```
# 11.1 TIPOS DE DISPLAY

Existem 2 tipos de display que caracterizam a exibição padrão da maior parte dos elementos HTML: display: block e display: inline . A maneira mais fácil de ver a diferença entre eles é usando as tags que possuem essas propriedades por padrão,  $\langle p \rangle$  e  $\langle a \rangle$  respectivamente, e colocar uma cor de fundo.

## **HTML:**

```
<p>Um	parágrafo	que	é	block</p>
<a>Um	link	que	é	inline</a>
```
## **CSS:**

```
p \inbackground-color: blue;
}
a	{
    background-color: red;
}
```
Veja o espaço que esses elementos realmente ocupam. A tag  $\langle p \rangle$  ocupa toda a largura da página

enquanto a tag <a> ocupa apenas o espaço necessário para mostrar o texto que colocamos. Vamos colocar mais elementos no nosso exemplo acima.

## **HTML:**

```
<p>Um	parágrafo	que	é	block</p>
<p>Mais	um	parágrafo	que	é	block</p>
<a>Um	link	que	é	inline</a>
<a>Mais	um	link	que	é	inline</a>
```
# **CSS:**

```
p {
    background-color: blue;
}
a \inbackground-color: red;
}
```
Podemos observar que agora um parágrafo ficou um embaixo do outro e os links ficaram um do lado do outro. Esses comportamentos são os esperados de elementos block e inline . Como um elemento block ocupa toda a largura da tela não podemos colocar outro elemento do lado porque não há espaço. Agora como no inline o elemento ocupa só o espaço necessário para mostrar nosso texto então podemos colocar outros elementos que caibam naquele espaço. Bom, vamos então resolver o problema de espaço da tag  $\leq p$  :

# **HTML:**

```
<p>Um	parágrafo	que	é	block</p>
<p>Mais	um	parágrafo	que	é	block</p>
<a>Um	link	que	é	inline</a>
<a>Mais	um	link	que	é	inline</a>
```
## **CSS:**

```
p	{
    background-color: blue;
    				width: 30%;		
}
a {
    background-color: red;
    				width: 60%;
}
```
Bom, agora temos dois problemas. Mesmo com o espaço extra os parágrafos não ficaram um do lado do outro e nossos links não tiveram alterações em suas larguras. Vamos usar o inspetor de elementos de nosso navegador para ver o que está acontecendo com esses elementos.

Selecionando a tag  $\langle p \rangle$  com nosso inspetor conseguimos ver que ela realmente está ocupando 30% do espaço da tela do navegador, mas agora tem alguma coisa a mais que não colocamos no CSS.

**Margin**. Existe uma margin ocupando o restante do espaço que era ocupado pela tag <p>. Utilizando a propriedade margin-right: 0px; não parece fazer efeito. Mas está tudo bem! Esse é o comportamento esperado de um elemento block.

Vamos ver agora o que aconteceu com nossos links. Nossos links parecem ter ignorado completamente a propriedade de largura que colocamos. Mais uma vez, está tudo bem! Esse é o comportamento padrão de um elemento inline . Diferente de um elemento block, um elemento inline não recebe propriedades de tamanho (width e height) e isso pode gerar alguns problemas com estilização. Foi criado então o display: inline-block que permite usar o melhor dos dois mundos. Vamos usar o exemplo acima novamente só que mudando o tipo de display do link:

### **HTML:**

```
<p>Um	parágrafo	que	é	block</p>
<p>Mais	um	parágrafo	que	é	block</p>
<a>Um	link	que	é	inline</a>
<a>Mais	um	link	que	é	inline</a>
```
#### **CSS:**

```
p {
    				background-color:	blue;
    				width: 30%;		
}
a {
    background-color: red;
    				width: 60%;
    display: inline-block;
}
```
Perfeito! Agora nosso link recebeu o tamanho que colocamos e agora deixamos um  $\langle a \rangle$  debaixo do outro. Se mudarmos o tamanho dessa tag  $\langle a \rangle$  para um tamanho de 40%, por exemplo, vemos que as nossas tags <a> ficam uma do lado da outra.

Em resumo então dos displays:

- $\bullet$  display: block :
	- $\circ$  O elemento ocupa toda a largura disponível
	- $\circ$  Se diminuir o tamanho desse elemento o espaço restante será ocupado por uma margin não removível
- $\bullet$  display: inline :
	- $\circ$  Permite que outro elemento fique do seu lado caso haja espaço
	- $\circ$  O elemento ocupa apenas o espaço para mostrar seu conteúdo
	- $\circ$  Não recebe propriedades de tamanho
- display: inline-block :  $\bullet$ 
	- $\circ$  Permite que outro elemento fique do seu lado caso haja espaço
	- $\circ$  O elemento inicialmente ocupa apenas o espaço para mostrar seu conteúdo
	- $\circ$  Recebe propriedades de tamanho

# **Quando devo usar inline ou inline-block ?**

O ideal é nunca limitar nossas opções quando vamos escolher uma propriedade. Se o único propósito de mudarmos o display de um elemento é para deixá-lo um do lado do outro, vamos usar inlineblock . Se por algum motivo houver necessidade de mudar o tamanho desse elemento, já estamos com o display correto e não precisaremos mudá-lo de novo.

### **Já conhece os cursos online Alura?**

A **Alura** oferece centenas de **cursos online** em sua plataforma exclusiva de **SJNIS** ensino que favorece o aprendizado com a **qualidade** reconhecida da Caelum. Você pode escolher um curso nas áreas de Programação, Front-end, Mobile, Design & UX, Infra, Business, entre outras, com um plano que dá acesso a todos os cursos. Exestudante da Caelum tem 10% de desconto neste link!

Conheça os cursos online Alura.

# CAPÍTULO 12 UNIDADES RELATIVAS COM EM E REM

Já vimos em exercícios passados o uso da unidade de medida relativa com  $\%$ . Usamos essa medida relativa quando queremos que um elemento use, por exemplo, 100% do espaço disponível.

### **HTML:**

```
<div>
    				<img	src="img/flor.png" alt="Foto	de	uma	flor">
\langlediv>
```
### **CSS:**

div { width: 400px; }

No exemplo acima, dependendo do tamanho da imagem, a imagem pode ultrapassar o espaço que definimos para a <div> ou pode ocupar um espaço menor. Se queremos que a imagem ocupe todo o espaco da <div> podemos usar a unidade relativa % :

```
div	{
    				width: 400px;
}
img fwidth: 100%; \frac{1}{2} Ocupe 100% do espaço disponível \frac{1}{2}}
```
A grande vantagem de se usar  $\%$  é que não importa o tamanho que colocamos na  $\lt$ div>, a  $\lt$ img> sempre vai acompanhar o tamanho da sua tag mãe (a  $\le$ div> ).

**EM** e REM tem o mesmo conceito de  $\%$  mas ao invés de serem baseadas no tamanho de um elemento, essas medidas são baseadas em tamanho de fonte. EM usa o tamanho da fonte do elemento pai e **REM** usa o tamanho da fonte do <html>.

# **HTML:**

```
<!DOCTYPE	html>
<html><head>
   				<meta	charset="UTF-8">
   <title>Um exemplo</title>
</head>
<body>
```

```
				<div>
          								<img	src="img/foto" alt="Uma	foto">
     \langlediv></body>
</html>
```
## **CSS:**

```
html {
    				font-size: 10px;
}
div	{
    				font-size: 20px;
}
img fwidth: 10em; /* A largura será de 200px */
    height: 10rem; /* A altura será de 100px */
}
```
A vantagem de usar essas medidas é que se tivermos outros elementos usando essas medidas e precisarmos mudar o tamanho de todos os elementos proporcionalmente, basta mudarmos em um lugar só. Estas unidades de medida são ideais para quando o site precisa ser exibido em diferentes tamanhos de telas, onde em cada tamanho de tela a fonte deve ser exibida em escalas de tamanhos diferentes e proporcionais entre si.

# CAPÍTULO 13 SITE MOBILE OU MESMO SITE?

O volume de usuários que acessam a Internet por meio de dispositivos móveis cresceu exponencialmente nos últimos anos. Usuários de iPhones, iPads e outros *smartphones* e tablets têm demandas diferentes dos usuários desktop. Pois estes dispositivos muitas vezes estão conectados em uma rede móvel com dados transmitidos via 3G ou 4G, este tipo de conexão muitas vezes apresenta instabilidade na velocidade de carregamento de dados e arquivos. Além disso é preciso se preocupar com a acessibilidade para pessoas com deficiência, que também usam este tipo de dispositivo no dia a dia, como seus recursos de comando de voz, e tela *touchscreen* que suporta diferentes tipos de gestos com os dedos, ativando funcionalidades do *smartphones*.

## **Como atender a esses usuários?**

Para que suportemos usuários móveis, antes de tudo, precisamos tomar uma decisão: fazer um site exclusivo - e diferente - focado em dispositivos móveis ou adaptar nosso site para funcionar em qualquer dispositivo?

Vários sites na internet adotam a estratégia de ter um site diferente voltado para dispositivos móveis usando um subdomínio diferente como "m." ou "mobile.", como <https://m.kabum.com.br>.

Essa abordagem é a que traz maior facilidade na hora de pensar nas capacidades de cada plataforma, desktop e mobile, permitindo que entreguemos uma experiência customizada e otimizada para cada situação. Porém, há diversos problemas envolvidos nesta escolha:

- Como atender adequadamente diversos dispositivos tão diferentes quanto um *smartphone* com tela pequena e um tablet com tela mediana? E se ainda considerarmos as SmartTVs, ChromeCast, AppleTV? Teríamos que montar um site específico para cada tipo de plataforma?
- Muitas vezes esses sites mobile são versões limitadas dos sites de verdade e não apenas ajustes de usabilidade para o dispositivo diferente. Isso frustra a pessoa que usa onde, cada vez mais, usa dispositivos móveis para completar as mesmas tarefas que antes fazia no desktop.
- Dar manutenção em um site já é bastante trabalhoso, imagine dar manutenção em dois.
- Você terá conteúdos duplicados entre sites "diferentes", podendo prejudicar seu SEO (otimização para motores de busca) se não for feito com o cuidado que as recomendações para este cenário pedem.

• Terá que lidar com redirecionamento entre URLs móveis e normais, dependendo do dispositivo. Como por exemplo, se uma pessoa receber um link de uma página com o endereço do site desktop, e abrir no celular, terá ser redirecionada automaticamente para a versão mobile. E a mesma coisa no sentido contrário, ao abrir um link do endereço mobile em um computador ou tela grande, deverá ser redirecionado para a URL normal.

Uma abordagem que costuma ser muito utilizada é a de ter um único site, acessível em todos os dispositivos móveis. Adeptos da ideia da Web única (**One Web**) consideram que o melhor para o usuário é ter o mesmo site do desktop normal também acessível no mundo móvel. É o melhor também para quem desenvolve, que não precisará manter vários sites diferentes. E é o que garante a compatibilidade com a maior variedades de dispositivos.

Certamente, a ideia não é fazer o acesso ao site mobile exatamente da mesma maneira que o desktop. Usando as tecnologias do CSS3, hoje já muito bem suportadas pelos navegadores, podemos usar a mesma base de layout e marcação porém ajustando o design para cada tipo de dispositivo.

Hoje em dia não existe tanto essa crença de que o site precisa ser exatamente a mesma experiência do que no desktop. Podemos criar experiências exclusivas para cada tipo de dispositivo, mas é importante que o usuário ainda consiga fazer as funções (por exemplo realizar uma compra).

## **Como desenvolver um site exclusivo para Mobile?**

Do ponto de vista de código, é a abordagem mais simples: basta fazer sua página com design mais enxuto e levando em conta que a tela será pequena (em geral, usa-se width de 100% para que se adapte à pequenas variações de tamanhos de telas entre *smartphones* diferentes).

Uma dificuldade estará no servidor para detectar se o usuário está vindo de um dispositivo móvel ou não, e redirecioná-lo para o lugar certo. Isso costuma envolver código no servidor que detecte o navegador do usuário através do User-Agent do navegador.

É uma boa prática também incluir um link para a versão normal do site caso o usuário não queira a versão móvel.

# 13.1 CSS MEDIA TYPES

Desde a época do CSS2, há uma preocupação com o suporte de regras de layout diferentes para cada situação possível. Isso é feito usando os chamados *media types*, que podem ser declarados na tag link do HTML através do atributo media :

# **HTML:**

```
<link	rel="stylesheet" href="site.css" media="screen">
<link	rel="stylesheet" href="print.css" media="print">
<link	rel="stylesheet" href="handheld.css" media="handheld">
```
Outra forma de declarar os *media types* é separar as regras dentro do próprio arquivo CSS usando a notação @media :

```
@media	screen	{
  body {
   background-color: blue;
    color: white;
 		}
}
@media print {
  body {
   background-color: white;
   color: black;
 		}
}
```
O *media type screen* determina a visualização padrão, que é uma tela digital (monitores de computador ou telas de *smarthphones*). É muito comum também termos um CSS com *media type print* com regras de impressão (por exemplo, retirar navegação, formatar cores para serem mais adequadas para leitura em papel etc).

E havia também o *media type handheld*, voltado para dispositivos móveis. Com ele, conseguíamos adaptar o site para os pequenos dispositivos como celulares tipo WAP e *palmtops*.

O problema é que esse tipo *handheld* nasceu em uma época em que os celulares eram bem mais simples do que hoje, principalmente seus visores ou telas, portanto, costumavam ser usados para fazer visualização das páginas de maneira bem simples. Quando os novos *smartphones touchscreen* começaram a surgir - em especial, o iPhone -, eles tinham capacidade para abrir páginas completas e tão complexas quanto as do desktop, devido a sua tela digital avancada. Por isso, o iPhone e outros celulares modernos ignoram as regras de *handheld* e acabam por se encaixar na categoria *media type screen*.

Além disso, mesmo que *handheld* funcionasse nos *smartphones*, como trataríamos os diferentes dispositivos de hoje em dia como tablets, televisões etc?

A solução veio com o CSS3 e seus *media queries*.

### Você pode também fazer o curso data dessa apostila na Caelum

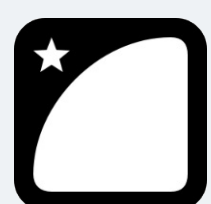

Querendo aprender ainda mais sobre? Esclarecer dúvidas dos exercícios? Ouvir explicações detalhadas com um instrutor? A Caelum oferece o **curso data** presencial nas cidades de São Paulo, Rio de Janeiro e Brasília, além de turmas incompany.

Consulte as vantagens do curso *Desenvolvimento* Web com HTML, CSS e

*JavaScript*

# 13.2 CSS3 MEDIA QUERIES

Todos os *smartphones* e navegadores modernos suportam uma nova forma de adaptar o CSS baseado nas propriedades dos dispositivos, as **media queries** do CSS3.

Em vez de simplesmente falar que determinado CSS é para *handheld* em geral, nós podemos agora indicar que determinadas regras do CSS devem ser vinculadas a propriedades do dispositivo como tamanho da tela, orientação (*landscape* ou *portrait*) e até resolução em **dpi** (*dots per inch*).

```
<link	rel="stylesheet" href="base.css" media="screen">
<!--	usando	media	queries	-->
<link	rel="stylesheet" href="mobile.css" media="(max-width:	480px)">
```
Outra forma de declarar os *media queries* é separar as regras dentro do mesmo arquivo CSS:

```
@media	screen	{
  body {
    				font-size: 16px;
  		}
}
@media	(max-width:	480px)	{
  body {
    				font-size: 1em;
  		}
}
```
Repare como @media agora pode receber expressões complexas. No caso, estamos indicando que queremos que as telas com largura máxima de 480px tenham uma fonte de 1em.

Você pode testar isso apenas redimensionando seu próprio navegador desktop para um tamanho menor que 480px.

# 13.3 VIEWPORT

Mas, se você tentar rodar nosso exemplo anterior em um iPhone ou Android de verdade, verá que ainda estamos vendo a versão desktop da página. A regra do max-width parece ser ignorada!

Na verdade, a questão é que os *smartphones* modernos têm telas grandes e resoluções altas, justamente para nos permitir ver mídias em alta resolução, como fotos e vídeos. As dimensões da tela de um iPhone SE por exemplo é 1280px por 720px. E existem *smartphones* com Android que chegam ter telas com resolução 4K.

Ainda assim, a experiência desses celulares é bem diferente dos desktops. 4K em uma tela de 4 polegadas é bem diferente de 4K em um notebook de 16 polegadas. A resolução muda. Celulares costumam ter uma resolução em dpi bem maior que desktops.

#### Como arrumar nossa página?

Os *smartphones* sabem que considerar a tela como 4K não ajudará o usuário a visualizar uma página Web otimizada para telas menores. Há então o conceito de *device-width* que, resumidamente, representa um número em pixels que o fabricante do aparelho considera como mais próximo da sensação que o usuário tem ao visualizar a tela.

Nos iPhones, por exemplo, o *device-width* é considerado como 370px, mesmo tendo uma tela com capacidade de exibir uma resolução bem mais alta.

Por padrão, iPhones, Androids e afins costumam considerar o tamanho da tela visível, chamada de *viewport* como grande o suficiente para comportar os sites desktop normais. Por isso a nossa página foi mostrada sem *zoom* como se estivéssemos no desktop.

A Apple criou então uma solução utilizando meta dados, que depois foi copiada pelos outros *smartphones*, que é configurar o valor que julgarmos mais adequado para o *viewport*:

```
<meta	name="viewport" content="width=370">
```
Isso faz com que a tela seja considerada com largura de 370px, fazendo com que nosso layout mobile finalmente funcione e nossas *media queries* também.

Melhor ainda, podemos colocar o *viewport* com o valor device-width definido pelo fabricante, dando mais flexibilidade com dispositivos diferentes com tamanhos diferentes:

<meta name="viewport" content="width=device-width">

# 13.4 RESPONSIVE WEB DESIGN

Pequenas mudanças que fazemos usando @media tentando fazer a experiência do usuário em diversos dispositivos mais atraente é o que o mercado chama de **Web Design Responsivo**. O termo surgiu num famoso artigo de Ethan Marcotte e diz o seguinte:

## São 3 os elementos de um design responsivo:

- layout fluído usando medidas flexíveis, como porcentagens;
- *media queries* para ajustes de design;
- uso de imagens flexíveis.

A ideia do responsivo é que a página se **adapte a diferentes condições**, em especial a diferentes resoluções. E, embora o uso de porcentagens exista há décadas na Web, foi a popularização das *media queries* que permitiram layouts verdadeiramente adaptativos.

### Seus livros de tecnologia parecem do século passado?

Conheça a **Casa do Código**, uma **nova** editora, com autores de destaque no mercado, foco em **ebooks** (PDF, epub, mobi), preços *imbatíveis* e assuntos **atuais**.

Com a curadoria da **Caelum** e excelentes autores, é uma abordagem **diferente** para livros de tecnologia no Brasil.

Casa do Código, Livros de Tecnologia.

# 13.5 MOBILE-FIRST

Nossos exercícios seguiram o processo que chamamos de "desktop-first". Isso significa que tínhamos nossa página montada para o layout desktop e, num segundo momento, precisaremos escrever a adaptação a mobile.

Na prática, isso não é muito interessante porque precisamos **desfazer** algumas coisas do que tínhamos feito no nosso layout para desktop: tiramos alguns posicionamentos e desfizemos diversos ajustes na largura de elementos que já eram padrões deles.

É muito mais comum e recomendado o uso da prática inversa: o **Mobile-first**. Isto é, começar o desenvolvimento pelo mobile e, depois, adicionar suporte a layouts desktop. No código, não há nenhum segredo: vamos apenas usar mais *media queries* **min-width** ao invés de **max-width**, mais comum em códigos desktop-first.

A grande mudança do mobile-first é que ela permite uma abordagem muito mais simples e evolutiva/incremental. Inicia-se o desenvolvimento pela área mais simples e limitada, com mais restrições, o mobile. O uso da tela pequena vai nos forçar a criar páginas mais simples, focadas e objetivas. Depois, a adaptação pra desktop com *media queries*, é apenas uma questão de readaptar o layout.

A abordagem desktop-first começa pelo ambiente mais livre e vai tentando cortar coisas quando chega no mobile. Esse tipo de adaptação é, na prática, muito mais trabalhosa.

# CAPÍTULO 14 O PROCESSO DE DESENVOLVIMENTO DE UMA TELA

Existe hoje no mercado uma grande quantidade de empresas especializadas no desenvolvimento de sites e aplicações web, bem como algumas empresas de desenvolvimento de software ou agências de comunicação que têm pessoas capacitadas para executar esse tipo de projeto.

Quando detectada a necessidade do desenvolvimento de um site ou aplicação web, a empresa que tem essa necessidade deve passar todas as informações relevantes ao projeto para a empresa que vai executá-lo. A empresa responsável pelo seu desenvolvimento deve analisar muito bem essas informações e utilizar pesquisas para complementar ou mesmo certificar-se da validade dessas informações.

Um projeto de site ou aplicação web envolve muitas disciplinas em sua execução, pois são diversas características a serem analisadas e diversas as possibilidades apresentadas pela plataforma. Por exemplo, devemos conhecer muito bem as características do público alvo, pois ele define qual a melhor abordagem para definir a navegação, tom linguístico e visual a ser adotado, entre outras. A afinidade do público com a Internet e o dispositivo pode inclusive definir o tipo e a intensidade das inovações que podem ser utilizadas.

Por isso, a primeira etapa do desenvolvimento do projeto fica a cargo da pessoa que cuida da experiência de usuário (UX Designer) junto com uma pessoa de Design e alguém de conteúdo. Esse grupo de pessoas analisa e endereça uma série de informações da característica humana do projeto, definindo a quantidade, conteúdo, localização e estilização de cada informação.

Algumas das motivações e práticas de Experiência do Usuário são conteúdo do curso **Design de Interação, Experiência do Usuário e Usabilidade**. O resultado do trabalho dessa equipe é uma série de definições sobre a navegação (mapa do site) e um esboço de cada uma das visões, que são os layouts das páginas, e visões parciais como, por exemplo, os diálogos de alerta e confirmação da aplicação. Por essas visões serem esboços ainda, a parte de estilo do site fica mais genérica: são utilizadas fontes, cores e imagens neutras, embora as informações escritas devam ser definidas nessa fase do projeto.

Esses esboços das visões são o que chamamos de **wireframes** e guiam o restante do processo de design.

Com os wireframes em mãos, é hora de adicionar as imagens, cores, fontes, fundos, bordas e outras

características visuais. Esse trabalho é realizado pela mesma equipe acima, só que agora sem a pessoa de conteúdo, que utilizam ferramentas gráficas como Adobe Photoshop, Adobe Illustrator, Figma, entre outras. O resultado do trabalho dessa equipe é que chamamos de **layout**. Os layouts são imagens estáticas já com o visual completo a ser implementado. Apesar de os navegadores serem capazes de exibir imagens estáticas, exibir uma única imagem para o usuário final no navegador não é a forma ideal de se publicar uma página.

Para que as informações sejam exibidas de forma correta e para possibilitar outras formas de uso e interação com o conteúdo, é necessário que a equipe de **programação front-end** transforme essas imagens em páginas interativas utilizáveis pelos navegadores.

De todas as tecnologias disponíveis, a mais recomendada é certamente o HTML, pois é a linguagem que o navegador entende. Todas as outras tecnologias citadas dependem do HTML para serem exibidas corretamente no navegador e, ultimamente, o uso do HTML, em conjunto com o CSS e o JavaScript, tem evoluído a ponto de podermos substituir algumas dessas outras tecnologias onde tínhamos mais poder e controle em relação à exibição de gráficos, efeitos e interatividade.

# 14.1 ANALISANDO O LAYOUT

Antes de digitar qualquer código, é necessária uma análise do layout. Com essa análise, definiremos as principais áreas de nossas páginas. Note que há um cabeçalho (uma área que potencialmente se repetirá em mais de uma página), um rodapé e um conteúdo principal. Seguindo o pensamento de escrever o nosso código pensando em semântica em primeiro lugar, já podemos imaginar como que será a estrutura no documento  $HTMI$ :

```
<!DOCTYPE	html>
<html	lang="pt-BR">
<head>
    				<meta	charset="UTF-8">
    <meta name="viewport" content="width=device-width">
    <title>MusicDot</title>
</head>
<body>
    				<header>
         								<!--	Conteúdo	do	header	-->
    				</header>
    				<main>
        								<!--	Conteúdo	principal	-->
    				</main>
    				<footer>
        								<!--	Conteúdo	do	footer	-->
    				</footer>
</body>
</html>
```
Uma recomendação é a de começar a planejar o código sempre analizando de fora para dentro. Portanto, depois de ver as 3 principais camadas ( $\leq$ header>,  $\leq$ main> e $\leq$ footer>) vamos nos aprofundar em uma delas. Vamos partir da ordem de declaração e nos aprofundar mais na tag  <header> . Dentro de header temos uma **logo** e 3 **links**. Sabemos já que a logo é uma **imagem**:

```
<!DOCTYPE	html>
<html	lang="pt-BR">
<head>
    				<meta	charset="UTF-8">
    <meta name="viewport" content="width=device-width">
    <title>MusicDot</title>
</head>
<body>
    				<header>
         								<!--	Conteúdo	do	header	-->
         								<img	src="img/logo-musicdot.png" alt="Logo	da	MusicDot">
    				</header>
    <sub>max</sub></sub>
         								<!--	Conteúdo	principal	-->
    				</main>
    				<footer>
         								<!--	Conteúdo	do	footer	-->
    				</footer>
</body>
</html>
```
Agora com os links precisamos notar que são links que vão para outras páginas dentro do nosso próprio site portanto esses 3 **links** fazem parte de uma **navegação** e que são 3 **links** em sequência. Quando temos elementos iguais em sequência temos uma **lista**! Em nosso caso aqui a ordem dos links não importa:

```
<!DOCTYPE	html>
<html	lang="pt-BR">
<head>
    				<meta	charset="UTF-8">
    <meta name="viewport" content="width=device-width">
    <title>MusicDot</title>
</head>
<body>
    				<header>
         								<!--	Conteúdo	do	header	-->
         								<img	src="img/logo-musicdot.png" alt="Logo	da	MusicDot">
         								<nav>
              \langle 012 \rangle<li><a href="#">Contato</a></li>
                   <li><a href="#">Entrar</a></li>
                   <li><a href="#">Matricule-se</a></li>
              \langle/ul>
         \langlenav\rangle				</header>
     				<main>
         								<!--	Conteúdo	principal	-->
    				</main>
     				<footer>
         								<!--	Conteúdo	do	footer	-->
     				</footer>
</body>
</html>
```
O próximo passo seria fazer o aprofundamento de outra tag e assim por diante. Lembre-se de que essa é apenas uma recomendação!

Agora é a melhor hora de aprender algo novo

Se você está gostando dessa apostila, certamente vai aproveitar os **cursos online** que lançamos na plataforma **Alura**. Você estuda a qualquer momento com a qualidade Caelum. Programação, Mobile, Design, Infra, Front-End e Business, entre outros! Ex-estudante da Caelum tem 10% de desconto, siga o link!

Conheça a Alura Cursos Online.

# ESTILIZANDO O HEADER DA HOME

# 15.1 CSS RESET

Quando não especificamos nenhum estilo para nossos elementos do HTML, o navegador utiliza uma série de estilos padrão, que são diferentes em cada um dos navegadores. Em um momento mais avançado dos nossos projetos, poderemos enfrentar problemas com coisas que não tínhamos previsto; por exemplo, o espaçamento entre caracteres utilizado em determinado navegador pode fazer com que um texto que, pela nossa definição deveria aparecer em 4 linhas, apareça com 5, quebrando todo o nosso layout.

Para evitar esse tipo de interferência, alguns desenvolvedores e empresas criaram alguns estilos que chamamos de **CSS Reset**. A intenção é setar (definir) um valor básico para todas as características do CSS, sobrescrevendo totalmente os estilos padrão do navegador.

Desse jeito podemos começar a estilizar as nossas páginas a partir de um ponto que é o mesmo para todos os casos, o que nos permite ter um resultado muito mais sólido em vários navegadores.

Existem algumas opções para resetar os valores do CSS. Algumas que merecem destaque hoje são as seguintes:

# **HTML5 Boilerplate**

O HTML5 Boilerplate é um projeto que pretende fornecer um excelente ponto de partida para quem pretende desenvolver um novo projeto com HTML5. Uma série de técnicas para aumentar a compatibilidade da nova tecnologia com navegadores um pouco mais antigos estão presentes e o código é totalmente gratuito. Em seu arquivo "style.css", estão reunidas diversas técnicas de CSS Reset. Apesar de consistentes, algumas dessas técnicas são um pouco complexas, mas é um ponto de partida que podemos considerar.

<https://html5boilerplate.com/>

## **YUI3 CSS Reset**

Criado pelos desenvolvedores front-end do Yahoo!, uma das referências na área, esse CSS Reset é composto de 3 arquivos distintos. O primeiro deles, chamado de **Reset**, simplesmente muda todos os valores possíveis para um valor padrão, onde até mesmo as tags <h1> e <small> passam a ser exibidas com o mesmo tamanho. O segundo arquivo é chamado de **Base**, onde algumas margens e dimensões dos elementos são padronizadas. O terceiro é chamado de **Font**, onde o tamanho dos tipos é definido para que tenhamos um visual consistente inclusive em diversos dispositivos móveis.

## **Eric Meyer CSS Reset**

Há também o famoso CSS Reset de Eric Meyer, que pode ser obtido em [http://meyerweb.com/eric/tools/css/reset/.](http://meyerweb.com/eric/tools/css/reset/) É apenas um arquivo com tamanho bem reduzido.

Vale lembrar que o uso de cada reset varia conforme a necessidade. Alguns CSS Resets são mais *agressivos* do que outros, e também é importante saber que eles podem ser modificados para suas próprias necessidades. Existem pessoas que desenvolvem seus próprios CSS Resets e elas costumam compartilhar seus códigos em certos fórums voltados para HTML e CSS.

### **Editora Casa do Código com livros de uma forma diferente**

Editoras tradicionais pouco ligam para ebooks e novas tecnologias. Não dominam tecnicamente o assunto para revisar os livros a fundo. Não têm anos de experiência em didáticas com cursos.

Conheça a Casa do Código, uma editora diferente, com curadoria da Caelum e obsessão por livros de qualidade a preços justos.

Casa do Código, ebook com preço de ebook.

# 15.2 FONTES PRÓPRIAS

 $\dot{E}$  comum que páginas na web tenham tipografias que combinem com a sua estética e linguagem visual, também para a facilidade de leitura. Só que nem sempre os usuários possuem as fontes que queremos usar em nossas páginas. Para isso precisamos decidir em como fazer para que nossos usuários tenham acesso a essas fontes. Uma maneira super comum e fácil é usar o **Google Fonts**. Basta entrar no site <https://fonts.google.com/>, escolher uma tipografia e depois escolher como importar a fonte. A primeira maneira de se importar a fonte do *Google Fonts* é usando a tag <link> e passar a referência para o *Google Fonts*. Não se preocupe que na hora de escolher uma fonte a própria Google dá o código pronto para você utilizar:

<link href="https://fonts.googleapis.com/css?family=Roboto&display=swap" rel="stylesheet">

O ideal é fazer essa importação antes de qualquer arquivo CSS para garantir que todos os arquivos depois vão conseguir utilizar essa fonte.

A outra maneira de importar é fazendo um **@import** no próprio arquivo CSS que você vai usar a fonte:

```
@import url('https://fonts.googleapis.com/css?family=Roboto&display=swap');
body {
    font-family: 'Roboto', sans-serif;
}
```
Outra maneira de importar fonte sem depender de serviços externos é importar o próprio arquivo de fonte no arquivo CSS que essa fonte será utilizada usando o @font-face:

```
@font-face	{
  font-family: minhaFonte;
  src: url(fonts/minha-fonte-customizada.woff);
}
body {
    font-family: 'minhaFonte', sans-serif;
}
```
Uma observação extremamente importante quando utilizar fontes da web:

Antes de usar qualquer fonte verifique os direitos autorais dela e veja se é necessário permissão ou compra da fonte. A vantagem de se usar o **Google Fonts** é que todas as fontes são abertas para uso livre, mas no caso de outras fontes é bom verificar antes. O que não queremos é o uso indevido de fontes.

# 15.3 MODULARIZANDO COMPONENTES COM CSS ISOLADOS

Durante o desenvolvimento do projeto, principalmente na parte de planejamento, definimos diversas seções que vão englobar os diversos conteúdos de nossa página que podem ou não se repetir em outras páginas de nosso site. Podemos lidar com a situação de diversas maneiras:

# **CSS Geral com CSS Específico da Página**

A abordagem de criar um CSS geral com um CSS específico da página é bem conhecida e muito utilizada no mercado. A idéia é criar um CSS que vai conter estilos que podem se repetir em diversas páginas, como por exemplo, tipografia, cores, tamanhos e até alguns componentes, e depois criar um
CSS que vai conter estilos específicos daquela página. Como tudo na vida, existem vantagens e desvantagens dessa abordagem.

- Vantagens:
	- $\circ$  Só é necessário a importação de um arquivo CSS para que a página já tenha um estilo padrão.
	- $\circ$  Como todas as classes de estilos estão em um lugar só, podemos escrever o html já colocando os nomes de classes que precisamos. Quase como um *framework*.
- Desvantagens:
	- $\circ$  Todas as páginas terão de carregar um arquivo de estilos gigantesco independete se vão usar todas as classes ou não, o que pode impactar performance.
	- $\circ$  Dependendo do tamanho do arquivo geral pode ser muito complexo encontrar seletores que queremos usar.
	- $\circ$  Se por algum motivo queremos usar algo que era para ser exclusivo de uma página em outra página, teremos de fazer a "portabilidade" para o arquivo geral o que pode bagunçar o arquivo geral.
	- $\circ$  Manutenção pode ser complexo dependendo do tamanho do arquivo.

### **Um CSS Para Cada Componente Da Página**

Essa abordagem também é bastante utilizada no mercado só que ela é mais utilizada em projetos com o uso de frameworks (React, Angular) e pré processadores de CSS (SASS). Nessa abordagem cada seção ou componente da página tem um CSS exclusivo.

- Vantagens:
	- Como cada componente tem seu próprio CSS só é necessário importar os componentes que precisamos usar em cada página, evitando importar estilos desnecessários.
	- $\circ$  Organização e manutenção fica menos complicada porque é mais claro saber exatamente qual arquivo trabalhar.
- Desvantagens:
	- Precisamos importar um arquivo CSS diferente para cada componente que queremos usar que pode gerar linhas de imports gigantescas.

# CAPÍTULO 16 PROGRESSIVE ENHANCEMENT

O conceito de *progressive enhancement* (aprimoramento contínuo) define que a construção de uma página parte de uma base comum e garantida de executar nos mais diversos navegadores para depois acrescentar pequenas melhorias mesmo que só funcionem em navegadores modernos.

Se alguma dessas melhorias não for suportada pelo navegador, o usuário ainda assim conseguirá acessar o website, mesmo que tenha sua experiência reduzida.

Este conceito não se aplica uniformemente numa página e deve ser pensando isoladamente para a estrutura, estilo e comportamento. Cada ponto da tríade se comporta diferentemente quando degradado, isto é, quando não é suportado pelo navegador.

Pessoas diferentes vão usar nosso site em dispositivos diferentes dos que nós usamos para desenvolver, em lugares diferentes do que estamos e em condições muito diferentes das que nos desenvolvemos o site.

# 16.1 CONDIÇÕES, OPÇÕES, LIMITAÇÕES E RESTRIÇÕES

- Tamanho de tela.
	- $\circ$  Pessoas podem acessar nosso site de diversos dispositivos com tamanho de telas diferentes, por exemplo, celulares, TVs, tablets, notebooks...
- Ausência de mouse e teclado.
	- $\circ$  Nem todos os dispositivos do mundo suportam um mouse e um teclado.
- Pointer menos preciso: *touchscreen*.
	- <sup>o</sup> Geralmente na ausência de um mouse, o **toque** se torna o ponteiro do dispositivo.
- Navegadores diferentes e navegadores em versões diferentes
	- $\circ$  Navegadores desatualizados suportam menos tecnologias que navegadores mais novos, e diferentes navegadores mostram páginas de maneiras diferentes.
- Tipos de conexões.
	- $\circ$  A 3G no túnel/metrô e a fibra ótica no escritório a 1 GB/s tem velocidades bem diferentes que impactam como a página pode ser mostrada.
- Pessoas com Deficiências.
	- $\circ$  Algumas pessoas podem ter dificuldades para acessar nosso site como problemas de visão: cegueira, miopia, visão embaçada; motora: incapacidade de usar um mouse, controle motor com

limitações; audição: surdez.

- Pessoas usando o site em situações diferentes.
	- $\circ$  No metrô ou ônibus lotado e pessoas sentadas no escritório ou em casa.

O que isso significa pra quem está desenvolvendo o site: definir e garantir que o site seja acessível nessas condições **definidas**. Como garantir isso? Testar em todas as situações e modificar o código sempre que o teste numa dada situação falhe. Se não pensarmos e testarmos em dispositivos e casos de uso em condições difrentes ou com limitações e restrições há grandes chances de que nosso site só fique utilizável pra quem se enquadre no perfil testado. E se não der para testar em todas as situações? Como tentar "reduzir" ou padronizar o esforço? Tentar seguir um fluxo de desenvolvimento (ou pensamento?) que "automaticamente" inclua a maior parte das situações:

• Em relação a espaço de tela: analogia da caixa de fósforo vs caixa de sapato. O que cabe numa caixa de sapato cabe numa caixa de fósforo? e o contrário?

Devemos pensar e testar **primeiro** na base que é igual/mínima para todas as pessoas e depois "melhorar"/ adicionar código para situações onde caibam essas melhorias. Uma ordem de desenvolvimento, o porquê de cada passo e como testar:

- 1. **Conteúdo**: conteúdo é o que todas as pessoas querem ver num site e começamos por ele.
	- Qual tipo de conteúdo a página vai ter? Como o conteúdo vai ser agrupado? Onde vai cada conteúdo? Qual a quantidade de conteúdo em cada lugar?
	- $\circ$  Teste: revisão de conteúdo, ortografia e etc.
- 2. **Semântica com HTML**: semântica é uma melhoria em cima do conteúdo que está sem marcação.
	- $\circ$  Como se localizar entre 1000 linhas de conteúdo para marcar e dar manutenção nesse conteúdo?
	- o Teste: a tag escolhida (ex: <footer> ) melhora a localização do código e a legibilidade para quem está desenvolvendo?
	- $\circ$  Como usar o site sem acesso ao visual dele? Muitas pessoas dependem só do conteúdo para navegar no site. Essas pessoas usam **leitores de tela** que interpretam a página e deixam ela acessível e navegável de uma maneira similar à forma que quem desenvolve o código se localiza no código (pelas tags). Leitores de tela permitem que uma pessoa leia diretamente o conteúdo do <footer> ao invés de ler todo o conteúdo da página do início até o fim para chegar no conteúdo do <footer> .
	- $\circ$  Teste: definir casos de uso, abrir e usar o site de acordo em um leitor de tela
	- $\circ$  Outro teste: programas que exibem a árvore de acessibilidade (ex: Dev Tools do Firefox)
- 3. **CSS**: estilos farão o conteúdo ser exibido de uma maneira **melhor**. O foco ainda é o conteúdo, então estilos são o terceiro passo, uma melhoria.
	- o Um estilo deve melhorar e manter o conteúdo sempre acessível em qualquer situação.
- Recomendamos começar limitando a largura e/ou a altura do viewport. Isso incentivará que CSS não impeca o acesso ao conteúdo em telas menores e o conteúdo que está numa tela menor acaba sendo acessível em telas maiores (por mais que as vezes seja feio).
- $\circ$  Testar em diversas versões de navegadores.0
- $\circ$  CSS sem limitação de tamanhos já deixa o site responsive! O que pode deixar um site não responsivo é o CSS de quem está desenvolvendo o site.

Na hora de escolher qual código HTML e CSS escrever. O W3C, o Progressive Enhancement e os navegadores desatualizados recomendam:

- A tag que estou escolhendo é identificada pelos *User Agents* que vamos dar suporte? Se tag é nova e não existe ainda naquela versão de navegador, o que acontece? Tags novas são melhoria e em navegadores desatualizados viram <div> . O conteúdo não vai deixar de ser exibido.
- Propriedades e valores novos do CSS (#rrggbbaa) em navegadores desatualizados são desconsiderados e a tag segue em frente sendo exibida na página.
- O site não vai parar de funcionar. Coisas antigas não deixam de existir ou de funcionar. Este conceito é também utilizado para atualizar o HTML, o CSS e outros padrões a cada nova versão. Novas versões geralmente não mudam o que havia antes, melhoram.
- WCAG: tamanho de fontes, contraste, legibilidade, etc

#### **Já conhece os cursos online Alura?**

A **Alura** oferece centenas de *cursos* online em sua plataforma exclusiva de **SJULS** ensino que favorece o aprendizado com a **qualidade** reconhecida da Caelum. Você pode escolher um curso nas áreas de Programação, Front-end, Mobile, Design & UX, Infra, Business, entre outras, com um plano que dá acesso a todos os cursos. Exestudante da Caelum tem 10% de desconto neste link!

Conheça os cursos online Alura.

# CAPÍTULO 17 DISPLAY FLEX

Vimos algumas maneiras de manipular posicionamento de elementos como display: inline/block/inline-block , margin: e text-align , mas todas essas maneiras são muito "rígidas" na hora de distribuir elementos na página. Nós conseguimos posicionar com uma certa precisão os elementos na tela, mas esse posicionamento é muito fixo no sentido de que se o *container* ou a tela mudar de tamanho, os elementos não vão ter seu posicionamento adaptado. Tudo precisa ser sempre milimetricamente calculado para que o restante dos elementos dispostos na tela não sejam afetados pelas mudanças de dimensões.

Pensando nessa flexibilidade de posicionamento, as pessoas desenvolvedoras criaram um novo tipo de display : o display: flex; .

### 17.1 FLEX CONTAINER

O display: flex funciona de uma maneira diferente dos outros displays. Quando colocamos essa propriedade em um elemento, esse elemento se torna um *flex container*, a partir daí podemos manipular todos os elementos filhos (*flex items*) desse *flex container* com propriedades novas. Essas propriedades devem ser usadas no elemento que é um flex container.

Por padrão, quando aplicamos display: flex para um elemento, automaticamente todos elementos filhos ficam um ao lado do outro como se estivessem sob o efeito de display: inline.

### **Propriedades de um Flex Container**

• justify-content :

Essa prorpiedade ajusta horizontalmente os elementos filhos do flex container

- **o** flex-start: É o valor padrão. Os elementos ficam grudados um do lado do outro à esquerda do flex container.
- *o* flex-end: Os elementos ficam grudados um do lado do outro à direita do flex container.
- **e** center: Os elementos ficam grudados um do lado do outro no meio do flex container.
- **•** space-between: O primeiro elemento fica totalmente à esquerda do flex container e o último fica totalmente à direita. O restante dos elementos ficam distribuídos com um espaçamento igual entre eles.
- **•** space-around: Cada elemento fica com um espaçamento igual **em volta** dele mesmo. Isso quer dizer que o primeiro elemento vai ter um espaçamento maior à direita do que à esquerda porque vai somar com o espaçamento à esquerda do segundo elemento.
- **·** space-evenly: Corrige o "problema" do valor acima. Os elementos terão um espaçamento igual em ambos os lados.
- align-items :

Essa propriedade ajusta verticalmente os elementos filhos do **flex container**

- $\circ$  stretch: É o valor padrão. Os elementos se "esticam" para que todos fiquem com a mesma altura.
- *o* flex-start: Os elementos ficam todos alinhados com o topo do flex container.
- **<sup>o</sup> flex-end**: Os elementos ficam todos alinhados com a base do flex container.
- **center**: Os elementos ficam todos alinhados com o meio do flex container.
- **b baseline**: Os elementos ficam alinhados com base do conteúdo textual de cada um deles.
- $\bullet$  flex-wrap:

Essa propriedade trabalha com a "quebra de linha" dos elementos em linha.

- **· nowrap**: É o valor padrão. Os elementos vão ficar um do lado do outro mesmo que não exista mais espaço horizontal.
- **• wrap**: Os elementos que não cabem mais no espaco lateral recebem uma quebra de linha, ou seja, vão para a linha debaixo.
- **• wrap-reverse**: Os elementos que não cabem mais no espaço lateral recebem uma quebra de linha acima, ou seja, vão para a linha de cima.

Com o flexbox alinhar um elemento verticalmente e horizontalmente e de forma proporcional e responsiva virou uma tarefa muito fácil.

Também é possível aplicar propriedades para os *flex items*, no blog CSS Tricks existe um guia [completo e visual com os efeitos de cada propriedade em um flexbox:](https://css-tricks.com/snippets/css/a-guide-to-flexbox/)  https://csstricks.com/snippets/css/a-guide-to-flexbox/

#### Você pode também fazer o curso data dessa apostila na Caelum

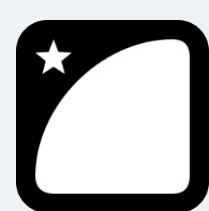

Querendo aprender ainda mais sobre? Esclarecer dúvidas dos exercícios? Ouvir explicações detalhadas com um instrutor?

A Caelum oferece o **curso data** presencial nas cidades de São Paulo, Rio de Janeiro e Brasília, além de turmas incompany.

Consulte as vantagens do curso *Desenvolvimento* Web com HTML, CSS e

*JavaScript*

# CAPÍTULO 18 RESPONSIVIDADE E FALLBACK

No dia a dia de desenvolvimento de páginas para Web e aplicações, sempre acabamos encontrando casos de incompatibilidade de propriedades CSS com os browsers que usamos. Nem todas as pessoas atualizam seus browsers, seja por não saber atualizar, por uma feature específica daquela versão, compatibilidade com o sistema operacional, etc... por conta disso, algumas propriedades CSS que usamos não vão funcionar em todos os browsers.

Vimos em capítulos anteriores que o site [caniuse.com](https://caniuse.com/) mostra um gráfico falando sobre compatibilidade de propriedades CSS com diversas versões de browsers, e a idéia de usar esse site é por conta das métricas que ele nos apresenta. Uma dessas métricas é a quantidade de usuários utilizando versões diferentes de browsers.

Vamos montar nosso site pensando na maioria dos usuários (que costumam usar versões mais atualizadas de browsers) mas não esquecendo das pequenas porcentagens que usam navegadores mais antigos (IE 10 por exemplo). Só que não podemos deixar de colocar novas propriedades e tags por conta da pequena porcentagem de pessoas que usam navegadores muito antigos. O que fazemos então?

Vamos ver o exemplo baixo:

```
.meu-elemento {
    				background-color: #f00;
}
```
No exemplo nós colocamos uma cor de fundo vermelha num elemento que possui a classe meuelemento . Agora vamos observar o exemplo abaixo:

```
.meu-elemento {
    				background-color: #f00;
    				background-color: #0f0;
}
```
Agora o navegador vai ler primeiro a cor vermelha e depois vai substituir pela cor verde porque estamos usando a mesma propriedade no mesmo elemento, ou seja, quem for declarado por último ganha a preferência. Agora vamos ver mais um exemplo.

```
.meu-elemento {
    				background-color: #f00;
    background-color: corlinda(10);
}
```
A função corlinda() não é um CSS válido portanto o navegador vai ler a cor vermelha primeiro e

depois vai tentar ler a função, mas como essa função não existe o navegador vai ignorar a sobrescrita e vai manter a cor de fundo vermelha.

Isto pode parecer um erro de código, mas na verdade é uma técnica chamada de *fallback*, onde caso uma propriedade não possa ser interpretada, outra pode assumir seu lugar. Essa é a maneira mais ideal de manter compatibilidade com browsers mais antigos. Seguindo o conceito de Progressive Enhancement, começamos a colocar nossas propriedades baseadas nos navegadores mais antigos e depois vamos crescendo para propriedades mais novas de navegadores mais novos, assim naturalmente vamos deixando nosso site responsivo e compatível com diversos navegadores.

É importante ver que na hora de decidir qual propriedade antiga usar como "base" do aprimoramento contínuo, caso essa propriedade faça sentido para a época que o site for criado.

Não vamos usar propriedades do *Internet Explorer 6* porque já é um navegador extremamente velho e que não apresenta mais pacotes de segurança para o uso na internet. Mas podemos considerar o *Internet Explorer 11* que ainda possui uma quantidade de usuários considerável.

# CAPÍTULO 19 DISPLAY: GRID

Mais uma propriedade de posicionamento de elementos! A propriedade display: flex já nos proporcionou grandes vantagens em relação às maneiras que costumávamos manipular posicionamento de elementos, só que encontramos uma certa complicação quando precisamos posicionar elementos de forma *bidimensional*. Flex é uma ótima ferramenta para quando temos elementos que precisam ser distribuídos de maneira igual e com uma direção bem definida.

```
<!DOCTYPE	html>
<html	lang="pt-BR">
<head>
    				<meta	charset="UTF-8">
    <meta name="viewport" content="width=device-width">
    <title>Exemplo</title>
    				<link	rel="stylesheet" href="style.css">
</head>
<body>
    				<main	class="flex-container">
         								<div	class="foto"></div>
         								<div	class="foto"></div>
         								<div	class="foto"></div>
         								<div	class="foto"></div>
         								<div	class="foto"></div>
         								<div	class="foto"></div>
         								<div	class="foto"></div>
         								<div	class="foto"></div>
    				</main>
</body>
</html>
.flex-container {
    display: flex;
    flex-wrap: wrap;
    justify-content: space-evenly;
}
.foto	{
    				width: 200px;
    				height: 200px;
    				border-radius: 5px;
    				box-shadow: 3px 3px 3px #000000aa;
    				background-color: #ff002b;
    				margin-bottom: 1rem;
}
```
No exemplo mostrado acima o display: flex funciona perfeitamente porque a distribuição é unidirecional, mesmo que exista uma segunda linha por conta do flex-wrap. Mas agora se vamos fazer algo como:

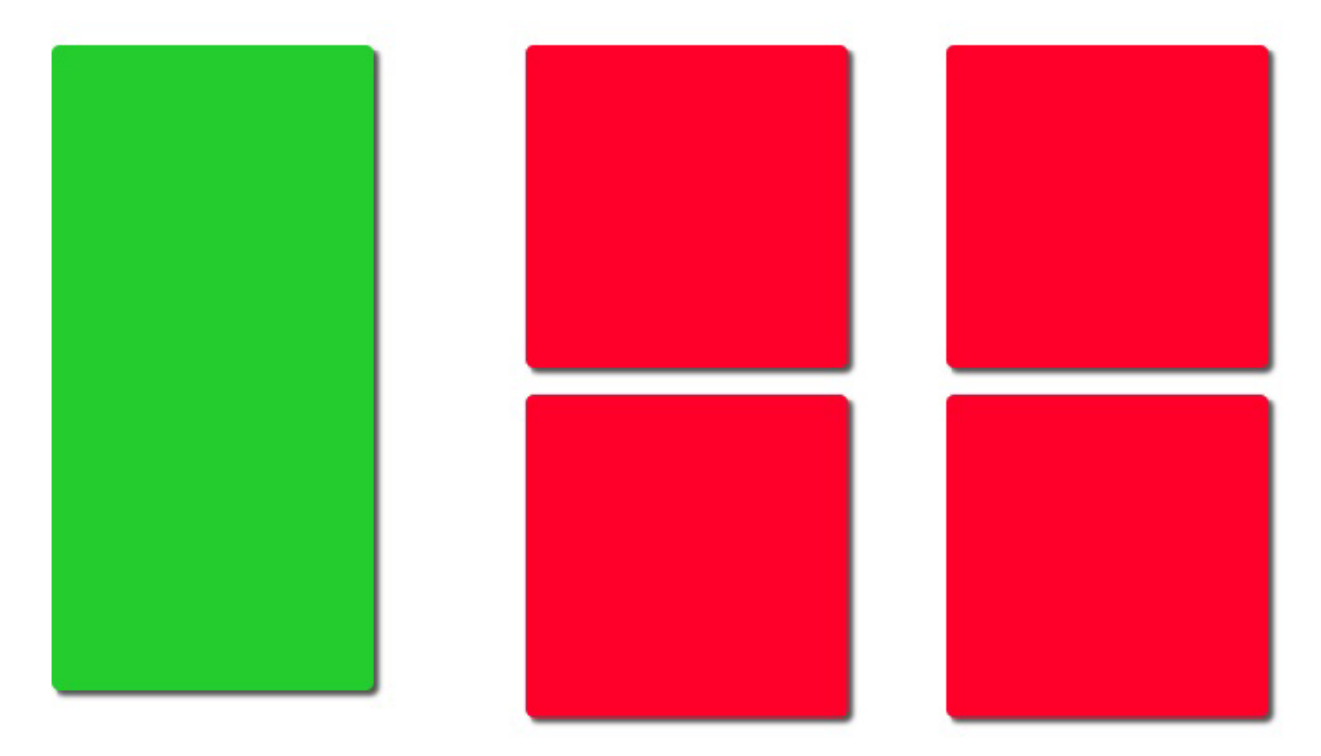

 display: flex por conta não consegue lidar o posicionamento *bidimensional*. Precisamos modificar a estrutura para que os elementos *ocupem* o espaço de uma linha:

```
<main>				<div	class="flex-container"> <!--	Primeira	linha	que	contém	"apenas"	o	bloco	verde	e	o	container	
que guarda os elementos vermelhos-->
         <div class="foto foto-destaque-verde"></div> <!-- Bloco verde e primeiro elemento da linha -->
         <div class="flex-container foto-container"> <!-- Container que vai quardar o restante dos ele
entos vermelhos e segundo elemento da linha -->
             												<div	class="foto"></div>
             												<div	class="foto"></div>
             												<div	class="foto"></div>
             												<div	class="foto"></div>
         								</div>
    				</div>
</main>
.flex-container {
    display: flex;
    flex-wrap: wrap;
    justify-content: space-evenly;
}
.foto-container	{
    				width: 66%;
}
```

```
.foto	{
    				width: 200px;
    				height: 200px;
    				border-radius: 5px;
    				box-shadow: 3px 3px 3px #000000aa;
    				background-color: #ff002b;
    				margin-bottom: 1rem;
}
.foto-destaque-verde	{
    				background-color: #24cc2d;
    				height: 400px;
}
```
Vamos entender o que aconteceu. Como o flex só consegue trabalhar com uma direção, então vamos criar a primeira linha contendo apenas dois elementos: o **bloco verde** e uma **caixa vazia**. Nessa caixa vazia, vamos criar nossa segunda linha (deixar a caixa como um flex container ) com os 4 blocos vermelhos dentro e vamos limitar o tamanho dessa caixa para que o espaço seja melhor dividido. Já conseguimos perceber com esse exemplo simples que o código já começou a ficar muito complicado. Imagine fazer layouts mais complexos usando essa técnica do diplay: flex . Por conta dessa dificuldade de fazer layouts com uma complexidade *bidimensional* que surgiu o display: grid.

A idéia do grid é exatamente de não precisar mudar a estrutura do **HTML** e que toda a parte de

posicionamento de layout fique apenas no CSS.

Quando colocamos a propriedade display: grid em um elemento ele se transforma em um *grid container* da mesma forma que um elemento se torna *flex container* quando recebe a propriedade display: flex . Depois que definimos um *grid container* precisamos definir sua estrutura. Por padrão um *grid container* coloca cada item em uma linha e todos eles ficam em uma coluna:

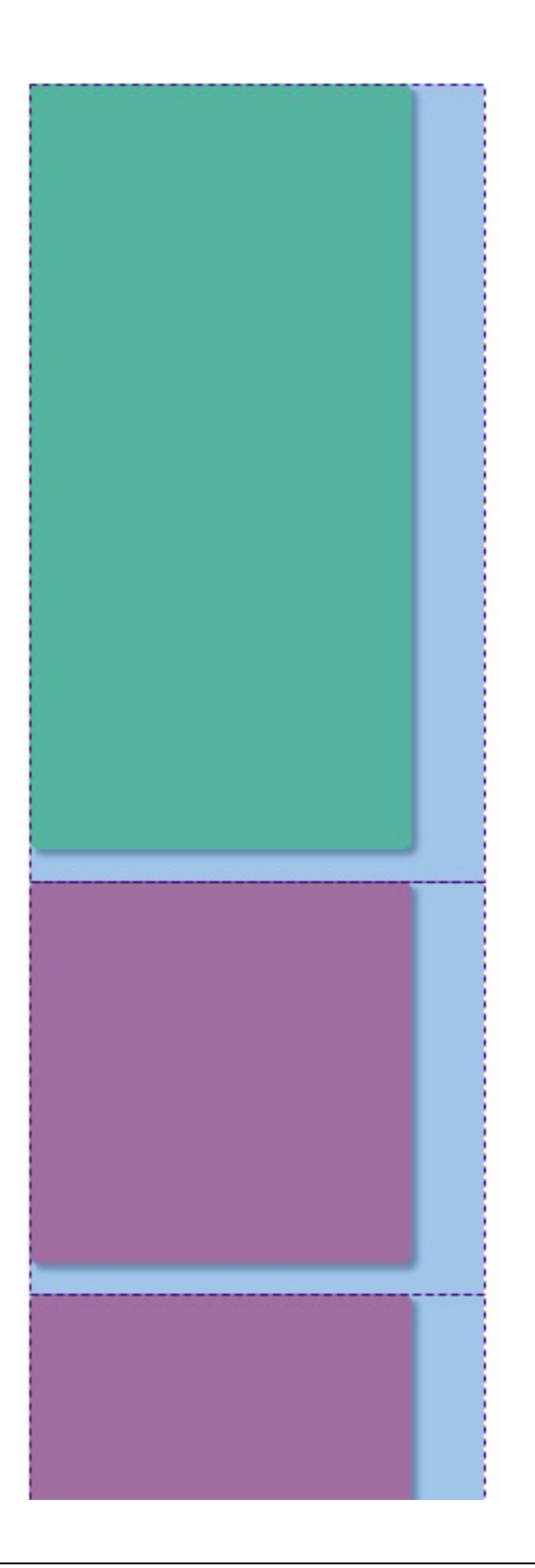

Para ver melhor as marcações de grid, use a ferramenta de desenvolvimento de seu navegador.

Nós sabemos que nós precisamos de 3 colunas e 2 linhas para conseguir o efeito que queremos. Então vamos usar as propriedades de *grid container* que vão definir o número de colunas e o número de linhas respectivamente: grid-template-columns: e grid-template-rows. A propriedade de grid permite que nós usemos outra unidade de medida:  $fr$  (que significa fraction/ fração).

### 19.1 GRID-TEMPLATE-COLUMNS

Podemos colocar infinitos valores dentro dessa propriedade, mas cada valor dentro dessa propriedade vai representar **uma** coluna. Queremos 3 colunas que ocupem igualmente o espaço da página. Vamos usar a nova unidade de medida fr.

```
.grid-container {
   display: grid;
   grid-template-columns: 1fr 1fr 1fr;
}
```
No código acima, quando escrevemos 1fr 1fr 1fr estamos dizendo que queremos 3 colunas que ocupem 1 fração do espaço disponível, ou seja, cada coluna vai ter 1/3 do espaço disponível lateralmente.

#### Agora é a melhor hora de aprender algo novo

Se você está gostando dessa apostila, certamente vai aproveitar os **cursos online** que lançamos na plataforma **Alura**. Você estuda a qualquer momento com a qualidade Caelum. Programação, Mobile, Design, Infra, Front-End e Business, entre outros! Ex-estudante da Caelum tem 10% de desconto, siga o link!

Conheça a Alura Cursos Online.

### 19.2 GRID-TEMPLATE-ROWS

A propriedade que cria as linhas funciona da mesma maneira que a propriedade que cria colunas. Portanto se queremos duas linhas que ocupam o mesmo espaço:

```
.grid-container {
    				display:	grid;
    grid-template-columns: 1fr 1fr 1fr;
    grid-template-rows: 1fr 1fr;
}
```
Só que mesmo depois de ter colocado as duas linhas ainda assim os elementos não ficaram dispostos corretamente. O elemento verde ainda ocupa apenas uma linha e não duas, então precisamos indicar para o navegador:

```
.foto-destaque-verde	{
    				background-color: #24cc2d;
    				grid-row:	span	2;
    				height: 400px;
}
```
A propriedade grid-row é usada apenas nos elementos filhos de um *grid container* e ela recebe dois valores: linha de início e linha de término. No nosso exemplo usamos o valor span que diz que queremos mesclar linhas e o 2 a quantidade de linhas que vamos mesclar. Quando usamos o span o próximo valor vai ser a quantidade de linhas ou colunas que vamos mesclar, portanto não indicamos qual linha é a linha de término. Quando não colocamos o valor de término o navegador coloca automaticamente span 1 que quer dizer "ocupe apenas 1 linha/coluna".

Agora sim nosso bloco verde está na posição correta em relação aos elementos vermelhos. Usado grid nós não precisamos mudar a estrutura HTML para conseguir o efeito que queríamos no começo e o código ficou muito mais simples de entender também.

Vamos dificultar um pouco nosso exemplo. Vamos trocar a posição do bloco verde para a direita. Vamos usar a propriedade grid-columns para dizer onde que queremos que nosso bloco verde comece e termine, mas apenas colocar essa propriedade no bloco verde não vai ser o suficiênte, precisamos colocar essa propriedade também nos blocos vermelhos e isso já começa a aumentar significativamente a complexidade e dificuldade de manutenção.

Para melhorar essa capacidade de movimentação de elementos dentro do grid, foi criado uma propriedade chamada *grid-template-areas*, que nomeia cada espaço do grid criado. Vamos pegar nosso layout normal e tentar nomear baseado no que já temos:

```
.grid-container {
   display: grid;
   grid-template-columns: 1fr 1fr 1fr;
   grid-template-rows: 1fr 1fr;
   				grid-template-areas:
        "verde vermelho vermelho"
        "verde vermelho vermelho";
```
}

Então no exemplo acima na primeira linha (o primeiro conjunto de aspas): primeiro espaço: bloco verde, segundo espaço: bloco vermelho, terceiro espaço: bloco vermelho ; segunda linha (o segundo conjunto de aspas): primeiro espaço: bloco verde, segundo espaço: bloco vermelho, terceiro espaço: bloco vermelho . Agora só precisamos dizer quem é o bloco vermelho e quem é o bloco verde:

```
.grid-container {
    display: grid;
    grid-template-columns: 1fr 1fr 1fr;
    grid-template-rows: 1fr 1fr;
    				grid-template-areas:
        "verde vermelho vermelho"
        "verde vermelho vermelho";
}
.foto-destaque-verde	{
    				background-color: #24cc2d;
    				/*
    				grid-column:	4;
    				grid-row:	span	2;
    Esse código não é mais necessário por conta do grid-template-area
    				*/
    				grid-area:	verde;
    				height: 400px;
}
```
Antes de colocar nome nos outros blocos, vamos nomear apenas o bloco verde e depois testar. Podemos observar que os elementos continuaram na mesma posição. Agora vamos mudar a posição do bloco verde:

```
.grid-container {
    display: grid;
    grid-template-columns: 1fr 1fr 1fr;
    grid-template-rows: 1fr 1fr;
    				grid-template-areas:
        "vermelho vermelho verde"
        "vermelho vermelho verde";
}
.foto-destaque-verde	{
    				background-color: #24cc2d;
    				/*
    				grid-column:	4;
    				grid-row:	span	2;
    Esse código não é mais necessário por conta do grid-template-area
    				*/
    				grid-area:	verde;
    				height: 400px;
}
```
Mesmo sem nomear os blocos vermelhos com a propriedade grid-area chegamos no nosso objetivo. Neste caso só queremos mudar a posição do bloco verde e queremos que o restante se adapte conforme necessário, então podemos trocar os valores de **vermelho** para apenas um ponto ".".

```
.grid-container {
   display: grid;
```

```
grid-template-columns: 1fr 1fr 1fr;
    grid-template-rows: 1fr 1fr;
    				grid-template-areas:
         								".	.	verde"
         								".	.	verde";
}
.foto-destaque-verde	{
    				background-color: #24cc2d;
    				/*
    				grid-column:	4;
    grid-row: span 2;
    Esse código não é mais necessário por conta do grid-template-area
    				*/
    				grid-area:	verde;
    				height: 400px;
}
```
Não podemos deixar espaços vazios que o browser não vai entender, precisamos deixar alguma coisa para indicar o espaço do grid.

# CAPÍTULO 20 BOOTSTRAP E FRAMEWORKS DE CSS

Uma tendência em alta no mundo front-end é o uso de frameworks CSS com estilos base para nossa página. Ao invés de começar todo projeto do zero, criando todo estilo na mão, existem frameworks que iá trazem toda uma base construída de onde partiremos nossa aplicação.

Existem muitas opções, porém o **Bootstrap** talvez seja o de maior notoriedade. Ele foi criado pelo pessoal do Twitter a partir de códigos que eles já usavam internamente. Foi liberado como opensource e ganhou muitos adeptos. O projeto cresceu bastante em maturidade e importância no mercado a ponto de se desvincular do Twitter e ser apenas o **Bootstrap**.

#### <https://getbootstrap.com/>

O Bootstrap traz uma série de recursos:

- Reset CSS
- Estilo visual base pra maioria das tags
- Ícones
- Grids prontos pra uso
- Componentes CSS
- Plugins JavaScript
- Tudo responsivo e mobile-first

## 20.1 ESTILO E COMPONENTES BASE

Para usar o Bootstrap, apenas incluímos seu CSS na página:

#### <link rel="stylesheet" href="css/bootstrap.css">

Só isso já nos traz uma série de benefícios. Um reset é aplicado, e nossas tags ganham estilo e tipografia base. Isso quer dizer que podemos usar tags como um  $\langle h1 \rangle$  ou um  $\langle p \rangle$  agora e elas terão um estilo característico do Bootstrap.

Além disso, ganhamos **muitas classes** com componentes adicionais que podemos aplicar na página. São várias opções. Por exemplo, pra criar um título com uma frase de abertura em destaque, usamos a classe  **jumbotron** :

```
<div class="jumbotron jumbotron-fluid">
```

```
				<div	class="container">
         								<h1	class="display-4">Ótima	escolha!</h1>
         								<p	class="lead">Obrigada	por	se	matricular	na	MusicDot!</p>
    				</div>
</div>
```
O Bootstrap utiliza a idéia de reaproveitamento de classes que vimos em capítulos anteriores para estilizar páginas. No exemplo acima, para criar um componente do tipo **jumbotron** nós só precisamos criar um elemento e chamar a classe que representa esse componente. Isso facilita muito na hora de criar páginas do zero porque se a pessoa já está acostumada com a nomenclatura e conhece bem os componentes do Bootstrap, já é possível escrever o HTML com os nomes de classes corretos. Então reduz o tempo quase que pela metade na hora de desenvolver porque não precisamos mais focar tanto em propriedades CSS e sim em estrutura. Na documentação do Bootstrap existem vários exemplos de estruturas que podemos literalmente copiar e colar e alterar para o conteúdo que precisamos.

*Curiosidade: jumbotron é uma palavra em inglês que significa "telão".*

A recomendação para o uso do Bootstrap (principalmente para pessoas novas com o framework) é deixar uma aba aberta do navegador com a documentação para conferir os componentes, estruturas e ferramentas enquanto escreve a estrutura.

Podemos fazer nossa prórpria adaptação do CSS do Bootstrap. Basta sobrescrever as classes que queremos usar em um arquivo separado e fazer o import depois do CSS do Bootstrap.

Alguns componentes do Bootstrap possuem interatividade com o usuário através de JavaScript, então além de importar o arquivo CSS precisamos importar também o arquivo de JavaScript. Só que para o JavaScript do Bootstrap funcionar ele precisa de um outro framework chamado *jQuery*.

#### <https://jquery.com/>

A importação desses JavaScripts é feita logo antes do fechamento da tag </body> e o import do *jQuery* deve vir antes do arquivo do Bootstrap:

```
				...
    				<script	src="js/jquery.js"></script>
    <script src="js/bootstrap.js.js"></script>
</body>
</html>
```
#### **Editora Casa do Código com livros de uma forma diferente**

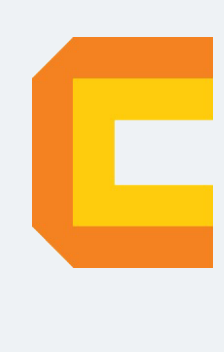

Editoras tradicionais pouco ligam para ebooks e novas tecnologias. Não dominam tecnicamente o assunto para revisar os livros a fundo. Não têm anos de experiência em didáticas com cursos.

Conheça a Casa do Código, uma editora diferente, com curadoria da Caelum e obsessão por livros de qualidade a preços justos.

Casa do Código, ebook com preço de ebook.

# CAPÍTULO 21 UM POUQUINHO DA HISTÓRIA DO JAVASCRIPT

No início da Web as páginas eram pouco ou nada interativas, eram documentos que apresentavam seu conteúdo exatamente como foram criados para serem exibidos no navegador. Existiam algumas tecnologias para a geração de páginas no lado do servidor, mas havia limitações no que diz respeito a como o usuário consumia aquele conteúdo. Navegar através de *links* e enviar informações através de formulários era basicamente tudo o que se podia fazer.

# 21.1 HISTÓRIA

Visando o potencial da Web na Internet para o público geral e a necessidade de haver uma interação maior do usuário com as páginas, a Netscape, criadora do navegador mais popular do início dos anos 90, de mesmo nome, criou o Livescript, uma linguagem simples que permitia a execução de *scripts* contidos nas páginas dentro do próprio navegador.

Aproveitando o iminente sucesso do Java, que vinha conquistando cada vez mais espaço no mercado de desenvolvimento de aplicações corporativas, a Netscape logo rebatizou o Livescript como JavaScript num acordo com SUN (hoje adquirida pela Oracle) para alavancar o uso das duas. A então vice-líder dos navegadores, Microsoft, adicionou ao Internet Explorer o suporte a *scripts* escritos em VBScript e criou sua própria versão de JavaScript, o JScript.

JavaScript é a linguagem de programação mais popular no desenvolvimento Web. Suportada por todos os navegadores, a linguagem é responsável por praticamente qualquer tipo de dinamismo que queiramos em nossas páginas.

Se usarmos todo o poder que ela tem para oferecer, podemos chegar a resultados impressionantes. Excelentes exemplos disso são aplicações Web complexas como Gmail, Google Maps e Google Docs.

**Já conhece os cursos online Alura?** 

A **Alura** oferece centenas de **cursos online** em sua plataforma exclusiva de **SJUIS** ensino que favorece o aprendizado com a **qualidade** reconhecida da Caelum. Você pode escolher um curso nas áreas de Programação, Front-end, Mobile, Design & UX, Infra, Business, entre outras, com um plano que dá acesso a todos os cursos. Exestudante da Caelum tem 10% de desconto neste link!

Conheça os cursos online Alura.

# 21.2 CARACTERÍSTICAS DA LINGUAGEM

O JavaScript, como o próprio nome sugere, é uma linguagem de *scripting*. Uma linguagem de *scripting* é comumente definida como uma linguagem de programação que permite ao programador controlar uma ou mais aplicações de terceiros. No caso do JavaScript, podemos controlar alguns comportamentos dos navegadores através de trechos de código que são integrados na página HTML.

Outra característica comum nas linguagens de *scripting* é que normalmente elas são linguagens **interpretadas**, ou seja, não dependem de compilação para serem executadas. Essa característica é presente no JavaScript: o código é interpretado e executado conforme é lido pelo navegador, linha a linha, assim como o HTML.

O JavaScript também possui **grande tolerância a erros**, uma vez que conversões automáticas são realizadas durante operações. Como será visto no decorrer das explicações, nem sempre essas conversões resultam em algo esperado, o que pode ser fonte de muitos problemas/bugs, caso não conheçamos bem esse mecanismo.

O script programado é enviado em conjunto com o HTML para o navegador, mas como o navegador saberá diferenciar o script de um código html? Para que essa diferenciação seja possível, é necessário envolver o script dentro da tag <script>.

# 21.3 CONSOLE DO NAVEGADOR

Existem várias formas de executar códigos JavaScript em um página. Uma delas é executar códigos no que chamamos de **Console**. A maioria dos navegadores desktop já vem com essa ferramenta de fábrica.

O Console JavaScript exibe diagnósticos do código e da página aberta, interage com o JavaScript da

página, e executa qualquer javascript digitado.

No Chrome, por exemplo, é possível acessar ao Console apertando **F12** e em seguida acessar a aba "Console" ou diretamente pelo atalho de teclado **control** + shift + j, e no Firefox pelo atalho **control** +  $shift + k$ .

#### **DEVELOPER TOOLS**

O console faz parte de uma série de ferramentas embutidas nos navegadores especificamente para nós que estamos desenvolvendo um site. Essa série de ferramentas é o que chamamos de Developer Tools, ou apenas de Dev Tools. Mais instruções em: <https://developers.google.com/web/tools/chrome-devtools/>

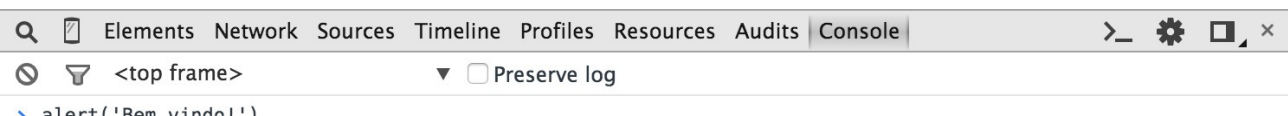

> alert('Bem vindo!')

Figura 21.1: #

# 21.4 SINTAXE BÁSICA DO JAVASCRIPT

### **Operadores**

Podemos somar, subtrair, multiplicar e dividir como em qualquer linguagem:

Teste algumas contas digitando diretamente no console:

```
> 12 + 13		25
> 14 * 3		42
> 10 - 4		6
> 25 / 5		5
> 23 % 2		1
```
### **Variáveis**

Para armazenarmos um valor para uso posterior, podemos criar uma variável:

```
> var resultado = 102 / 17;
undefined
```
No exemplo acima, guardamos o resultado de 102 / 17 na variável resultado . O comportamento padrão ao criar uma variável no console é receber a mensagem: **undefined**. Para obter o valor que guardamos nela ou mudar o seu valor, digitamos seu nome no console, por exemplo:

```
>	resultado
6
> resultado = resultado + 10
16
>	resultado
16
```
Também podemos alterar o valor de uma variável, reatribuindo novos valores, por exemplo, usando as operações básicas com uma sintaxe bem compacta:

```
> var idade = 10; // undefined
> idade += 10; // idade vale 20
> idade -= 5; // idade vale 15
> idade /= 3; // idade vale 5> idade *= 10; // idade vale 50
```
### **Number**

Com esse tipo de dado é possível executar todas as operações que vimos anteriormente:

```
var\pi = 3.14159;var raio = 20;
var perimetro = 2 * pi * raio
```
Obs: no JavaScritp os números decimais são declarados com ponto, poisa usa o padrão americano.

### **String**

Não são apenas números que podemos salvar numa variável. O JavaScript tem vários tipos de dados. Uma string em JavaScript é utilizada para armazenar trechos de texto:

var empresa = "Caelum":

Para exibirmos o valor da variável empresa fora do console, podemos executar o seguinte código:

alert(empresa);

A função alert serve para criação de "janelinhas" do navegador (**popup**) com algum **conteúdo de texto** que colocarmos dentro dos parênteses. O que acontece com o seguinte código?

```
var numero = 30;
alert(numero)
```
O número 30 é exibido sem problemas dentro da **popup**. O que acontece é que qualquer variável pode ser usada no alert . O JavaScript não irá diferenciar o tipo de dados que está armazenado numa variável, e se necessário, tentará converter o dado para o tipo desejado, neste caso um valor tipo Number foi convertido para String, e assim pôde ser exibido pelo alert.

### **Automatic semicolon insertion (ASI)**

 $\acute{E}$  possível omitir o ponto e vírgula no final de cada declaração. A omissão de ponto e vírgula no JavaScript é possível devido ao mecanismo chamado *automatic semicolon insertion* (ASI) (inserção de ponto e virgula automático).

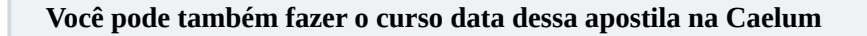

Janeiro e Brasília, além de turmas incompany.

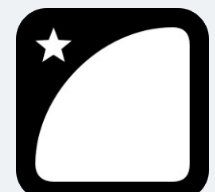

Querendo aprender ainda mais sobre? Esclarecer dúvidas dos exercícios? Ouvir explicações detalhadas com um instrutor? A Caelum oferece o **curso data** presencial nas cidades de São Paulo, Rio de

Consulte as vantagens do curso *Desenvolvimento* Web com HTML, CSS e

#### *JavaScript*

## 21.5 A TAG SCRIPT

O console nos permite testar códigos diretamente no navegador. Porém, não podemos pedir aos usuários do site que sempre abram o console, copiem um código e colem para ele ser executado.

Para um código JavaScript ser executado na abertura de uma página, é necessário utilizar a tag <script> :

```
<script>
 alert("Olá, Mundo!");
</script>
```
A tag  $\le$ script> pode ser escrita dentro da tag  $\le$ head> assim como na tag  $\le$ body>, mas devemos ficar atentos, porque o código é lido e executado imediatamente dentro do navegador. Veja a consequência disso nos dois exemplos abaixo:

```
<!DOCTYPE	html>
<html>
  		<head>
    				<meta	charset="utf-8">
    <title>Aula de JS</title>
    				<script>
       alert("Olá, Mundo!");
    				</script>
  		</head>
  		<body>
```

```
				<h1>JavaScript</h1>
    				<h2>Linguagem	de	programação</h2>
  		</body>
</html>
```
Repare que, ao ser executado, o script trava o processamento da página. Imagine um script que demore um pouco mais para ser executado ou que exija alguma interação do usuário como uma confirmação. Não seria interessante carregar a página toda primeiro antes de sua execução por uma questão de performance e experiência para o usuário?

Para fazer isso, basta removermos o script do  $\le$ head>, colocando-o no final do  $\le$ body>:

```
<!DOCTYPE	html>
<html>
  		<head>
   				<meta	charset="utf-8">
    <title>Aula de JS</title>
  		</head>
  		<body>
    				<h1>JavaScript</h1>
    				<h2>Linguagem	de	Programação</h2>
    				<script>
      alert("Olá, Mundo!");
    				</script>
  		</body>
</html>
```
Devemos sempre colocar o script antes de fecharmos a tag  $\langle$ body> ? Na maioria esmagadora das vezes **sim**.

# 21.6 JAVASCRIPT EM ARQUIVO EXTERNO

Se o mesmo script for utilizado em outra página, como fazemos? Imagine ter que reescrever o script toda vez que ele for necessário. Para não acontecer isso, é possível importar scripts dentro da página utilizando também a tag <script>:

#### **HTML:**

```
<script type="text/javascript" src="js/hello.js"></script>
```
#### **JS:**

```
alert("Olá, Mundo!");
```
Com a separação do script em arquivo externo é possível reaproveitar as funcionalidades para de uma página.

## 21.7 MENSAGENS NO CONSOLE

É comum querermos dar uma olhada no valor de alguma varíavel ou resultado de alguma operação

durante a execução do código. Nesses casos, poderíamos usar um *alert*. Porém, se esse conteúdo deveria somente ser mostrado para o desenvolvedor, o console do navegador pode ser utilizado no lugar do alert para imprimir essa mensagem:

var mensagem = "Olá mundo"; console.log(mensagem);

#### **IMPRESSÃO DE VARIÁVEIS DIRETAMENTE DO CONSOLE**

Quando você estiver com o console aberto, não é necessário chamar console.log(nomeDaVariavel) : você pode chamar o nome da variável diretamente que ela será impressa no console.

#### Seus livros de tecnologia parecem do século passado?

Conheça a Casa do Código, uma nova editora, com autores de destaque no mercado, foco em **ebooks** (PDF, epub, mobi), preços **imbatíveis** e assuntos **atuais**.

Com a curadoria da **Caelum** e excelentes autores, é uma abordagem **diferente** para livros de tecnologia no Brasil.

Casa do Código, Livros de Tecnologia.

# 21.8 DOM: SUA PÁGINA NO MUNDO JAVASCRIPT

Para que possamos fazer alterações dinâmicas em um página com JavaScript, os navegadores proporcionam uma estrutura de dados que representa cada uma das nossas tags no JavaScript. Essa estrutura é chamada de DOM, ou seja, **D**ocument Object Model, traduzindo seria algo como "modelo de objetos do documento". Essa estrutura de objetos também pode ser acessada através da variável global document.

*Obs: O termo "documento" é frequentemente utilizado em referências à nossa página. No mundo front-end, documento e página são sinônimos.*

# 21.9 QUERYSELECTOR

Antes de sair alterando nossa página, precisamos em primeiro lugar acessar no JavaScript o elemento que queremos alterar. Como exemplo, vamos alterar o conteúdo de um título da página. Para acessar ele:

```
document.querySelector("h1")
```
Esse comando usa os **seletores CSS** para encontrar os elementos na página. Usamos um seletor de nome de tag mas poderíamos ter usado outros:

```
document.querySelector(".class")
document.querySelector("#id")
```
Obs: podemos usar tag ou elemento para se referir a mesma coisa.

# 21.10 ELEMENTO DA PÁGINA COMO VARIÁVEL

Se você vai utilizar várias vezes um mesmo elemento da página, é possível salvar o resultado de qualquer querySelector numa variável:

```
var titulo = document.querySelector("h1")
```
Executando no console, você vai perceber que o elemento correspondente é selecionado. Podemos então manipular seu conteúdo. Você pode ver o conteúdo textual dele com:

titulo.textContent

Essa propriedade, inclusive, pode receber valores e ser alterada:

titulo.textContent = "Novo título"

#### Agora é a melhor hora de aprender algo novo

Se você está gostando dessa apostila, certamente vai aproveitar os **cursos online** que lançamos na plataforma **Alura**. Você estuda a qualquer momento com a qualidade Caelum. Programação, Mobile, Design, Infra, Front-End e Business, entre outros! Ex-estudante da Caelum tem 10% de desconto, siga o link!

Conheça a Alura Cursos Online.

## 21.11 QUERYSELECTORALL

As vezes você precisa selecionar vários elementos na página. Várias tags com a classe cartao por exemplo. Se o retorno esperado é mais de um elemento, usamos querySelectorAll que devolve uma

lista de elementos, esta lista é devolvida na estrutura de um *array*.

```
document.querySelectorAll(".cartao")
```
Podemos então acessar elementos nessa lista através da posição dele (começando em zero) e usando o colchetes:

```
//	primeiro	cartão
document.querySelectorAll(".cartao")[0]
```
# 21.12 ALTERAÇÕES NO DOM

Ao alterarmos os elementos da página, o navegador sincroniza as mudanças e altera a aplicação em tempo real.

## 21.13 FUNÇÕES E OS EVENTOS DO DOM

Apesar de ser interessante a possibilidade de alterar o documento todo por meio do JavaScript, é muito comum que as alterações sejam feitas quando o usuário executa alguma ação, como por exemplo, mudar o conteúdo de um botão ao clicar nele e não quando a página carrega. Porém, por padrão, qualquer código colocado no <script>, como fizemos anteriormente, é executado assim que o navegador lê ele.

Para guardarmos um código para ser executado em algum outro momento, por exemplo, quando o usuário clicar num botão, é necessário utilizar alguns recursos do JavaScript no navegador. Primeiro vamos criar uma **função**:

```
function mostraAlerta() {
  		alert("Funciona!");
}
```
Ao criarmos uma função, simplesmente guardamos o que estiver dentro da função, e esse código guardado só será executado quando **chamarmos** a função, como no seguinte exemplo:

```
function mostraAlerta() {
  		alert("Funciona!");
}
// fazendo uma chamada para a função mostraAlerta, que será executada nesse momento
mostraAlerta()
```
Para chamar a função **mostraAlerta** só precisamos utilizar o nome da função e logo depois abrir e fechar parênteses.

Agora, para que essa nossa função seja chamada quando o usuário clicar no botão da nossa página, precisamos do seguinte código:

```
function mostraAlerta() {
  		alert("Funciona!");
}
```

```
// obtendo um elemento através de um seletor de ID
var botao = document.querySelector("#botaoEnviar");
```
 $botao.onclick = mostraderta;$ 

Note que primeiramente foi necessário selecionar o botão e depois definir no onclick que o que vai ser executado é a função mostraAlerta. Essa receita será sempre a mesma para qualquer código que tenha que ser executado após alguma ação do usuário em algum elemento. O que mudará sempre é qual elemento você está selecionando, a qual evento você está reagindo e qual função será executada.

### **Quais eventos existem**

Existem diversos eventos que podem ser utilizados em diversos elementos para que a interação do usuário dispare alguma função:

- oninput: quando um elemento input tem seu valor modificado
- onclick: quando ocorre um click com o mouse
- ondblclick: quando ocorre dois clicks com o mouse
- onmousemove: quando mexe o mouse
- onmousedown: quando aperta o botão do mouse
- onmouseup: quando solta o botão do mouse (útil com os dois acima para gerenciar drag'n'drop)
- onkeypress: quando pressionar e soltar uma tecla
- onkeydown: quando pressionar uma tecla
- $\bullet$  onkeyup: quando soltar uma tecla
- onblur: quando um elemento perde foco
- onfocus: quando um elemento ganha foco
- onchange: quando um input, select ou textarea tem seu valor alterado
- onload: quando a página é carregada
- $\bullet$  onunload: quando a página é fechada
- onsubmit: disparado antes de submeter o formulário (útil para realizar validações)

Existem também uma série de outros eventos mais avançados que permitem a criação de interações para drag-and-drop, e até mesmo a criação de eventos customizados.

#### Editora Casa do Código com livros de uma forma diferente

Editoras tradicionais pouco ligam para ebooks e novas tecnologias. Não dominam tecnicamente o assunto para revisar os livros a fundo. Não têm anos de experiência em didáticas com cursos.

Conheca a Casa do Código, uma editora diferente, com curadoria da Caelum e obsessão por livros de qualidade a preços justos.

Casa do Código, ebook com preço de ebook.

# 21.14 FUNCÕES ANÔNIMAS

No exercício anterior nós indicamos que a função mostraTamanho deveria ser executada no momento em que o usuário inserir o tamanho do produto no  $\leq$ input type="range"> . Note que não estamos executando a função mostraTamanho, já que não colocamos os parênteses. Estamos apenas indicando o nome da função que deve ser executada.

```
inputTamanho.oninput = mostraTamanhofunction mostraTamanho(){
    outputTamanho.value = inputTamanho.value
}
```
Há algum outro lugar do código no qual precisamos chamar essa função? Não! Porém, é pra isso que damos um nome à uma função, para que seja possível usá-la em mais de um ponto do código.

 $\acute{E}$  muito comum que algumas funções tenham uma única referência no código. É o nosso caso com a função mostraTamanho. Nesses casos, o JavaScript permite que criemos a função no lugar onde antes estávamos indicando seu nome.

```
inputTamanho.oninput = function() {
    outputTamanho.value = inputTamanho.value
}
```
Transformamos a função mostraTamanho em uma função sem nome, uma **função anônima**. Ela continua sendo executada normalmente quando o usuário alterar o valor para o tamanho.

### 21.15 MANIPULANDO STRINGS

Uma variável que armazena um string faz muito mais que isso! Ela permite, por exemplo, consultar o seu tamanho e realizar transformações em seu valor.

```
var empresa = "Caelum";
empresa.length: // tamanho da string
```
//sobreescreve "lum" por "tano" da string armazenada na variável empresa.replace("lum","tano"); // retorna Caetano

A partir da variável empresa, usamos o ponto seguido da ação replace. O ponto permite acessarmos atributos (que guardam valores) ou funções de um elemento/objeto.

# 21.16 IMUTABILIDADE

**String é imutável**. Logo, no exemplo abaixo, se a variável empresa for impressa após a chamada da função replace, o valor continuará sendo "Caelum". Para obter uma string modificada, é necessário receber o retorno de cada função que manipula a string, pois uma nova string modificada é retornada:

```
var empresa = "Caelum";
// substitui a parte "lum" por "tano"
empresa.replace("lum","tano");
console.log(empresa); // imprime Caelum, não mudou!
```
empresa = empresa.replace("lum","tano"); console.log(empresa); // imprime Caetano, mudou!

#### **Já conhece os cursos online Alura?**

A **Alura** oferece centenas de **cursos online** em sua plataforma exclusiva de **SJUIS** ensino que favorece o aprendizado com a **qualidade** reconhecida da Caelum. Você pode escolher um curso nas áreas de Programação, Front-end, Mobile, Design & UX, Infra, Business, entre outras, com um plano que dá acesso a todos os cursos. Exestudante da Caelum tem 10% de desconto neste link!

Conheça os cursos online Alura.

# 21.17 CONVERSÕES

O JavaScript possui funções de conversão de string para number:

```
var textoInteiro = "10";
var inteiro = parseInt(textoInteiro);
var textoFloat = "10.22";
var float = parseFloat(textoFloat);
```
Perceba que no primeiro exemplo temos uma string com os caracteres 1 e 0 dentro. Parece um number, mas não é; é possível ver que não é possível por exemplo somar "10"+2, isso vai retornar "102", ou seja, o JavaScript transforma tudo em string e concatena os valores (junta os 2 e retorna um novo valor). Por isso muitas vezes é necessário usar o parseInt para garantir que números sejam realmente do tipo number, possibilitando realizar todas as operações aritméticas.

A mesma situação ocorre com o parseFloat, que transforma strings em número com ponto flutuante *(float*).

# 21.18 MANIPULANDO NÚMEROS

Number, assim como string, também é imutável. O exemplo abaixo altera o número de casas decimais com a função toFixed. Esta função retorna uma string, mas, para ela funcionar corretamente, seu retorno precisa ser capturado:

```
var milNumber = 1000;
var milString = milNumber.toFixed(2); // recebe o retorno da função
console.log(milString); // imprime a string "1000.00"
```
## 21.19 CONCATENAÇÕES

É possível concatenar (juntar) tipos diferentes e o JavaScript se encarregará de realizar a conversão entre os tipos, podendo resultar em algo não esperado.

#### **String com String**

```
var s1 = "Caelum";
var s2 = "Inovação";
console.log(s1 + s2); // imprime CaelumInovação
```
#### **String com outro tipo de dados**

Como vimos, o JavaScript tentará ajudar realizando conversões quando tipos diferentes forem envolvidos numa operação, mas é necessário estarmos atentos na maneira como ele as realiza:

```
var num1 = 2;
var num2 = 3;
var nome = "Caelum"
// 0 que ele imprimirá?
// Exemplo 1:
console.log(num1 + nome + num2); // imprime 2Caelum3
//	Exemplo	2:
console.log(num1 + num2 + nome); // imprime 5Caelum
//	Exemplo	3:
console.log(nome + num1 + num2); // imprime Caelum23
```

```
//	Exemplo	4:
console.log(nome + (num1 + num2)); // imprime Caelum5
// Exemplo 5:
```

```
console.log(nome + num1 * num2); // imprime Caelum6
//	A	multiplicação	tem	precedência
```
**NAN** - not a number

Veja o código abaixo:

 console.log(10-"curso")

O resultado é NaN (not a number - não é um número). Isto significa que estamos tentando fazer operações matemáticas com valores que não são números. O valor NaN ainda possui uma peculiaridade, definida em sua especificação:

var resultado = 10-"curso"; // retorna NaN resultado == NaN; // false NaN ==  $NAN$ ; // false

Não é possível comparar uma variável com NaN, nem mesmo NaN com NaN ! Para saber se uma variável é NaN, deve ser usada a função isNaN:

var resultado =  $10$ -"curso"; isNaN(resultado); // true

#### Você pode também fazer o curso data dessa apostila na Caelum

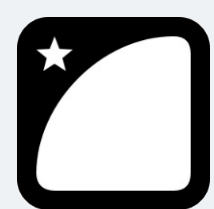

Querendo aprender ainda mais sobre? Esclarecer dúvidas dos exercícios? Ouvir explicações detalhadas com um instrutor?

A Caelum oferece o **curso data** presencial nas cidades de São Paulo, Rio de Janeiro e Brasília, além de turmas incompany.

Consulte as vantagens do curso *Desenvolvimento* Web com HTML, CSS e

*JavaScript*

# CAPÍTULO 22 PROPRIEDADES CSS

# 22.1 PROPRIEDADE FONT

```
.elemento {
  /* Controla o tamanho da fonte */
 font-size: px, em, rem, pt, %;
  /* Controla o peso da fonte */
  font-weight: 0 à 1000. Depende da fonte;
  font-style: normal, italic, oblique;
  \frac{x}{x} Controla a família da fonte \frac{x}{x}font-family: serif, sans-serif, monospace, custom;
```
#### Seus livros de tecnologia parecem do século passado?

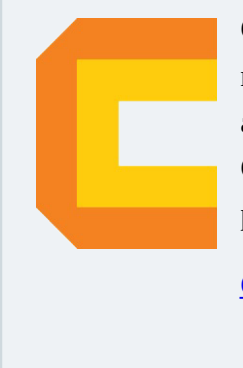

}

Conheca a **Casa do Código**, uma nova editora, com autores de destaque no mercado, foco em **ebooks** (PDF, epub, mobi), preços *imbatíveis* e assuntos **atuais**.

Com a curadoria da **Caelum** e excelentes autores, é uma abordagem diferente para livros de tecnologia no Brasil.

Casa do Código, Livros de Tecnologia.

# 22.2 PROPRIEDADE TEXT

```
.elemento {
 /* Controla o alinhamento do texto */
 text-align: left, center, right, justify;
 		/*	Controla	a	capitalização	do	texto	*/
  text-transform: capitalize, uppercase, lowercase, none;
  /* Controla o tamanho da indentação que é colocado antes de uma linha de texto em um bloco */
  text-indent: px, em, rem, %;
}
```
# 22.3 PROPRIEDADE LETTER-SPACING

```
.elemento {
  		/*	Controla	o	espaçamento	entre	uma	letra	e	outra	de	um	bloco	de	texto	*/
 letter-spacing: px, rem, em, %, pt;
}
```
# 22.4 PROPRIEDADE LINE-HEIGHT

```
.elemento {
  /* Controla a altura das linhas de um conjunto de texto */
 line-height: pt, px, rem, em, sem unidade de medida;
}
```
#### Agora é a melhor hora de aprender algo novo

Se você está gostando dessa apostila, certamente vai aproveitar os cursos **online** que lançamos na plataforma **Alura**. Você estuda a qualquer momento com a qualidade Caelum. Programação, Mobile, Design, Infra, Front-End e Business, entre outros! Ex-estudante da Caelum tem 10% de desconto, siga o link!

Conheça a Alura Cursos Online.

# 22.5 PROPRIEDADES DE COR

```
.elemento {
  /* Hexadecimal #RRGGBB */
  		color: #ff00ff;
  \frac{1}{100} Hexadecimal shorthand #RGB */
  		color: #f0f;	
  /* Valor RGB de 0 a 255 rgb(R, G, B)*/
  color:rgb; rgb(255, 0, 255);/* Hexadecimal com opacidade (alpha) #RRGGBBAA */
  		color: #ff00ff00;	
  /* Valor RGB com opacidade */
  		color:	rgba(255,	0,	255,	0.0);	
}
```
# 22.6 PROPRIEDADE BACKGROUND

```
.elemento {
 /* Controla a cor de fundo */
 background-color: hexadecimal, nome, rgb, rgba;
```

```
\prime* Coloca uma imagem como plano de fundo */
  background-image: url();
  \frac{1}{x} Controla o tamanho do plano de fundo. Dois valores podem ser colocados, x \in y ou apenas o valor
de x que ele será adicionad/removido proporcionalmente em y */background-size: x y, x/y, cover, contain, %, px, rem, em;
  /* Controla se a imagem de fundo vai sofrer repetição*/
  background-repeat: repeat, no-repeat;
  /* Controla a posição do plano de fundo */
 background-position: top right bottom left, top 10px, bottom 2rem right 2%;
}
```
### 22.7 PROPRIEDADE BORDER

```
.elemento {
  /* Coloca uma borda em todo elemento.
   Para espessura use um número com uma unidade de medida.
   Estilo pode ser: none, dashed, dotted, double, groove, inset, outset, solid.
   Cor pelas notações de cores (nome, hexadeciam, rgb ...)
 	*/
 border: espessura estilo cor;
  /* Coloca uma borda acima do elemento */
 border-top: espessura estilo cor;
  /* Coloca uma borda à direita do elemento */
 border-right: espessura estilo cor;
  /* Coloca uma borda abaixo do elemento */
  border-bottom: espessura estilo cor;
  /* Coloca uma borda à esquerda do elemento */
 border-left: espessura estilo cor;
}
```
#### Editora Casa do Código com livros de uma forma diferente

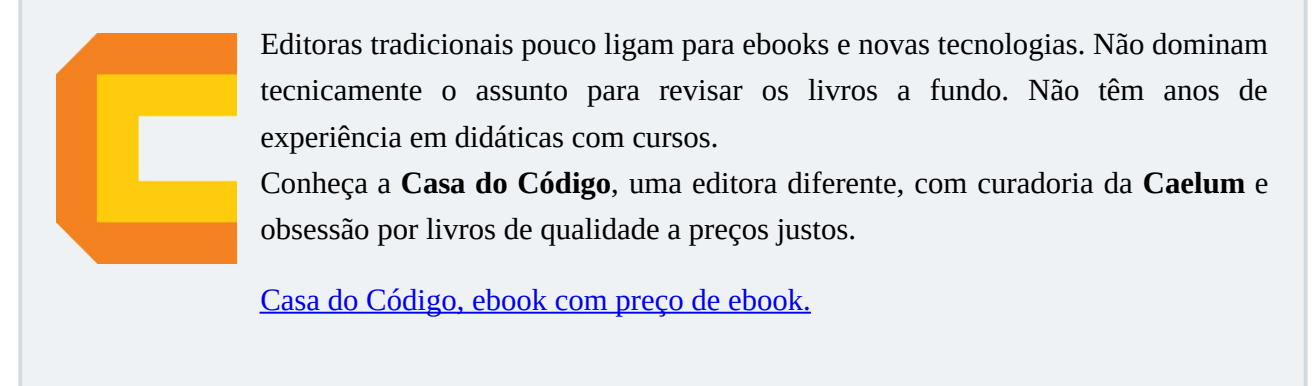

## 22.8 PROPRIEDADE VERTICAL-ALIGN

```
.elemento {
 /* Alinha verticalmente elementos que são inline ou inline-block */
 vertical-align: baseline, top, middle, bottom;
}
```
## 22.9 PROPRIEDADES WIDTH E HEIGHT

```
.elemento {
  /* Controla a largura do elemento */
 width: px, rem, em, %;
  \frac{1}{x} Controla a largura mínima que um elemento pode ter */
 min-width: px, rem, em, %;
  /* Controla a largura máxima que um elemento pode ter */
  max-width: px, rem, em, %;
  /* Controla a altura do elemento */
  height: px, rem, em, %;
  \gamma^* Controla a altura mínima que um elemento pode ter \gammamin-height: px, rem, em, %;
  \ell^* Controla a altura máxima que um elemento pode ter \ellmax-height: px, rem, em, %;
}
```
# 22.10 PROPRIEDADE BOX-SIZING

```
.elemento {
  \prime^* Define qual caixa do box-model será usada como referência para colocar propriedades de tamanho */
  box-sizing: border-box, content-box;
}
```
**Já conhece os cursos online Alura?** 

A **Alura** oferece centenas de **cursos online** em sua plataforma exclusiva de **SJUIS** ensino que favorece o aprendizado com a **qualidade** reconhecida da Caelum. Você pode escolher um curso nas áreas de Programação, Front-end, Mobile, Design & UX, Infra, Business, entre outras, com um plano que dá acesso a todos os cursos. Exestudante da Caelum tem 10% de desconto neste link!

Conheça os cursos online Alura.

# 22.11 PROPRIEDADE OVERFLOW

.elemento {

/\* Controla o comportamento dos elementos internos que "vazam" do espaço definido pela tag mãe \*/ overflow: visible, hidden, scroll, auto; /\* Controla o comportamento dos elementos internos que "vazam" do espaço horizontal definido pela tag mãe \*/ overflow-x: visible, hidden, scroll, auto; /\* Controla o comportamento dos elementos internos que "vazam" do espaço vertial definido pela tag mãe \*/ overflow-y: visible, hidden, scroll, auto; }